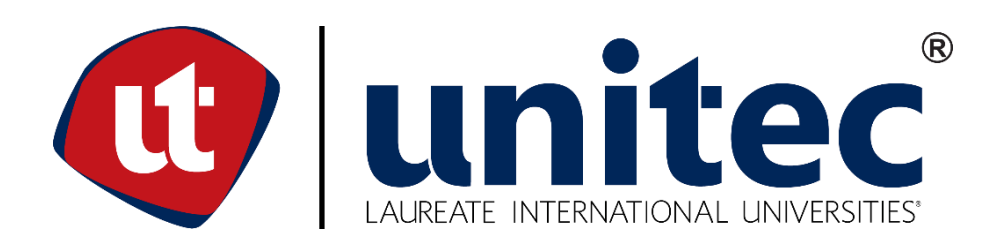

# **UNIVERSIDAD TECNOLÓGICA CENTROAMERICANA**

# **ESCUELA DE ARTE Y DISEÑO**

**PRÁCTICA PROFESIONAL**

**HONDURAS DIGITAL CHALLENGE**

**PREVIO A LA OBTENCIÓN DEL TÍTULO**

**LICENCIADA EN DISEÑO GRÁFICO**

**PRESENTADO POR:**

**21741188 KEILA SOAD ALVARADO FAJARDO**

**ASESORA: LIC. GREACY PINEDA**

**CAMPUS SAN PEDRO SULA;**

**ABRIL, 2021**

Red Laureate, que permitan mostrar al mundo la producción académica de la Universidad a través de la visibilidad de su contenido.

2) De conformidad con lo establecido en la Ley de Derechos de Autor y de los Derechos Conexos de la República de Honduras, se autoriza para que permita copiar, reproducir o transferir información del Proyecto de Graduación, conforme su uso educativo y debiendo citar en todo momento la fuente de información; esto permitirá ampliar los conocimientos a las personas que hagan uso del mismo, siempre y cuando resguarden la completa información textual o paráfrasis de esta.

Asimismo, en [mi/nuestra] calidad de estudiante y/o autor del Trabajo Final de Graduación acepto que UNITEC/CEUTEC no se hace responsable del uso, reproducciones, venta y distribuciones de todo tipo de fotografías, imágenes, grabaciones, o cualquier otro tipo de presentación relacionado con el Trabajo Final de Graduación que el mismo autor distribuya antes y después de la entrega del documento a la Universidad.

Finalmente, [declaro/declaramos] bajo fe de juramento, conociendo las consecuencias penales que conlleva el delito de perjurio: que [soy/somos] autor(es) del presente Trabajo Final de Graduación, que el contenido de dicho trabajo es obra original [del/los] suscrito(s) y de la veracidad de los datos incluidos en el documento. Eximo a UNITEC/CEUTEC; así como el Tutor y Lector que han revisado el presente, por las manifestaciones y/o apreciaciones personales incluidas en el mismo, de cualquier responsabilidad por su autoría o cualquier situación de perjuicio que se pudiera presentar.

De conformidad con lo establecido en los artículos 9.2, 18, 19, 35 y 62 de la Ley de Derechos de Autor y de los Derechos Conexos; los derechos morales pertenecen al autor y son personalísimos, irrenunciables, imprescriptibles e inalienables, asimismo, por tratarse de una obra colectiva, [CEDO/CEDEMOS] de forma ilimitada y exclusiva a la UNITEC/CEUTEC la titularidad de los derechos patrimoniales que surjan o se deriven del Trabajo Final de Graduación. Es entendido que cualquier copia o reproducción del presente documento con fines de lucro no está permitida sin previa autorización por escrito de parte de UNITEC/CEUTEC.

III

## **DEDICATORIA Y AGRADECIMIENTOS**

Primeramente, quiero agradecer a Dios que me permitió llegar hasta acá y siempre se mantuvo fiel a lo largo de mi vida personal y estudiantil, brindándome la fuerza, siendo mi guía y dándome la sabiduría para realizar mis tareas. Agradezco a mi familia que siempre estuvo apoyándome sin importar las circunstancias, fueron un gran pilar en lo personal y moral a lo largo de mi vida, fueron ellos quienes me impulsaban a hacer lo mejor y a alcanzar mis metas. Agradezco a mis amigos a lo largo de mi vida estudiantil, ya que ellos compartieron junto a mí esta experiencia y fueron gran soporte y ayuda en muchos aspectos. Me enseñaron el trabajo en equipo y me brindaron amistad e hicieron de la vida estudiantil muy amena. Por último, agradezco a mis catedráticos quienes fueron parte esencial en el área profesional, brindándome su conocimiento, sus consejos y permitiéndome conocerlos y crear un vínculo especial, siempre serán recordados con especial cariño por su apoyo a lo largo de este camino.

El presente trabajo va dedicado a mis padres Esdras Nahum Alvarado Méndez y María Elizabeth Fajardo Mendoza quienes siempre estuvieron para mí sin importar nada, creyeron en mí y se preocuparon por brindarme esta educación. Sin su apoyo incondicional esto no sería posible. Ellos son mi motor diario con sus consejos y su cariño; son ellos quienes me impulsan a alcanzar mis sueños y metas. La realización y culminación de este trabajo es gracias a ellos y es por eso y más que este sueño alcanzado va dedicado a ellos y todos los que vengan.

VI

# **RESUMEN EJECUTIVO**

La Universidad Tecnológica Centroamericana (UNITEC) tiene como requisito previo a la obtención del título, la realización de práctica profesional o proyecto de graduación. Optando por realizar la primera opción la cual consta de elegir una empresa para aplicar nuestros conocimientos obtenidos en estos años de preparación y desenvolvernos en nuestra ahora profesión.

Durante un periodo de 10 semanas el estudiante pone a prueba sus conocimientos a lo largo de su carrera universitaria, realizando tareas y trabajos en el área y ambiente laboral de su elección. Haciendo uso de sus habilidades y conocimientos para realizar todas y cada una de sus tareas asignadas en la empresa que con previa anticipación eligió evaluando muchos aspectos que le permitieran desenvolverse de la mejor manera en su campo de experiencia. Esperando así, que al culminar estas semanas el estudiante pueda adquirir más conocimiento y experiencias como profesional, al igual que se le permita crecer en cuanto a destrezas y habilidades.

Se escogió como empresa para realizar la práctica profesional Honduras Digital Challenge, empresa que se dedica a la incubación de ideas innovadoras en Honduras. La práctica se desarrolló en el departamento de Fundación Startup San Pedro Sula. En este departamento se desarrollaron diferentes piezas para la línea grafica de la V edición del Honduras Digital Challenge y así lograr transmitir la información al público de una manera más visual.

En el siguiente trabajo, se presentarán las diferentes actividades que se desarrollaron a lo largo de las 10 semanas así mismo como las habilidades, destrezas y conocimientos que fueron aplicados para la realización y entregas de trabajos que cumplieran con las expectativas. Así mismo se presentan unas propuestas de mejora para la empresa ante problemas percibidos durante mi estadía.

VII

# **ÍNDICE DE CONTENIDOS**

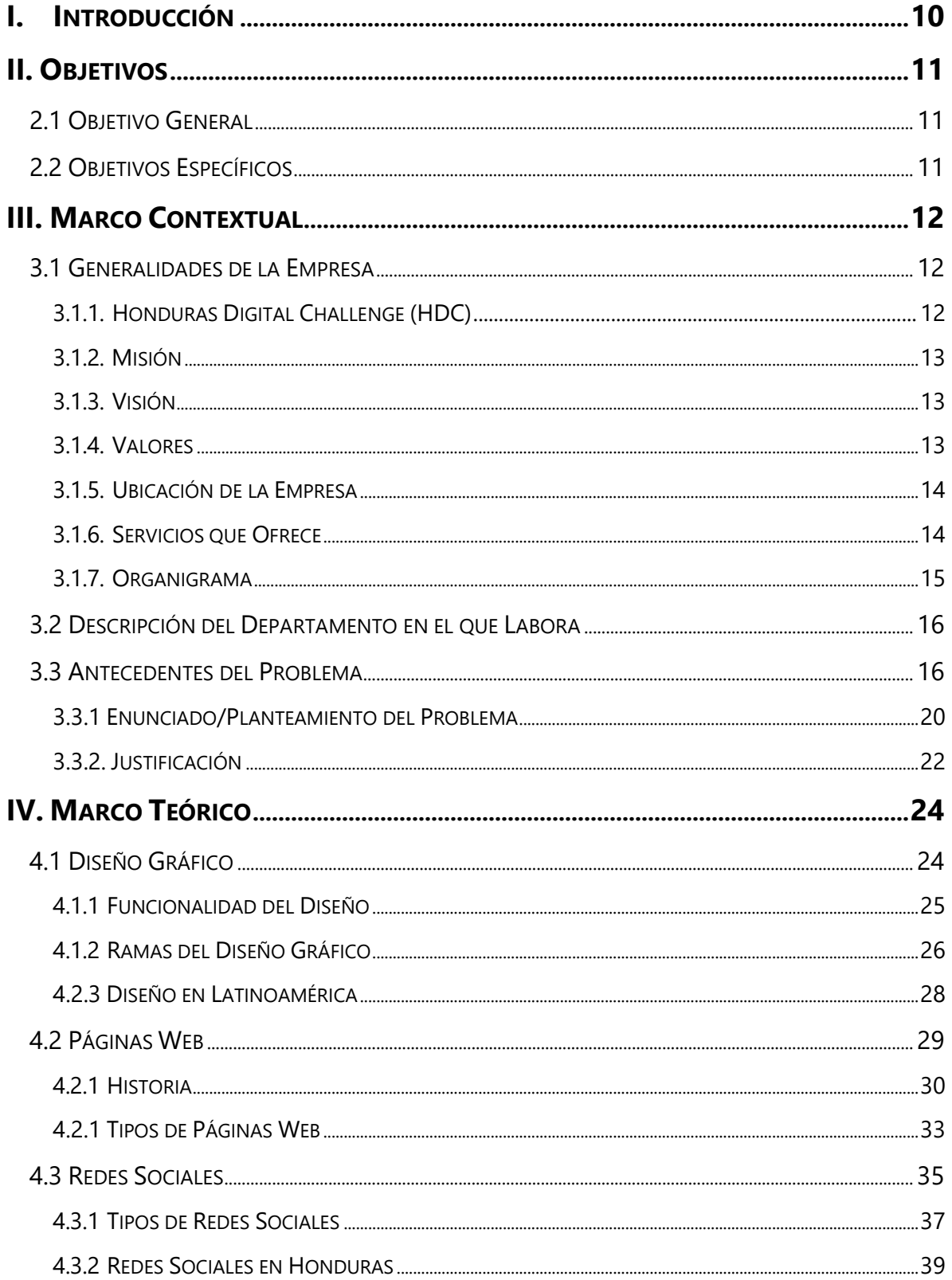

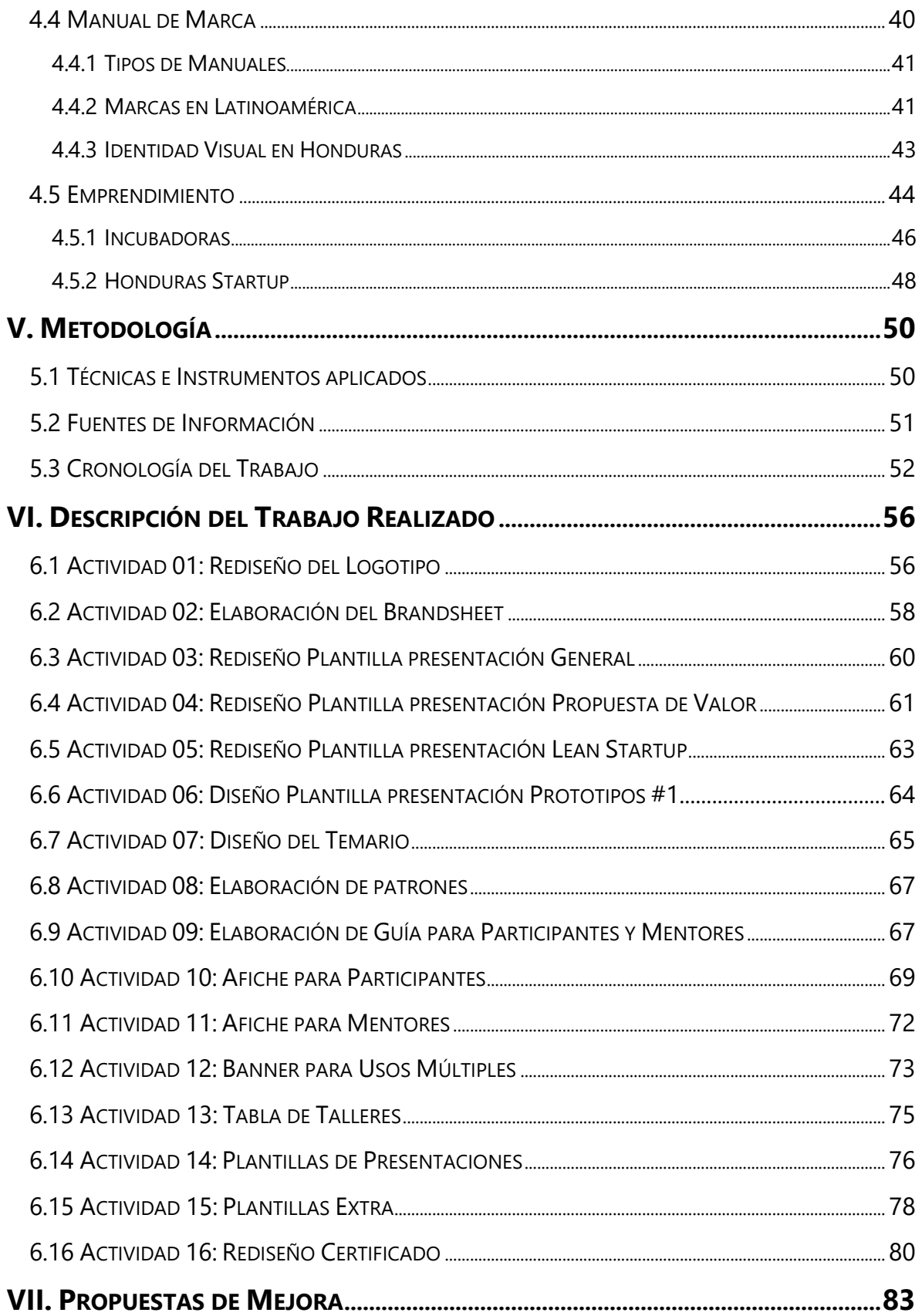

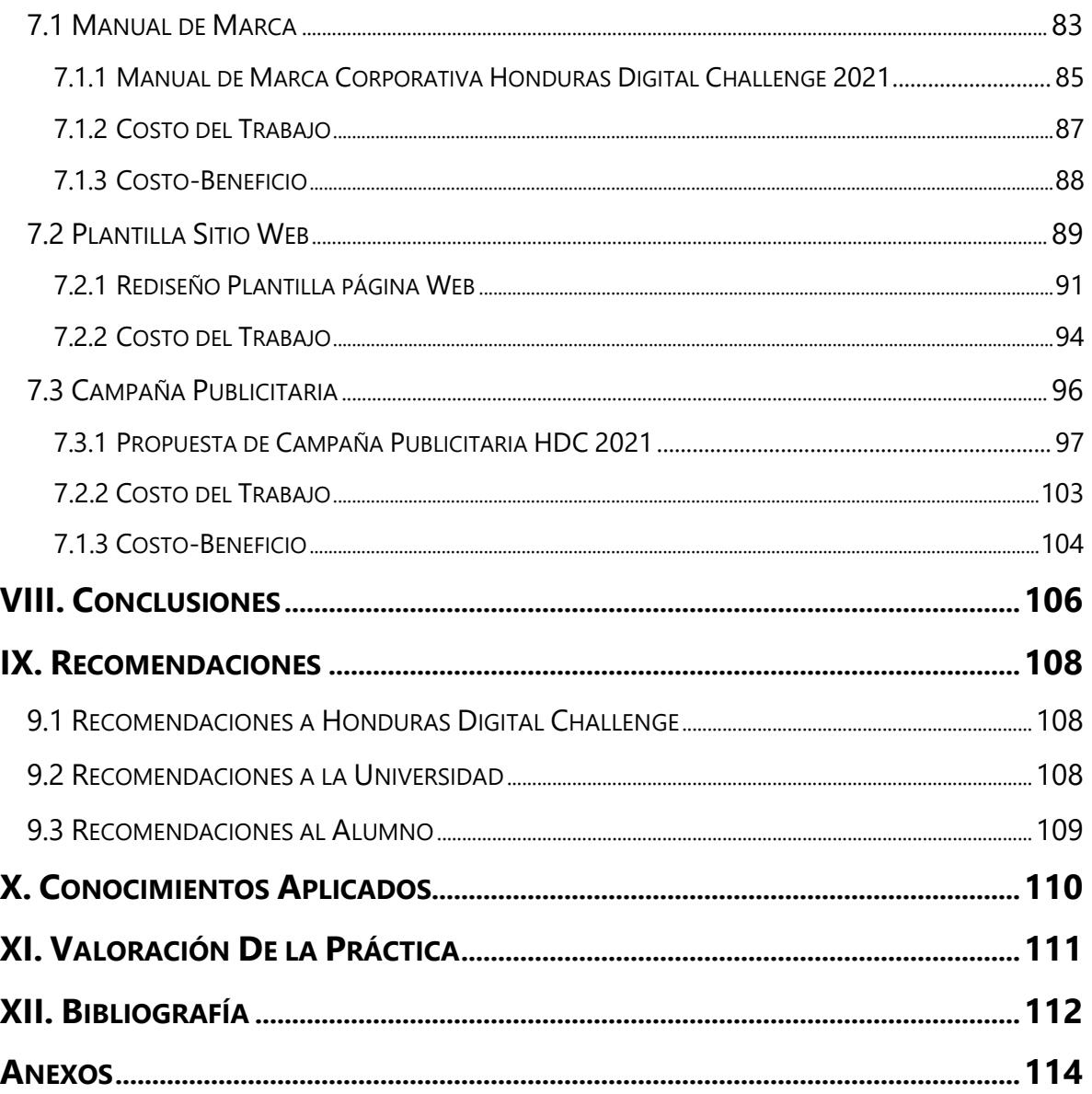

# **ÍNDICE DE ILUSTRACIONES**

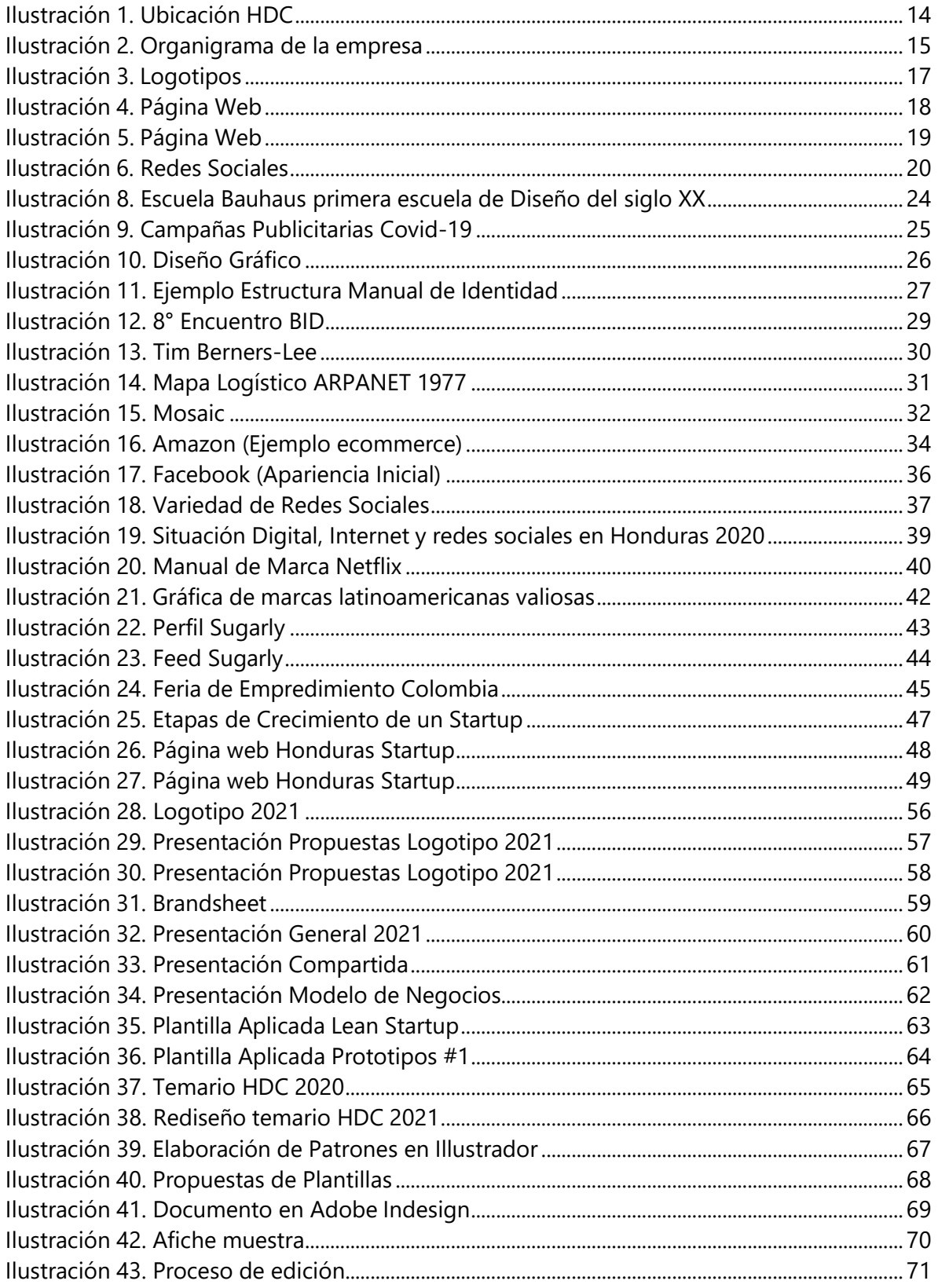

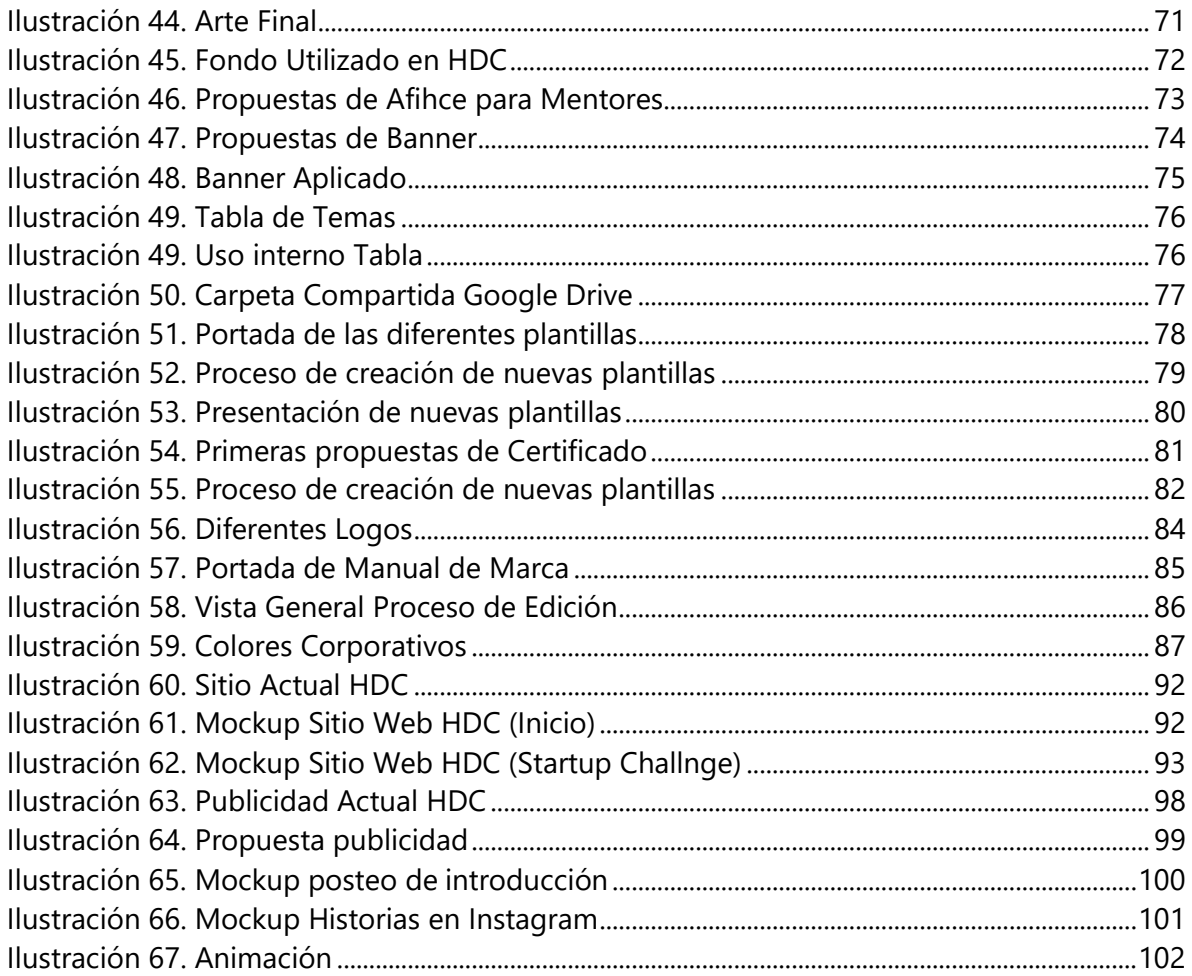

# **ÍNDICE DE TABLAS**

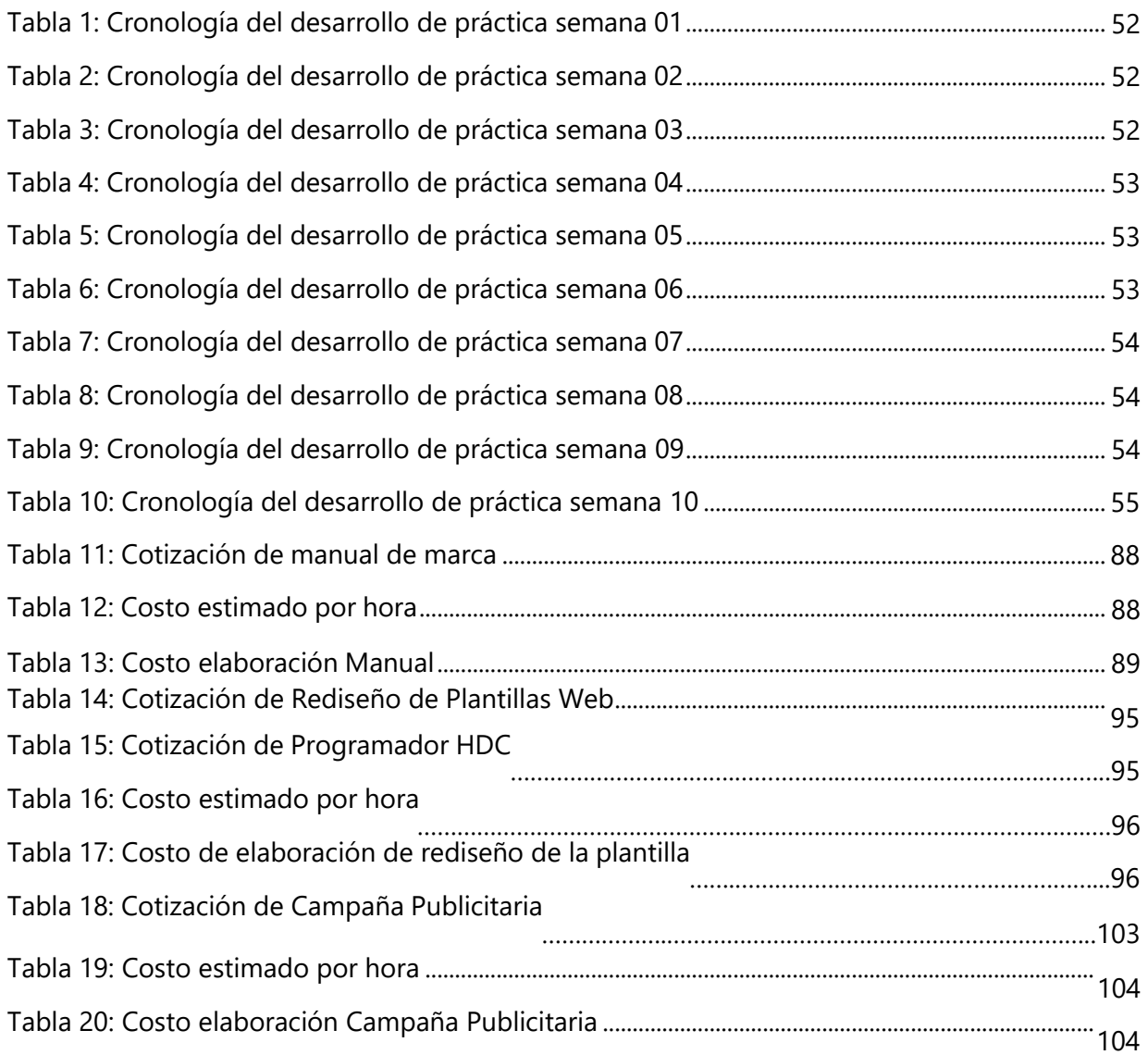

# **GLOSARIO**

- **HDC:** Honduras Digital Challenge
- **BRANDSHEET:** También conocido como guía de estilo, un brandsheet es una excelente manera de presentar los elementos clave de una identidad visual. Resume y explica la identidad de una empresa, incluida la paleta de colores corporativos, elementos de diseño gráfico, logotipo, tipografía y otras características. Define cómo los clientes y los socios experimentan un determinado negocio.
- **RSE:** Responsabilidad Social Empresarial
- **TIPOGRAFÍA:** Técnica de imprimir textos o dibujos, a partir de tipos o moldes en relieve que, entintados, se aplican sobre el papel.
- **MEETUPS:** Reuniones informales u ocasionales.
- **BOOTCAMPS:** Conocido como entrenamiento. En el ámbito laboral; un entrenamiento corto pero riguroso en algún tema en específico o temas en específicos.
- **PANTONE:** Es el sistema de identificación de colores más conocido para especificar colores para impresión de una manera precisa.
- **CMYK:** Siglas para Cian, Magenta, Amarillo y Negro. Los cuatro colores que se utilizan para el proceso de impresiones.
- **RGB:** Siglas para Rojo, Verde y Azul. Los tres colores que utilizan los objetos digitales (Monitores, Celulares, televisores, etc.).
- **CÓDIGO HEXADECIMAL (HEX):** Los códigos más populares son los Hexadecimales de color; tres bytes números hexadecimal (es decir, compuesto de seis dígitos), con cada byte, o de un par de caracteres en el código Hex, que representa la intensidad de rojo, verde y azul en el color, respectivamente.
- **USER**: Palabra usuario en idioma inglés
- **STATIONERY:** Se sostiene como papelería o todo lo referente a esta.
- **ICONOGRAFÍA:** Se refiere a todos los íconos
- **TIPOGRAFÍA:** Conocida como fuente, es la serie de caracteres utilizados en cualquier tipo de documento la cual lleva un nombre y estilo único.
- **DIMAD:** Siglas para Asociación Diseñadores de Madrid y Fundación Diseño Madrid.
- **FTP:** Un protocolo de transferencia de archivos, en inglés: File Transfer Protocol. Es un protocolo de red para la transferencia de archivos entre sistemas conectados a una red TCP (Transmission Control Protocol).
- **ARPANET:** Fue una red de computadoras creada por encargo del Departamento de Defensa de los Estados Unidos (DOD) para utilizarla como medio de comunicación entre las instituciones académicas y estatales.
- **MILLENIALS:** Jóvenes nacidos a partir de los 80, una generación digital, hiperconectada y con altos valores sociales y éticos.
- **HIPERTEXTO:** Sistema de organización y presentación de datos que se basa en la vinculación de fragmentos textuales o gráficos a otros fragmentos, lo cual permite al usuario acceder a la información no necesariamente de forma secuencial sino desde cualquiera de los distintos ítems relacionados.
- **HTTP:** Del inglés Hyper Text Transfer Protocol o Protocolo de Transferencia de Hiper Textos.
- **HTML:** Un lenguaje de marcado que se utiliza para el desarrollo de páginas de Internet. Sus siglas corresponden a Hyper Text Markup Language, es decir, Lenguaje de Marcas de Hipertexto.
- **URL:** Las siglas en inglés de Uniform Resource Locator, en español Localizados Uniforme de Recursos.
- **ACELERADORA:** Un programa que se presta para algunas startups o emprendedores que tiene intención de poner en marcha dicho negocios a corto plazo.
- **VECTOR:** Llamado gráfico vectorial, es una imagen digital que se forma por distintos objetos geométricos independientes. Cada uno de los elementos conformado por parámetros matemáticos como la forma, posición, color, tipo, grosor de contorno, etc.
- **WEBINARS:** Neologismo que combina las palabras "web" y "seminario". Una manera de llevar a cabo cualquier reunión, taller, conferencia, entre otros, de manera digital por medio de la web.
- **DEMO WEEK:** Semana en la que se lleva a cabo la competencia de las diferentes ideas de negocios dentro del programa Honduras Digital Challenge.
- **COPY:** Textos creativos de una campaña que se utilizan como parte de la estrategia de marketing y que normalmente son elaborados a inicios de las campañas publicitarias.
- **FREELANCER:** Es un trabajador independiente que ofrece trabajos específicos para empresas o personas, de forma autónoma, gestionando él mismo su tiempo y trabajo.
- **LEAN STARTUP:** Es una [metodología p](https://es.wikipedia.org/wiki/Metodolog%C3%ADa)ara desarrollar negocios y productos. La metodología apunta a acortar los ciclos de desarrollo de productos adoptando una combinación de experimentación impulsada por [hipótesis p](https://es.wikipedia.org/wiki/Hip%C3%B3tesis_(m%C3%A9todo_cient%C3%ADfico))ara medir el progreso, lanzamientos de [productos iterativos p](https://es.wikipedia.org/wiki/Desarrollo_iterativo_y_creciente)ara ganar valiosa retroalimentación de los clientes y [aprendizaje](https://es.wikipedia.org/w/index.php?title=Aprendizaje_validado&action=edit&redlink=1) validado para medir cuánto se ha aprendido.
- **MOCKUP:** En la fabricación y el diseño, una maqueta o maqueta es una maqueta a escala o de tamaño completo de un diseño o dispositivo, que se utiliza para la enseñanza, demostración, evaluación de diseño, promoción y otros fines.
- **ENGAGEMENT:** Es un constructo psicológico que significa conexión emocional, pero que hace referencia a cuán activamente se encuentra involucrado el individuo en una determinada actividad

# **I. INTRODUCCIÓN**

<span id="page-13-0"></span>La carrera de diseño gráfico ha venido a revolucionar a lo largo de los años la manera en la que los mensajes son comunicados, ya que esta carrera junto con sus herramientasy ejecutores presentan y comunican de maneras atractivas y meramente visuales al público o receptor.

Tiene como principal objetivo ayudar a transmitir un mensaje a través de diferentes elementos e imágenes para que este mensaje cree un impacto sobre el receptor (el público meta). Esto aplica en diferentes áreas de una empresa, ya que su objetivo es transmitir al cliente o informarle sobre sus productos, servicios y más. Por medio del uso de gráficos, tipografías, colores y muchos más aspectos de carácter visual se logra transmitir correctamente el mensaje y comunicar o hacer sentir a las personas lo esperado. Esta profesión no sólo permite desenvolverse en un área en específico, ya que posee una amplia variedad de ramas dentro de ella, permitiendo que se desarrollen diferentes habilidades en ellas, las cuales se consideran de los beneficios y principales atractivos de la carrera en sí.

UNITEC cuenta con un pensum muy amplio y completo el cual va orientado a desarrollar y conocer cada una de las ramas que esta ofrece. Orientando a cada uno de sus alumnos de la mejor manera y sobre todo para el campo laboral. De igual manera prepararlos para el correcto y excelente desarrollo del proyecto de graduación o práctica profesional (la cual se optó) previo a la obtención del título en la cual se aplican todos los conocimientos adquiridos a lo largo de la carrera universitaria.

El presente informe detalla todas y cada una de las actividades desarrolladas en las diez semanas en las cuales se aplicaron dichos conocimientos adquiridos para la realización de las diferentes actividades con el fin de mejorar la comunicación visual de la V edición del Honduras Digital Challenge. Detallando de igual manera las diferentes destrezas que fueron aplicadas para la creación de las piezas y las propuestas de mejoras sugeridas por el practicante.

10

# **II. OBJETIVOS**

# <span id="page-14-1"></span><span id="page-14-0"></span>**2.1 OBJETIVO GENERAL**

Demostrar los conocimientos adquiridos a lo largo de la carrera universitaria en Diseño gráfico para elaborar con éxito las tareas asignadas y así poder culminar la práctica profesional en la empresa Honduras Digital Challenge.

# <span id="page-14-2"></span>**2.2 OBJETIVOS ESPECÍFICOS**

- Desarrollar material gráfico para la empresa Honduras Digital Challenge como ser rediseños, publicidad, material didáctico, impreso, entre otros, en las siguientes diez semanas.
- Aplicar los conocimientos adquiridos a lo largo de la carrera para desarrollar material didáctico, presentaciones, afiches y demás tareas asignadas a lo largo de la estadía en Honduras Digital Challenge.
- Generar propuestas de mejora basadas en las necesidades que se identifiquen de las áreas de diseño para el departamento Fundación Startup San Pedro Sula del Honduras Digital Challenge.

# **III. MARCO CONTEXTUAL**

### <span id="page-15-2"></span><span id="page-15-1"></span><span id="page-15-0"></span>**3.1 GENERALIDADES DE LA EMPRESA**

#### 3.1.1. HONDURAS DIGITAL CHALLENGE (HDC)

Surge como una iniciativa que desea impulsar el desarrollo de los nuevos emprendimientos de base tecnológica que pueden impulsar la economía del país. Es una es una organización diseñada para ayudar a las empresas nuevas a crecer y tener éxito al proporcionar espacio de trabajo gratuito o de bajo costo, tutoría, experiencia, acceso a inversores y, en algunos casos, capital semilla, entre otros.

Honduras Digital Challenge (HDC), es una iniciativa de parte de la empresa privada e instituciones internacionales que reúne a comunidades de emprendedores a nivel local y regional para que participen en la creación de nuevos productos/servicios basados en el uso de la tecnología, y puedan generar nuevas empresas que comercialicen estos productos/servicios a usuarios finales. Así mismo, el evento buscará apoyar a estos nuevos emprendimientos al registrarlos en un programa que asegure la continuidad de la empresa por un proceso de incubación, hasta que dicho emprendimiento se establezca como una nueva empresa en el país.

Además, HDC busca, a través de los meetups, bootcamps, mentores y su comunicación con las comunidades, incentivar una cultura de apoyo entre emprendedores que tenga estas características:

- Transparencia;
- Inclusividad:
- Apertura a compartir conocimientos;
- Tolerancia al fracaso;
- Cadencia (ritmo)

12

## <span id="page-16-0"></span>3.1.2. MISIÓN

Impulsar el desarrollo de emprendimientos tecnológicos en Honduras.

# <span id="page-16-1"></span>3.1.3. VISIÓN

Facilitar que Honduras se pueda integrar a la cadena mundial de valor mediante el desarrollo de soluciones tecnológicas para satisfacer necesidades a nivel mundial. Impulsar el desarrollo de emprendimientos tecnológicos en Honduras.

## <span id="page-16-2"></span>3.1.4. VALORES

- Compartir primero, siendo este el valor en el que se basa la empresa, en el sentido de que se debe de compartir la información, conocimientos y ayuda sin esperar nada a cambio.
- Honestidad.
- Respeto.
- Transparencia.
- Solidaridad.
- Integridad.
- Transformación.
- Disponibilidad al cambio.

# <span id="page-17-0"></span>3.1.5. UBICACIÓN DE LA EMPRESA

Las oficinas de Honduras Digital Challenge están ubicadas en Space To Create, Torre Jorge

# E. Jaar, USAP

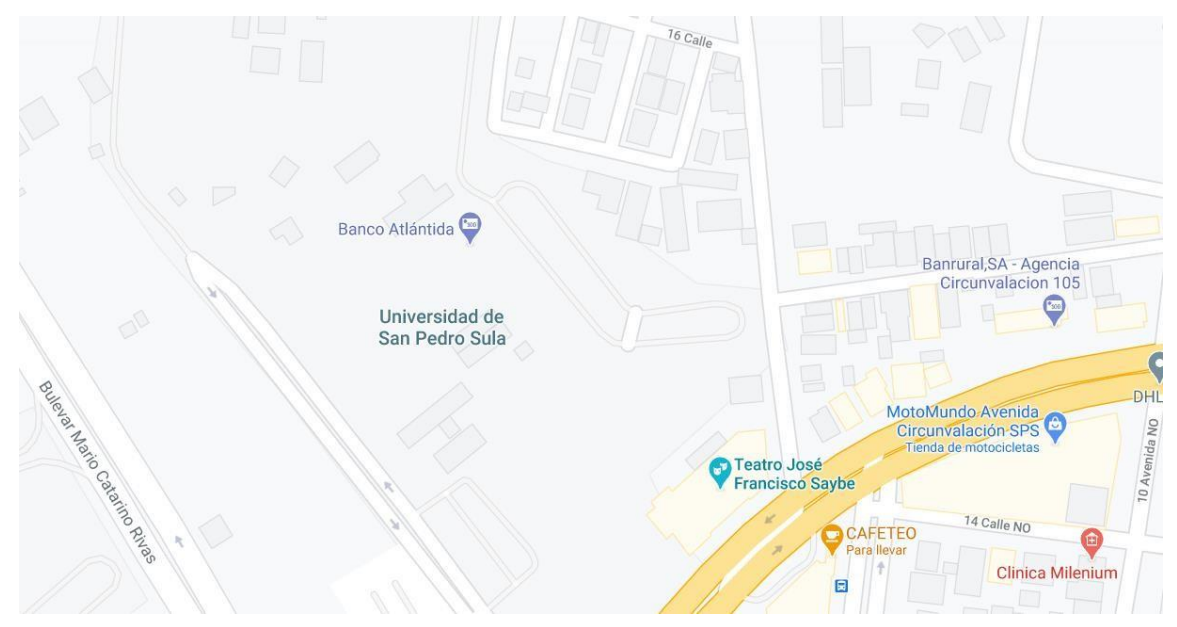

**Ilustración 1. Ubicación HDC**

<span id="page-17-2"></span>Fuente: (Google Maps, 2021)

# <span id="page-17-1"></span>3.1.6. SERVICIOS QUE OFRECE

Honduras Digital Challenge es una empresa que se dedica a la incubación de pequeñas empresas que surgen de grandes ideas de los hondureños, entre sus servicios se encuentran:

- Sesiones informativas para los equipos participantes
- Talleres con temas relacionados a los emprendimientos y cómo iniciarlos
- Red de mentores para los equipos cuando necesiten refuerzo en los temas
- Beneficios en plataformas internacionales como ser Bridge for Billions, Mentornity, Amazon, entre otras.

#### <span id="page-18-0"></span>3.1.7. ORGANIGRAMA

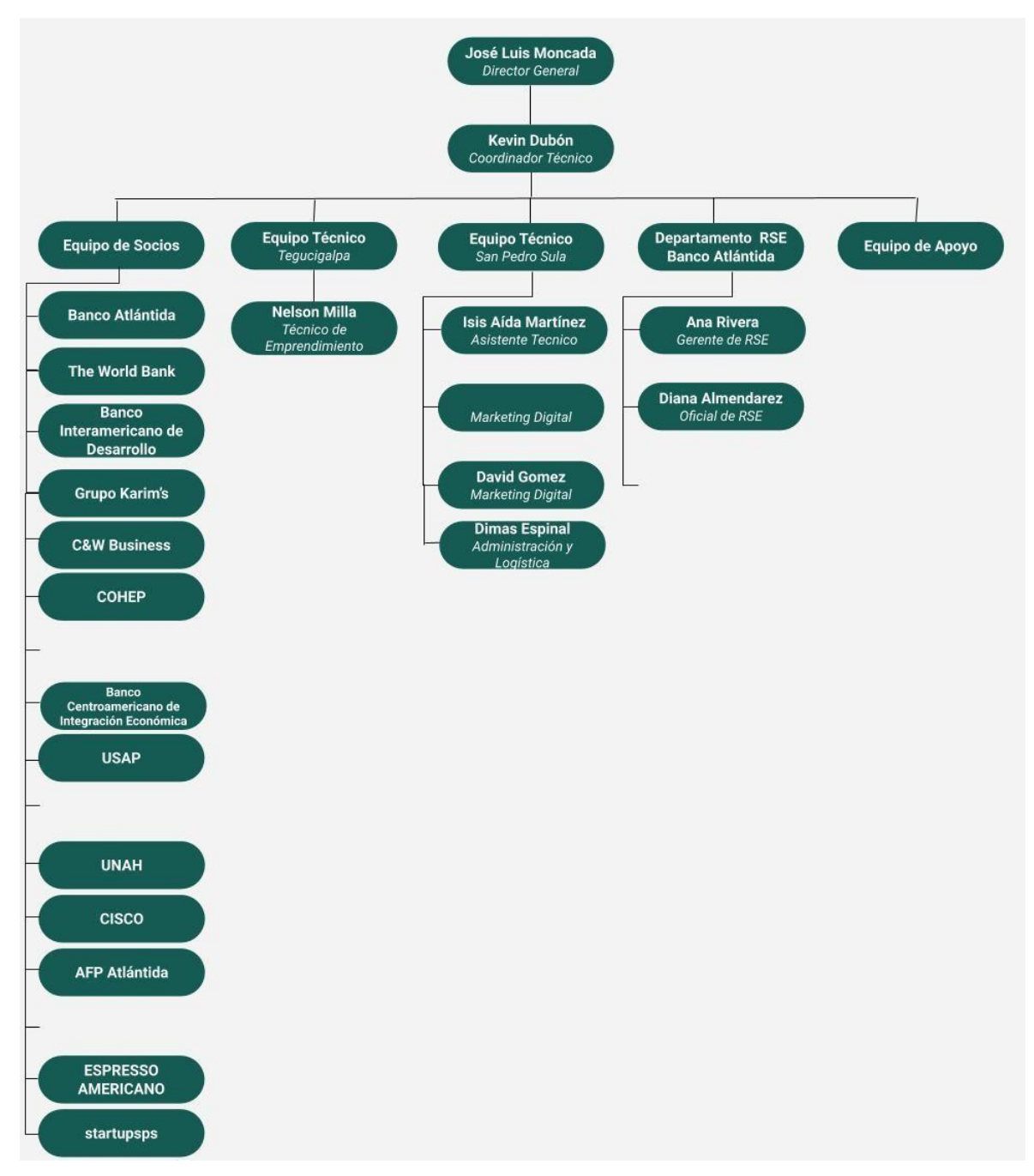

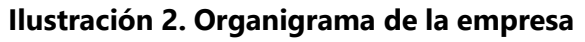

<span id="page-18-1"></span>Fuente: (Honduras Digital Challenge, 2021)

#### <span id="page-19-0"></span>**3.2 DESCRIPCIÓN DEL DEPARTAMENTO EN EL QUE LABORA**

En el departamento de Fundación Startup San Pedro Sula se encuentra el puesto asignado como Diseñador gráfico. El departamento se divide en cinco áreas: Equipo de Socios, Equipo Técnico (SPS y TGU). Departamento RSE Banco Atlántida y el Equipo de Apoyo. El departamento de Fundación Startup San Pedro Sula tiene como objetivo llevar a cabo el evento cada edición anual, desde exposición en medios, redes sociales hasta la impartición de los talleres y llevar a cabo la competencia final de emprendimientos. Como propósito se tiene llevar a cabo cada una de las piezas gráficas y desarrollo y aplicación de la línea gráfica como ser:

- Presentaciones: elaboración de las plantillas para las diferentes presentaciones en las sesiones informativas entre otras.
- Documentos oficiales: elaboración de plantillas o gráficos visuales que apoyen la información de cada uno de los documentos oficiales de la empresa.
- Gráficos: desarrollo y creación de diferentes gráficos e infografías para el uso en diferentes documentos, presentaciones y/o posts para redes.
- Línea gráfica: creación de Brand sheet para el correcto uso del logo, tipografías, colores, entre otros aspectos referentes al correcto uso de la imagen corporativa de esta edición.

## <span id="page-19-1"></span>**3.3 ANTECEDENTES DEL PROBLEMA**

El HDC es un programa que constantemente realiza cambios en su imagen corporativa, ya que, cada año es una nueva edición y, por ende, una nueva imagen para así hacer mucho más fácil su identificación y diferenciación año con año. Esto nos lleva a que, como resultado, el logotipo de esta empresa sufra cambios todos los años con cada nueva edición. Es evidente que para la correcta utilización de la imagen se necesita un manual de marca o una orientación para futuros diseñadores o miembros de equipo técnico. Un documento de este tipo contiene aspectos esenciales para la integridad de los aspectos visuales de la empresa en todos los sentidos (Impresos, publicidad, promocionales, etc.) que a la vez serán de

mucha utilidad para las personas o entes ajenas al equipo técnico del Honduras Digital Challenge para mantener la integridad de esta.

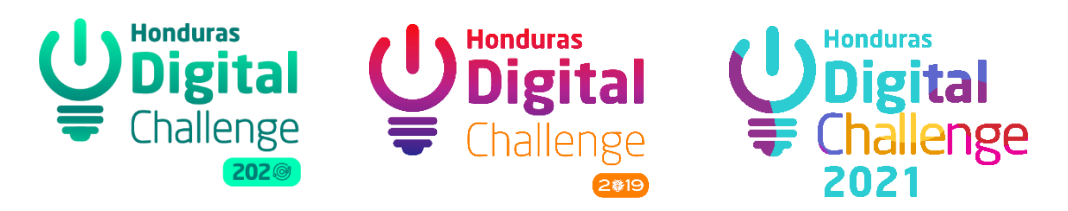

**Ilustración 3. Logotipos**

<span id="page-20-0"></span>Fuente: (Honduras Digital Challenge, 2021)

Al no poseer un documento de esta referencia, la empresa se ve expuesta a que cometan errores al momento de la utilización de su imagen. Ya que, cuenta con socios y patrocinadores que hacen referencia o uso de su identidad visual para presentar el programa en sus cuentas oficiales y estas empresas generan su propio contenido. Para lo cual, en estos casos, un manual de marca sería una excelente guía.

Entre los aspectos que se especifican y encuentran en un manual de marca tenemos:

- **Generalidades de la empresa:** El HDC está en constante cambio y no sólo refiriéndose al aspecto visual, también se agregan nuevos socios, nuevos colaboradores y es por eso por lo que se necesita una breve introducción o un vistazoa las raíces para la creación de esta empresa.
- **Anatomía del logotipo:** Es importante explicar la anatomía y el trasfondo del porqué se definieron los elementos gráficos que contiene el logotipo. Como tambiénlas variantes en el logotipo, como ser: orientación, variaciones cromáticas, espacio de respeto, entre otros.
- **Colores corporativos:** Los colores puede que a la vista se vean parecidos, sin embargo, no significa que son los mismos, y es por eso por lo que se definen colorescorporativos oficiales con sus respectivos nombres en Pantone (para su uso en textiles, pinturas, etc.), porcentajes en RGB (para su uso digital), porcentajes en CMYK(para su uso en impresos) y códigos hexadecimales.
- **Tipografías:** Cada marca debe contar con una familia tipográfica a utilizar en cada uno de sus recursos. No es obligatorio dejar únicamente una familia tipográfica, perono debe ser más de dos tipografías porrazones de estética. En el manual se especificala tipografía oficial de la marca y sus variaciones.
- **Recursos oficiales:** Dentro del manual se especifican recursos a utilizar para la elaboración de contenido, publicidad, impresos, entre otros. Todo para mantener siempre la integridad de la marca. Se proporcionan recursos obligatorios y/o recursos guía para que la persona que esté trabajando el contenido busque recursosbasados en el manual. Entre los recursos se puede encontrar: Fondos (Vectoriales e imágenes), íconos, vectores o ilustraciones y elementos meramente decorativos paracualquier documento o contenido.

El manual de marca es una guía para cualquier persona y debe ser tan sencillo y tan bien elaborado que cualquier persona, incluso ajena a la empresa o al rubro, al leerlo o utilizarlo comprenda la línea gráfica de la empresa.

Uno de los aspectos importantes y principales del programa Honduras Digital Challenge es su página web. Ya que siempre se hace el llamado a la acción que visiten su página web y así aprendan mucho más sobre el programa, sus beneficios, su historia, entre otras cosas. Creo que, si bien este año se ha ido mejorando el sitio en comparación a ediciones anteriores, se puede sugerir una nueva plantilla que sea más atractiva, fácil de usar y sobre todo que sea memorable para el user.

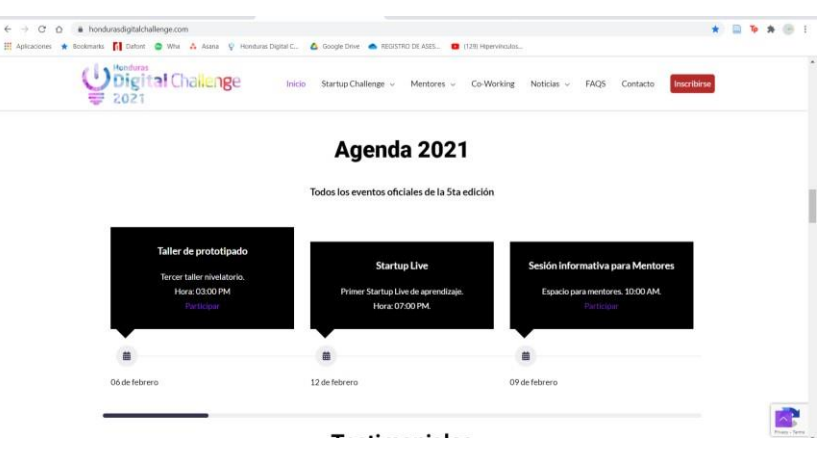

**Ilustración 4. Página Web**

<span id="page-21-0"></span>Fuente: (Honduras Digital Challenge, 2021)

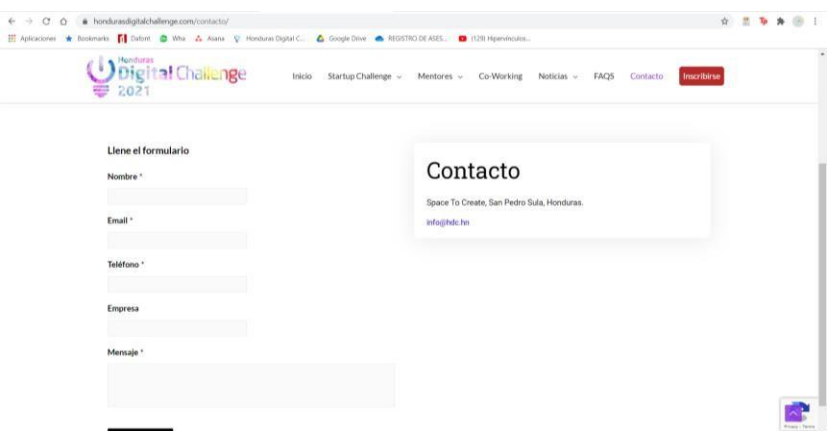

**Ilustración 5. Página Web**

<span id="page-22-0"></span>Fuente: (Honduras Digital Challenge, 2021)

Junto con la página web nos encontramos con las redes sociales, ya que, ante esta nueva modalidad o nueva "era digital" en la que nos encontramos debido a la pandemia en el último año, las empresas se han visto a incluir como gran parte de su día a día, las redes sociales y la comunicación digital, la cual juega un papel importante en el HDC. La desventaja con las estas es que hay que prestar mucha atención a ellas para poder captar la del público, ya que no es sólo con generar cualquier tipo de contenido que se va a lograr llegar o alcanzar a la cantidad de personas que se planea llegar. Estas vías de comunicación demandan contenido innovador, atractivo y que despierte interés en las personas, ya que, con un anuncio o una historia en Instagram memorable, la persona desarrolla ese interés por saber más de aquello que ha generado un impacto en él o ella, que es uno de los principales objetivos de la publicidad. Y es por eso por lo que el mejorarla en las diferentes plataformas virtuales utilizadas por dicha empresa puede llegar a ayudar a esta en cuanto a las personas que asistan a sus reuniones, talleres, sesiones informativas y al concurso en sí. Porque se estará desarrollando para el público objetivo y todo girará en torno a este, haciéndolo personalizado y creando fidelización con la marca.

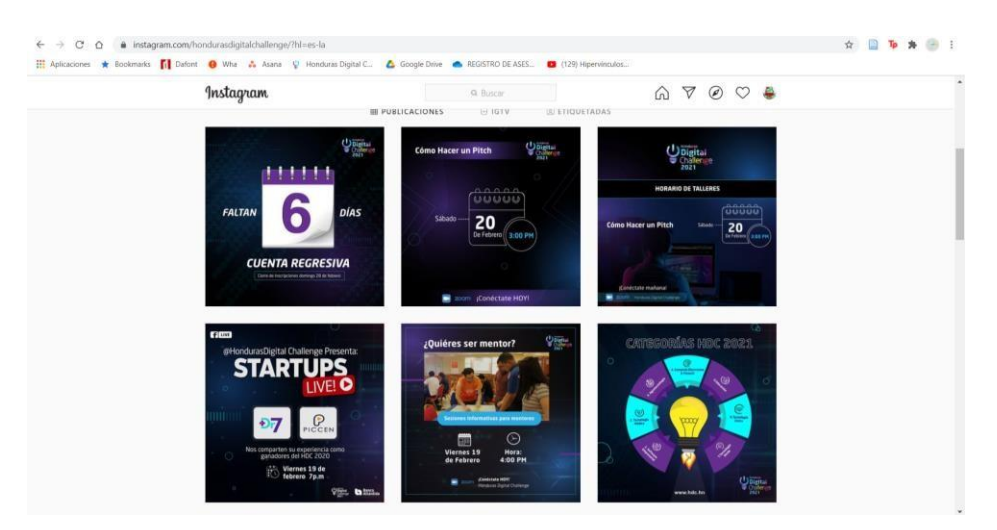

**Ilustración 6. Redes Sociales**

<span id="page-23-1"></span>Fuente: (Instagram, @Hondurasdigitalchallenge, 2021)

#### <span id="page-23-0"></span>3.3.1 ENUNCIADO/PLANTEAMIENTO DEL PROBLEMA

#### 3.3.1.1. Falta de un Manual de Marca

El HDC no cuenta con un manual de marca establecido para un manejo adecuado de la imagen de marca, y la orientación verbal muchas veces puede quedar sobrevalorada, ya que no siempre se recuerda al pie de la letra la información proporcionada. Ya que muchas veces se ha explicado el uso de la marca verbalmente, al igual que para los nuevos integrantes del equipo, se les hace una breve explicación de cuáles son los elementos oficiales de la marca y que elementos se utilizan. Para lo cual un manual de marca oficial puede ser de mucha ayuda tanto interna como externa, para presentes y futuras ediciones.

Uno de los factores que influye mucho en la comunicación interna y externa, no sólo en el uso y manejo de la imagen corporativa, es la pandemia actual. Ya que, el HDC apenas está retomando ciertas actividades cotidianas de manera presencial. La mayoría de las sesiones, actividades y reuniones son llevadas a cabo vía Zoom, Facebook live o Calendly. Y muchas veces se mantiene vía mensajes o correos electrónicos, lo que hace un poco más difícil la correcta compresión del mensaje. Esto puede tener como resultado el que las aplicaciones se hagan de manera incorrecta y existan confusiones, así como también que las personas constantemente estén preguntando muchos aspectos que probablemente se han mencionado ya, pero como se dijo anteriormente, es muy difícil que la persona retenga toda

la información. Llevando esto a un constante problema y saturación de comunicación orientada al mismo tema y puede que aburra y lleve a pérdida de tiempo para ambas partes y también puede llevar a la privación de ambas partes por no realizar este tedioso proceso.

#### 3.3.1.1. Mejora a la Plantilla del Sitio Web

La página web de HDC actualmente cuenta con un papel muy importante en cuanto a la comunicación directa con el público. Ya que siempre está presente en cualquier aspecto del programa, en publicidad, presentaciones, afiches y publicaciones en redes sociales. Es por eso por lo que esta se considera como una carta de presentación del programa en la cual se encuentra la información necesaria del HDC.

Se puede decir con toda propiedad que un sitio web puede decir mucho de una empresa y a la vez puede ser aquello que llame la atención del usuario para saber más de la empresa y para ser partícipe de ella. De igual manera se puede tomar como lo más cercano a la experiencia con la empresa actualmente con la situación de confinamiento en la que estamos, ya que no se puede hacer uso de las instalaciones en su totalidad debido a lo que estamos pasando como país.

#### 3.3.1.1. Campaña para Redes Sociales

Actualmente las redes sociales del HDC son un poco monótonas, hacen muy pocos llamados a la acción, lo que vuelve su publicidad un poco habitual y generalmente lo que el usuario espera. La publicidad en una empresa es lo que impulsa y motiva al público a la acción, al seguirlos y estar pendiente de las publicaciones. La interacción con el público es algo muy importante hoy en día, ya que, las personas sienten que están aportando o siendo parte de la empresa, al utilizar la interacción en los posts las personas se entretienen y de una manera estamos haciendo que esa publicación sea memorable y perdure un buen tiempo en la mente de nuestros seguidores o del publico meta.

Sabemos que actualmente la publicidad se está manejando en grandes porcentajes digital, por lo que el uso y el buen manejo de estas llevará a un buen resultado de posicionamiento

21

de nuestra empresa. Todo depende de la importancia y la creatividad que se aplique a estas. Las redes sociales en los últimos años han crecido en cuanto a importancia, sabemos que un buen porcentaje de la población cuenta con al menos una red social, y se pueden utilizar para aumentar el número de personas que atienden las sesiones informativas, los talleres y demás eventos virtuales que provee el HDC.

#### <span id="page-25-0"></span>3.3.2. JUSTIFICACIÓN

Después de identificar el problema de imagen corporativa en Honduras digital Challenge, se sugiere la elaboración del manual de marca oficial para la 5ta edición del logo para el año 2021 el cual ayudará a tener un mejor manejo de esta interna y externamente, ya que la idea de elaborar este documento es para ayudar a que se mantenga una línea gráfica unificada en cualquier plataforma en la que se haga uso de esta, y sobre todo respetar los lineamientos establecidos en dicho manual.

La idea de la creación de un documento de esta referencia es para que cualquier ente, empresa o persona ajena a la marca de Honduras Digital Challenge sea capaz de comprender los diferentes lineamientos que la imagen corporativa de dicha empresa comprende. A la vez facilitar la creación de contenido para que las personas se guíen de los diferentes parámetros propuestos en el manual. Este será utilizado y compartido de manera digital, ya que, es una manera fácil y práctica de compartirlo. Así mismo será compartido en la carpeta del drive para el uso interno de este.

De igual manera se plantea una actualización de la plantilla de la página web, para que este sitio sea más llamativo e interactivo con el usuario. Permitiendo así que dicho usuario tenga una experiencia mejor y que la imagen visual de dicha plataforma genere un impacto en las personas que utilicen esta, sin dejar de lado que la página sea fácil de usar y que sea agradable para cualquier persona en todos los sentidos.

Como último punto tenemos una nueva imagen para campaña publicitaria del HDC, esto con el fin de que vaya de la mano con toda la nueva línea gráfica de la V edición y que el

22

mercado sienta una unidad de marca en todas sus plataformas, documentos y presentaciones. Con el fin de que sea un poco más agradable y sobre todo genere interés de parte de los usuarios para tener una mayor audiencia en las diferentes sesiones, talleres y charlas que se imparten como parte de la metodología del HDC.

# **IV. MARCO TEÓRICO**

<span id="page-27-0"></span>Dentro del marco teórico se encuentran temas relacionados al desarrollo de la práctica profesional en la empresa Honduras digital Challenge.

# <span id="page-27-1"></span>**4.1 DISEÑO GRÁFICO**

Es una disciplina la cual a la vez interactúa con muchas otras y que, a su vez, funciona de manera autónoma. En resumen, es todo aquello que permite dar a conocer y publicitar producto, servicios y marcas. Es todo lo que comunica un mensaje visual, son las manifestaciones o mensajes gráficas. (Enseca, 2019)

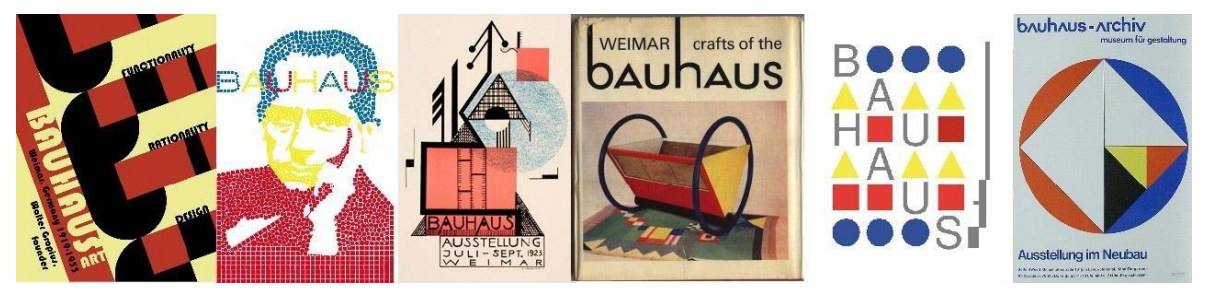

**Ilustración 8. Escuela Bauhaus primera escuela de Diseño del siglo XX** Fuente: (Luzmala, 2021)

<span id="page-27-2"></span>El Diseño gráfico es una profesión que tiene como principal objetivo satisfacer las necesidades de comunicación visual que se presentan con fines específicos, un claro ejemplo de esto es la publicidad. Esta profesión se encarga de mezclar y fusionar una serie de elementos con un fin específico, estos elementos (de carácter visual) pueden ser textos, imágenes, gráficos, entre otros. De sus principales herramientas se encuentra la computadora y los programas del paquete de Adobe, sin embargo, cada ejecutor de esta profesión puede contar con sus propias herramientas aparte del paquete de adobe para realizar las diferentes tareas asignadas o para completar cada trabajo.

No se limita únicamente a realizar composiciones visuales fijas, también hace uso de los recursos audiovisuales e incluso tridimensionales. Sus principales elementos de apoyo generalmente son el punto, la línea, el plano, el espacio, el volumen, la asimetría y simetría,

el equilibrio, la textura, el color, la figura, el fondo, el tiempo y el movimiento.(Martínez, 2020)

### <span id="page-28-0"></span>4.1.1 FUNCIONALIDAD DEL DISEÑO

Es una profesión que nace de la necesidad de transmitir mensajes y sobre todo mejorar la comunicación visual que presentaba la sociedad entre los diferentes sectores de esta. Se basa en todos los elementos útiles para hacer de la comunicación gráfica y visual mejor, como ser imágenes, videos y elementos textuales. Todo esto para permitir a las diferentes empresas expresar o plasmar sus ideas, mensajes y sobre todo sus productos os servicio, por medio de su identidad de marca o línea gráfica, principal motivo o elemento que permitela identificación de dicha empresa o producto ante el público.

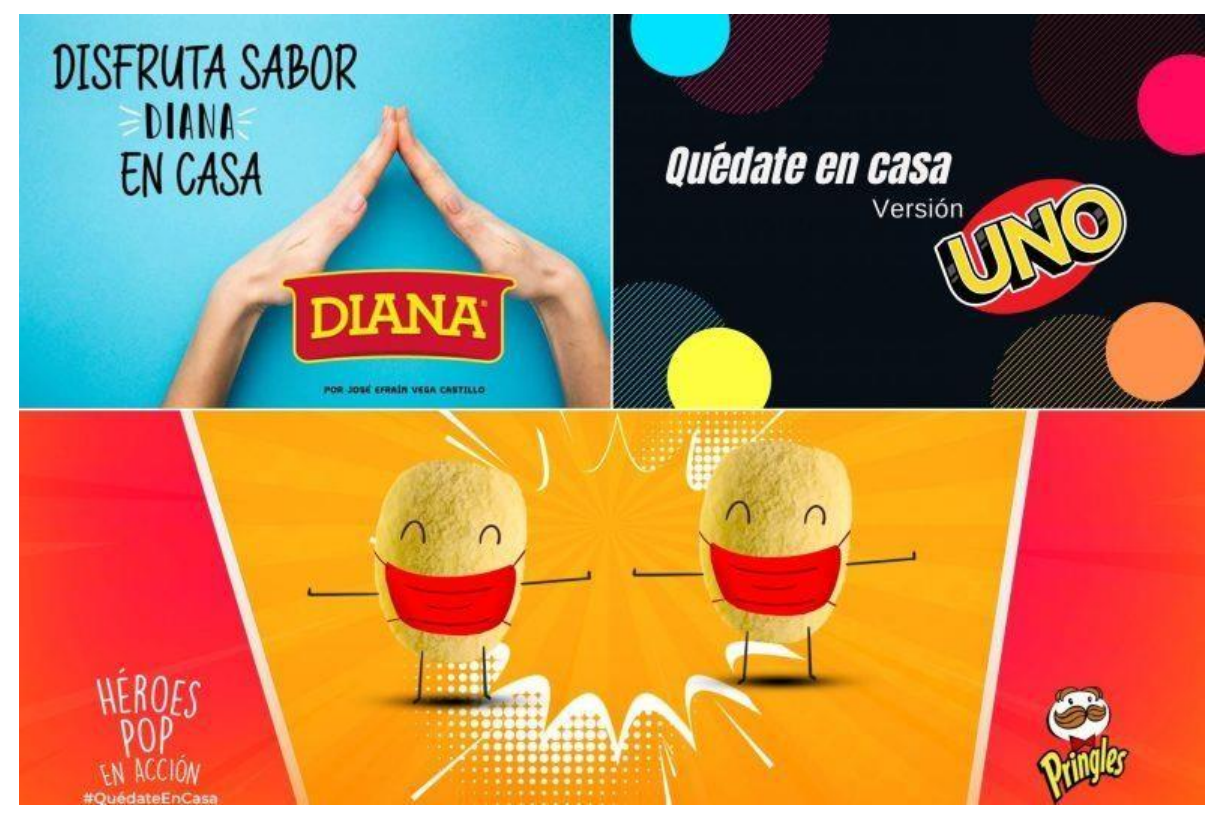

**Ilustración 9. Campañas Publicitarias Covid-19**

<span id="page-28-1"></span>Fuente: (Google, 2021)

Es por esto que se puede decir que esta carrera tiene que ver mucho con la comunicación corporativa, teniendo un tipo de relación con los comunicadores y a la vez con los mercadólogos, ya que un Diseñador Gráfico debe saber lo básico de estas, tanto de

comunicaciones para trasmitir los mensajes de una manera correcta y de marketing para poder elaborar piezas para el mercado meta y analizar o poder llegar a esas conclusiones e identificar aspectos básicos de marketing para hacer de la publicidad mucho más enriquecedora.

Un Diseñador debe de ser especialista en la configuración de mensajes visuales. Es por esto por lo que una de sus principales características es el ser creativo, expresivo y ordenado en todos los aspectos; tiempo, espacios de trabajo, en las piezas, entre otros. (Enseca, 2019)

#### <span id="page-29-0"></span>4.1.2 RAMAS DEL DISEÑO GRÁFICO

De las principales ventajas con las que cuenta el diseño gráfico es el hecho de poseer varias ramas de las cuales se puede elegir una especialidad o una combinación de varias para crear material o contenido excepcional.

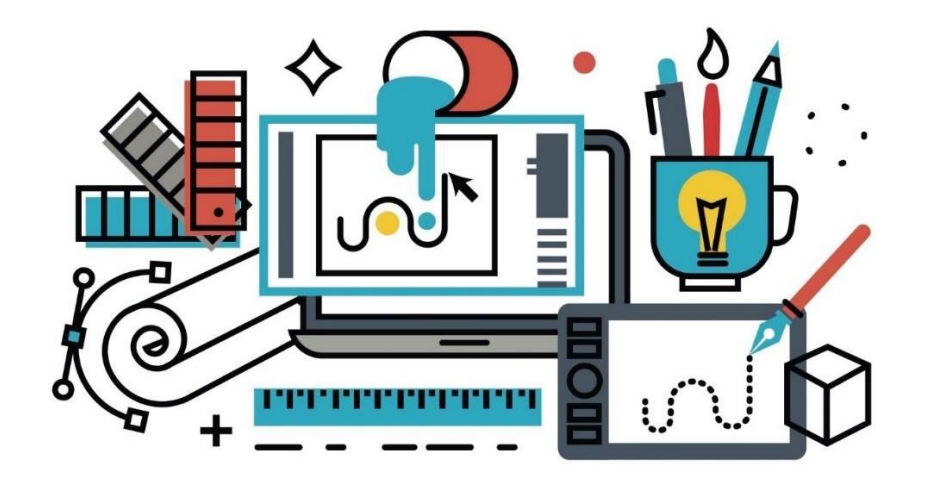

**Ilustración 10. Diseño Gráfico**

<span id="page-29-1"></span>Fuente: (Google, 2021)

En una carrera con un campo laboral muy amplio que permite para el profesional que se desarrolla en este, a la vez, conocimientos en varias áreas. Lo que resulta en que dicha persona también sea versátil y cuente con la habilidad de ser multifacético en el área de Diseño. Entre las ramas nos encontramos con:

- **Diseño Editorial:** Tiene que ver con la maquetación y composición de libros, revistas, periódicos, entre otros.
- **Diseño Publicitario:** Creación, maquetación u diseño de diversas publicaciones impresas, así como para otros medios visuales como ser las redes sociales, televisión, entre otros. Su objetivo en incentivar la compra de un producto o servicio. Esto se logra por medio de campañas publicitarias creadas específicamente para las empresas y para un producto o servicio.
- **Diseño de Packaging:** todo producto requiere de una presentación, y es aquí donde la labor del diseñador es primordial, ya que su trabajo dependerá si el consumidor adquiere o no cierto producto. Ya que es por medio de la vista que muchas veces este realiza la compra, porque encontró algo suficientemente llamativo en la parte física del producto que lo llevó a la acción de realizar la compra. Y precisamente de eso se encarga esta rama, de generar empaque atractivo para los productos y así atraer los clientes.
- **Diseño de Identidad Corporativa:** en esta área se debe transmitir la filosofía, misión, visión y valores de una empresa u organización en distintos materiales y en gráficos visuales. Lo que permite que se transmita no sólo el área corporativa de la empresa, pero se especifica el uso de la marca como tal. El uso del

logotipo y todas las especificaciones que este debe llevar, como ser su uso, su creación, significado, especificaciones de color, tipografía, etc.

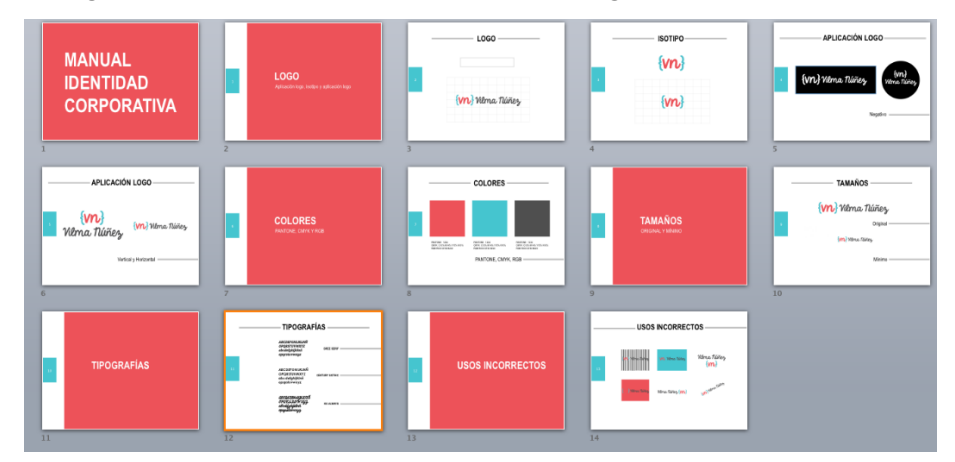

**Ilustración 11. Ejemplo Estructura Manual de Identidad**

<span id="page-30-0"></span>Fuente: (Google, 2021)

- **Diseño de Señalética:** una rama que requiere de una gran capacidad de síntesis, con el fin de orientar de una manera más fácil a las personas dentro de una empresa. La señalética se encarga de, siempre siguiendo las líneas gráficas de la empresa, generar distintos tipos de señales para el uso de las instalaciones de la empresa.
- **Diseño técnico o didáctico:** Su objetivo es educar por medio de diseños funcionales, legibles y creativos y simples.
- **Diseño web:** el proceso de diseñar páginas de internet, las cuales también contemplan diseño de interfaz y optimización SEO.
- **Diseño Móvil:** por medio de la UX y la UI la función de este es lograr que la página web sea fácil y amigable en cuanto a su uso, para el usuario en todos los aspectos.
- **Diseño Multimedia:** incluye lo que es la fotografía, video, animación y sonido. Esta área del diseño permite generar emociones con su contenido ya que es una de las áreas que hace uso de lo audiovisual lo que permite tener publicidad o contenido dinámico. (Danel, 2020)

#### <span id="page-31-0"></span>4.2.3 DISEÑO EN LATINOAMÉRICA

Existen muchos programas que impulsan y hacen sobresalir los diferentes trabajos de los diferentes diseñadores en Latinoamérica. Uno de los principales eventos que hacen referencia a este aspecto es el Bienal Iberoamericana de Diseño (BID) en Madrid, España.

El BID es una plataforma de reflexión y debate de la comunidad iberoamericana de los diferentes centros de enseñanzas de Diseño, convocado por DIMAD a través de una convocatoria abierta para todos los centros formativos. Sus actividades cuentan con un amplio campo de temas como ser: comunicaciones, mesas de trabajos, networking, conferencias, talleres para docentes y para estudiantes de diseño, exposiciones de trabajos de los mismos estudiantes, visitas a centros formativos en Madrid, entre otros. El principal propósito de este programa es continuar con la difusión y el apoyo a las buenas prácticas del diseño que muestren la creatividad y la energía ante la sociedad para hacer de esta una mejor. (DIMAD, 2018)

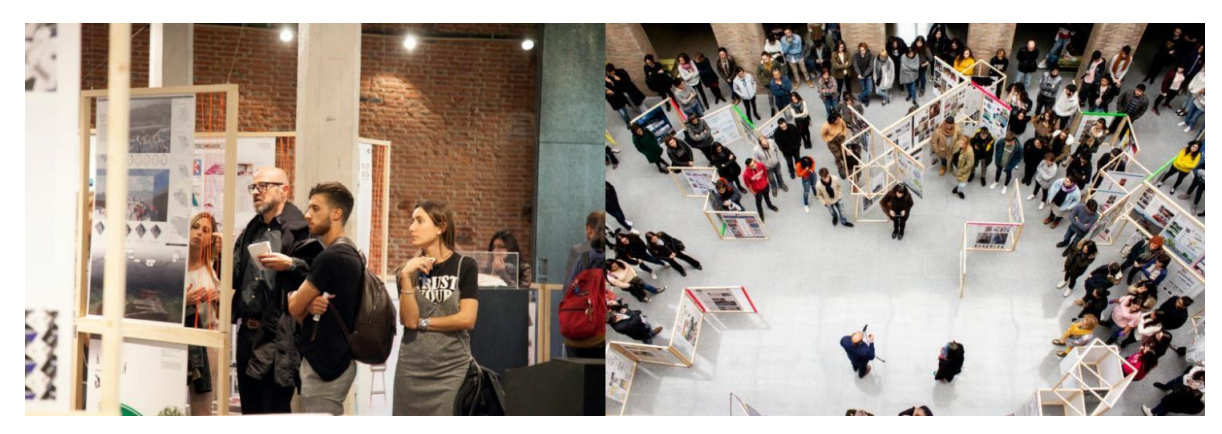

**Ilustración 12. 8° Encuentro BID**

<span id="page-32-1"></span>Fuente: (Página Web Di\_mad, 2019)

EL BID es un claro ejemplo de los diferentes apoyos que recibe dicha profesión y demuestra el gran crecimiento que está a obtenido en los últimos años y sobre todo la importancia de este para la sociedad. Estos programas ayudan a que el diseño sea visto de otra manera en los diferentes países Latinoamericanos, ya que no siempre esta carrera es vista como una de las carreras de arduo trabajo, sin realizarse que es una de las que se encuentran en la categoría de importantes, ya que se encargan de la comunicación visual que la encontramos en cada esquina de la ciudad. Vemos publicidad en todos lados, vemos material audiovisual en muchas plataformas, vemos materiales impresos y hacemos uso de ellos, también cada empresa cuenta con su propio logo e imagen corporativa, denotando la presencia de los Diseñadores en casi todo lo que observamos día con día.

# <span id="page-32-0"></span>**4.2 PÁGINAS WEB**

Son conocidas como páginas electrónicas o páginas digitales que cuentan con un carácter multimediático, ya que, estas contienen audio, videos, textos e incluso combinaciones de estos. Y es lo que las hace muy atractivas visualmente y también hacen que la experiencia con este material digital sea muy diferente ante cualquier otra. (Raffino, 2020)

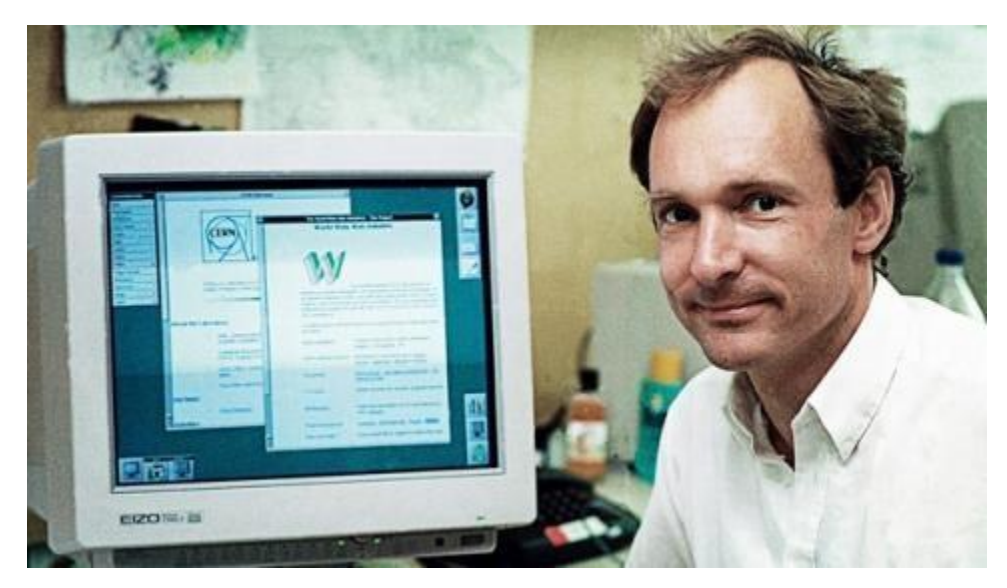

**Ilustración 13. Tim Berners-Lee**

<span id="page-33-1"></span>Fuente: (Computer Hoy, 2016)

Estos documentos digitales tienen su función con una red de internet activa, y se adaptan a los estándares de la World Wide Web, conocida por sus siglas [WWW.](http://www/) Las páginas web pueden contener un sinfín de formatos visuales, de carácter de programación y de forma de navegación. Sin embargo, es una combinación de trabajo que se hace, ya que es un conjunto de personas las que son necesarias para poder realizar la tarea completa. Se debe disponer de un programador, un diseñador, alguien experto en marketing digital, en experiencias UX y UI, entre otros.

En la plataforma que dio lugar a muchas experiencias digitales que conocemos hoy en día, el internet, existe una diversidad de plataformas de diversos indoles y diversos contenidos, en diferentes países e idiomas. Todo esto, almacenado en de miles de servidores a lo largo del planeta, a los que es posible acceder velozmente gracias a un sistema de protocolos de comunicación "HTTP". (Raffino, 2020)

## <span id="page-33-0"></span>4.2.1 HISTORIA

Las páginas web nacen el 23 de agosto del 1991, cuando se publicó la primera en la historia. Hace 30 años que el internet y estas han cambiado el mundo. Para aquellas personas a los que se les llama "millennials" un mundo sin estas herramientas es casi imposible de imaginar,

sin embargo, este fenómeno lleva apenas unas pocas décadas entre nosotros. (Pascual, 2016)

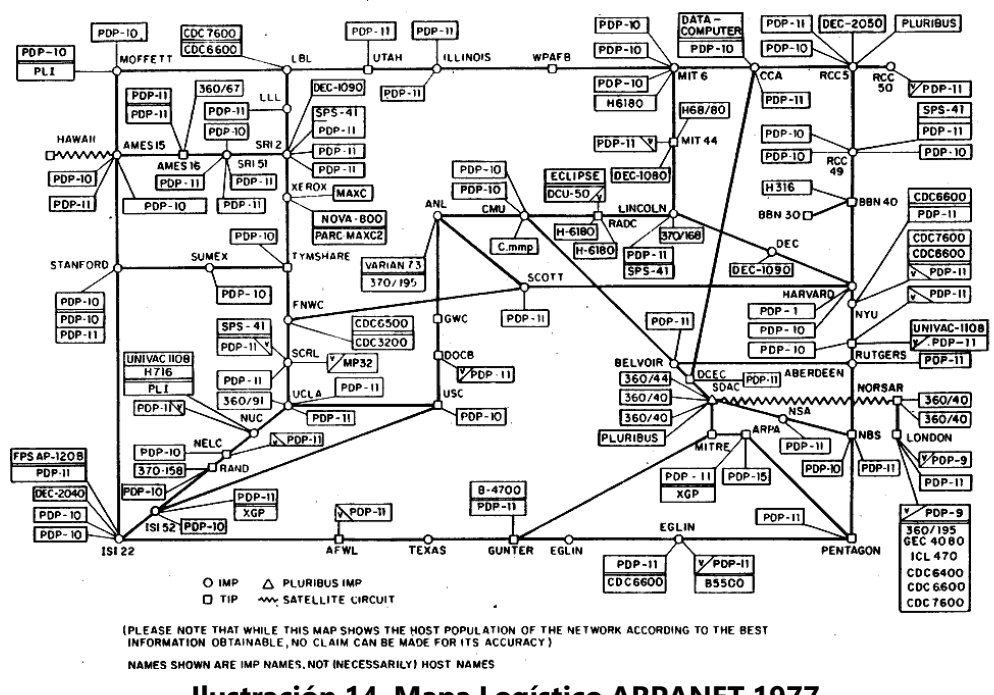

ARPANET LOGICAL MAP, MARCH 1977

**Ilustración 14. Mapa Logístico ARPANET 1977**

<span id="page-34-0"></span>Fuente: (Google, 2021)

Tienen su origen con el departamento de Defensa de los Estados Unidos, quienes desarrollaron una red que se llamaba ARPANET, la que se encargaba de conectar universidades en california. Dicha red primeramente fue extendida al área de centros académicos y militares, para luego ser compartida con todo el mundo y se convirtió en lo que hoy se conoce como Internet. Al principio de esto lo que hacían era una comunicación básica entre ordenadores, los cuales intercambiaban mensajes o accesos directos a los ficheros casi como se hace hoy en día cuando se accede a otro equipo por medio de FTP.

Tim Berners-Lee, un científico inglés que trabajaba en el CERN, la Organización Europea para la Investigación Nuclear, con sede en Suiza, inventó un protocolo de comunicación basado en hipertexto, que permitía crear páginas con texto e imágenes que se enlazaban entre sí. Lo llamó World Wide Web (WWW). Comenzó a trabajar en dicho proyecto en 1989 y fue el

inventor del protocolo HTTP, del sistema de direcciones web URL y del lenguaje HTML, que hoy en día se conoce como el que compone el ADN de cualquier página web. (Raffino, 2020)

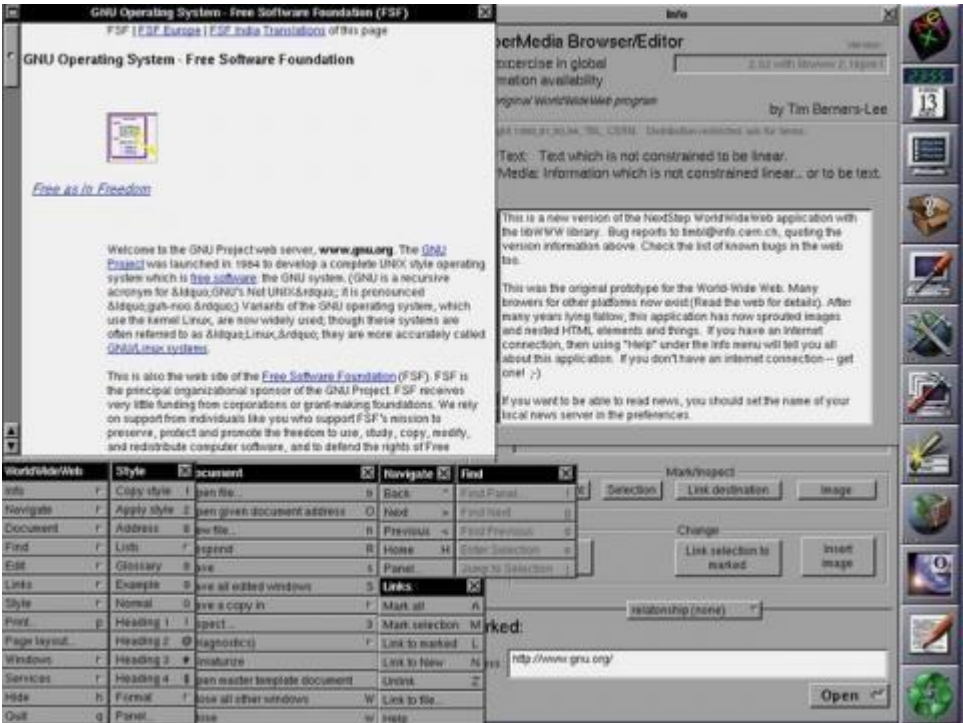

**Ilustración 15. Mosaic.**

<span id="page-35-0"></span>Fuente: (Computer Hoy, 2016)

Tiempo después se creó Mosaic, que fue el primer sistema para Windows y Mac, ya que el navegador de Tom Berners-Lee lanzado en 1991 funcionaba únicamente con los ordenadores NeXT. Sin embargo, este nuevo navegador el cual alcanzó la fama conNetscape Navigator. En 1995 el mismo Microsoft creó Internet Explorer, el cual se convirtióen un browser dominante gracias a que este fue integrado a Windows, el cual era gratuito con este sistema. En respuesta a este fenómeno, Netscape decidió liberar el código de su navegador y fue así como nació Mozilla, el cual fue indicios de Firefox que nació en 2004. Luego se implementó un nuevo navegador muy conocido hoy en día el cual es Chrome, en2008, el cual es el más actual de todos los navegadores, sin embargo, el que está presente en más del 50% de los ordenadores de hoy en día.
#### 4.2.1 TIPOS DE PÁGINAS WEB

En la actualidad existen diversas plataformas web, y con el tiempo se han desarrollado diferentes tipos de páginas web, y muchas veces las personas no saben identificarlas, y al momento de implementar en negocios u en proyectos personales, no saben qué tipo de plataforma deben utilizar o es la adecuada para el proyecto. Cuando se habla de utilizar estas herramientas para algún tipo de negocio es de vital importancia el saber elegir el tipoque se debería implementar, para así, aprovecharo saber hacerlo todo el potencial que dichaempresa o negocio ofrece. Entre los más conocidos encontramos:

- **Páginas Web Estáticas:** son las que no necesitan o no realizan cambios en sus contenidos, siendo ideales para las empresas que quieren transmitir únicamente aquella información básica de su negocio. Suelen estar construidas en base HTML porque su contenido es mayormente texto, enlaces y ciertos archivos complementarias a estas. Aunque de igual manera puede ser construida en base a cualquier otro tipo de código de programación. El contenido no se actualiza con frecuencia, sin embargo, es necesario tener conocimientos en programación para hacerlo.
- **Páginas Web Dinámicas:** son un tipo de página más compleja, ya que su contenido está en constante cambio y varía dependiendo de la interacción que esta tenga con el usuario. Un ejemplo puede ser las de tiendas en línea, ya que estas cuentan con características por producto y generalmente cuentan con "carritos" entre otras opciones. Al igual que las estáticas, la creación y mantenimiento de estas requieren de profesionales en programación y manejo de bases de datos. Se puede hacer uso de CMS ya que crear una página dinámica desde cero o a la medida puede resultar muy costoso.
- **Web Personal:** las que, como lo dice su nombre, contienen información a nivel personal y son utilizadas por aquellos individuos que desean comunicar opiniones u otro tipo de información. Generalmente conocidos como blogs personales.
- **Web Corporativa:** son las que contienen información comercial específica sobre alguna empresa concreta. Puede ser utilizada como fuente de información de la

empresa, del equipo, de sus productos o servicios, algún catálogo, contacto, entre otro tipo de información, al igual que una combinación de estas o todas las anteriormente mencionadas. Cada empresa cuenta con un diseño a medida que supla necesidades específicas de esta, es por esto por lo que deben ser desarrolladas por profesionales y muy cuidadosamente, ya que es la imagen de la empresa la que se expone con estas.

- **Blog:** este tipo contiene, generalmente, información actualizada de algún tema en específico. Este es un tipo de plataforma interactiva con el usuario o con los seguidores, ya que, permite formularios, cometarios y chats. Se actualiza el contenido constantemente y se organiza por orden cronológico inverso, ya que se coloca el contenido nuevo al inicio y el menos actualizado al final.
- **Tienda Online:** como su nombre lo indica, son utilizadas para comercializar productos o servicios de una empresa o una marca los cuales están disponibles para que en cualquier momento sean comprados a cualquier momento del día. Los productos generalmente son exhibidos en la página con imágenes, características, precios y demás elementos relevantes. Se le conoce como ecommerce, y se puede llegar a creer que es algo complicado, sin embargo, es una manera económica de comercializar.

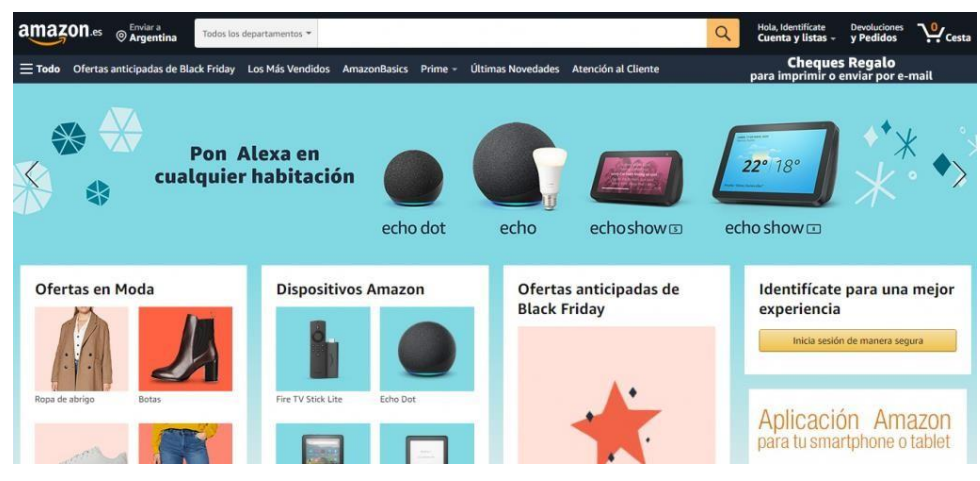

**Ilustración 16. Amazon (Ejemplo ecommerce)**

Fuente: (Google, 2021)

- **Foro:** son espacios en los que varios usuarios pueden expresarse y comunicarse. Es un sitio de discusión online, en los que se crean hilos de conversación generalmente en orden jerárquicos. Organizados por orden de categorías.
- **Directorios:** son sitios en los que se encuentran diversas empresas de diversas categorías. Se encuentra la información de las empresas y se organizan por categorías. Es una manera en la que las personas pueden encontrar empresas para alguna necesidad en específico. Así mismo existen sitios en los que se hace una recopilación de enlaces relacionados a diferentes temáticas.

#### **4.3 REDES SOCIALES**

Lo que conocemos como redes sociales hoy en día, en realidad son plataformas estructuradas en internet desarrolladas por personas u organizaciones para otras personas que comparten los mismos intereses o valores. Sabemos que por medio de estas se puede crear vínculos o relaciones entre personas o empresas de manera muy sencilla y rápida. (Station, 2017)

Una de las limitantes que las redes sociales vinieron a acortar o a quitar, fueron las relaciones físicas, ya que permitieron la comunicación entre dos o más personas de diferentes países sin necesidad de estar presentes. Y es la principal razón por la cual las redes sociales hoy en día son tan populares y útiles para la comunicación día a día. Ya que han logrado acortar distancias, crear alianzas entre personas de diferentes continentes, comunicación entre familiares o personas totalmente digital, con tan solo oprimir unos cuantos botones.

Las redes sociales al igual que empresas o marcas, han logrado posicionarse en la mente de sus usuarios, la primera conocida fue Facebook y es una de las primeras que se vienen a la mente cuando hablamos de ellas o de sitios web, al igual que Twitter y LinkedIn. (Rodríguez Nolasco, 2017) Cuando hablamos de aplicaciones las que se llevan el protagonismo son WhatsApp e Instagram.

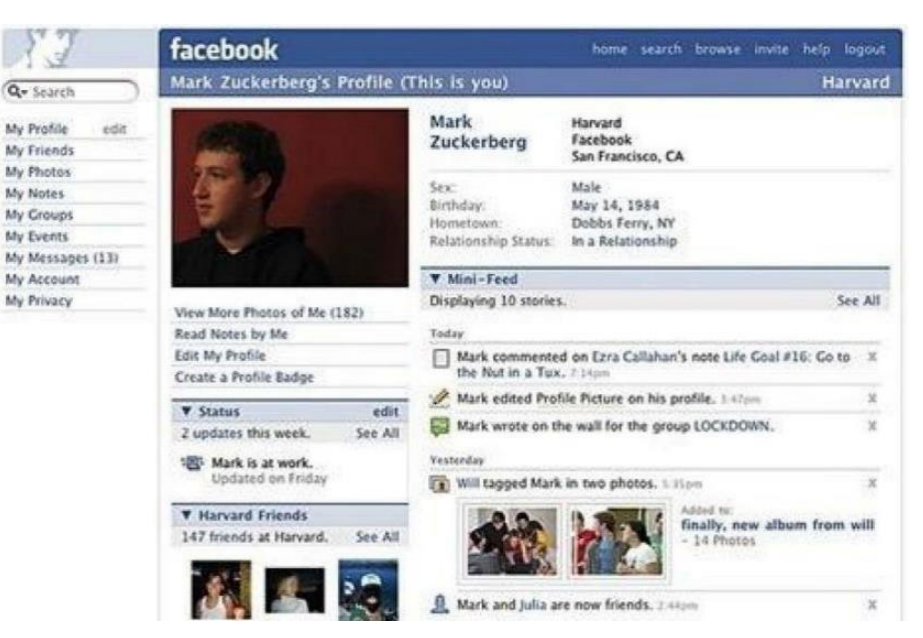

**Ilustración 17. Facebook (Apariencia Inicial)**

Fuente: (Google, 2021)

Sin embargo, las raíces de estas ingeniosas y fabulosas ideas, nacen de la sociología con el significado de red social, el cual es utilizado para el análisis de las interacciones entre las personas o grupos de personas que conforman una sociedad o hasta una sociedad completa. Es aquí donde nace esa necesidad de comunicarse con personas probablemente ajenas a la comunidad, o con aquellas personas cercanas a nosotros de las que no sabemos nada.

La primera red que hubo fue la que hoy conocemos como internet (World Wide Web), la cual se hizo pública hasta en 1991.(Rodríguez Nolasco, 2017) Al principio, como es de esperarse, no fue aceptada tan libremente, ya que es muy difícil querer introducir algo nuevo a la sociedad y que este sea aceptado con facilidad o que las personas se adapten con rapidez. Las redes sociales han incursionado en muchos aspectos de la vida cotidiana, como ser publicidad, comunicación, mundo empresarial, controversias, noticias, entre otros. Estas plataformas son parte de nuestra vida diaria hoy en día, y cada persona ha aprendido a utilizarlas y adaptarse a ellas.

#### 4.3.1 TIPOS DE REDES SOCIALES

Las redes sociales han venido a ser parte de las vidas de las personas desde hace poco más de una década, siendo esto un cambio radical en las vidas de aquellos que las han venido implementando, ya que como se ha mencionado anteriormente, estas han venido a revolucionar la manera en la que las personas se comunican hoy en día. Y hablando en un sentido más abierto, han cambiado modelos de negocios, publicidad, empresas y el mercadeo en general.

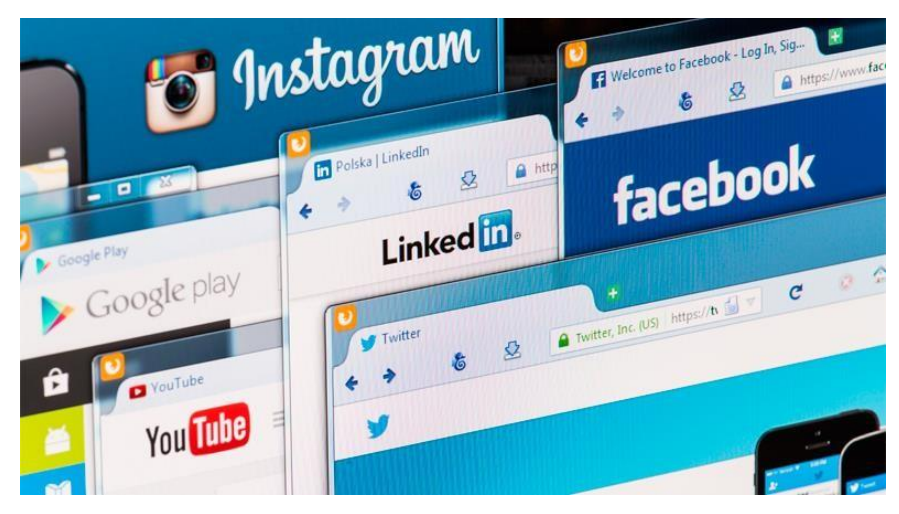

**Ilustración 18. Variedad de Redes Sociales**

### Fuente: (Google, 2021)

Cuando se refieren a estas para muchas personas lo primero que se le viene a la mente son aquellas más reconocidas y utilizadas en los últimos años: Facebook, Twitter e Instagram, pero en realidad este término hace referencia a más de estas. Entre la clasificación de las redes sociales se encuentran:

- **Redes Horizontales:** estas fueron creadas para cualquier tipo de usuarios, ya que no cuentan con uno en específico. Permiten interacción con cualquier tipo de individuo, pero a la vez pueden existir distintas comunidades dentro de estas redes como lo hace Facebook, y a la vez beneficiarse del uso y las diferentes herramientas de esta.
- **Redes Verticales:** aquellas que si se crean con un usuario en específico y son conocidas como "especializadas" porque van dirigidas a ciertos individuos y sus

características cuentan con aspectos que para este segmento son importantes y de utilidad.

- **Redes Profesionales:** la diferencia con las redes verticales es que estas van dirigidas o fueron creadas únicamente para comunidades laborales y profesionales, no son para usos recreativos, son utilizadas estrictamente para cuestiones de empresas y laborales.
- **Redes de Ocio:** estas son creadas para diferentes tipos de temas como ser deportes, música, videojuegos, etc. Un claro ejemplo de este tipo de redes son Wipley y Dogster que son plataformas que van dirigidas a segmentos como los anteriormente mencionados.
- **Redes Universitarias:** al igual que las redes profesionales, estas van dirigidas a comunidades universitarias, en las que los estudiantes de las comunidades estudiantiles pueden interactuar entre ellos, hablar por chats, conocerse y pueden encontrarse con recursos y elementos relacionados al enriquecimiento de sus clases.
- **Noticias Sociales:** estas plataformas van dirigidas a las noticias que pasan alrededor del mundo, sin embargo, a diferencia de los noticieros comunes, estas plataformas basan la prominencia de dichas noticias en la cantidad de espectadores que votan por estas. En otras palabras, se puede decir que son sometidas a votación y las personas son quienes deciden la importancia. Un ejemplo es Reddit.
- **Blogging:** en este tipo de plataformas se expresan opiniones, historias, artículos y enlaces a otros sitios web como ser páginas personales. El beneficio de estos blogs es que no solamente son sobre temas de entretenimiento o farándula, puede ser temas relacionados a los ámbitos profesionales, ayudas, empresas, entre otros.
- **Contenido Compartido:** todas las plataformas permiten el compartir imágenes y videos, incluso hacen destacar un perfil, sin embargo, hay plataformas como ser YouTube que se especializan en el contenido y no en el perfil de las personas. (Corbin, 2019)

#### 4.3.2 REDES SOCIALES EN HONDURAS

Las redes sociales son de gran influencia en todos los países, y Honduras no es la excepción. Siendo la red más popular del mundo Facebook, esta cuenta con alrededor de 2.600.000 de usuarios en el país, y el 81.7% de los centroamericanos están usando internet exclusivamente para conectarse a las redes sociales. (La Prensa, 2016)

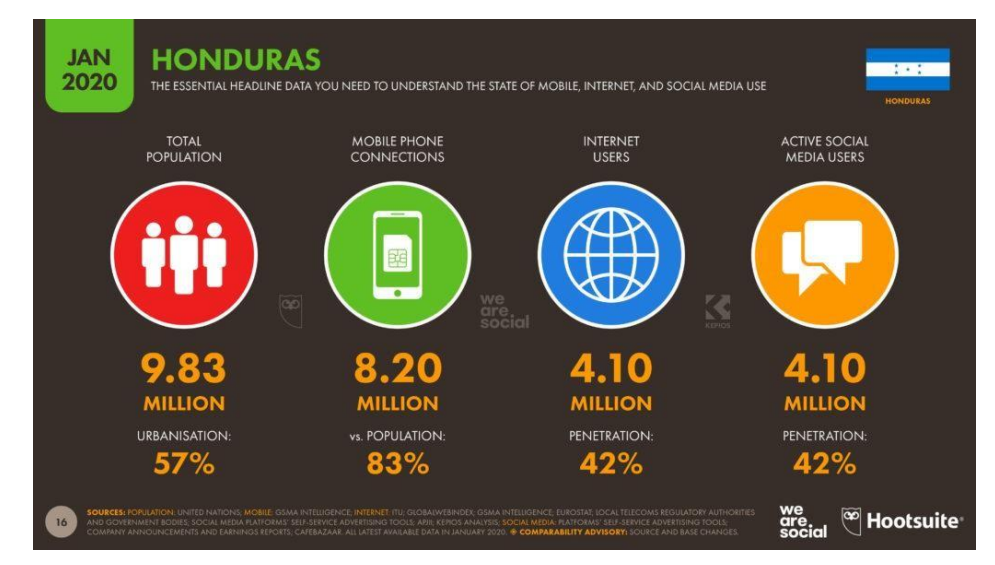

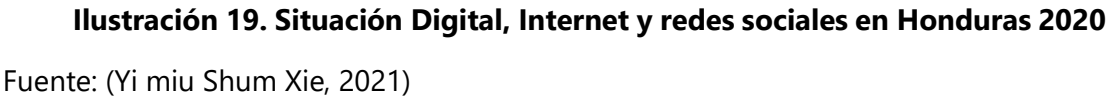

Estas herramientas digitales con las que las personas cuentan hoy en día han venido a revolucionar la manera en que los latinoamericanos se comunican y llevan su vida día con día. Ya que los usuarios con los que cuentan estas son bastantes y cada vez aumentan más porque el mercado o la juventud cada vez crece, al igual que las personas que consideramos mayores, cada vez están adaptando estas costumbres para estar de acuerdo con la era en la que viven y para estar siempre comunicados con sus familiares.

De acuerdo con varios estudios la red social que sigue predominando, principalmente en el territorio nacional sigue siendo Facebook con un 91.2% seguido de WhatsApp con un 86%. Aunque se ha descubierto que muchos centroamericanos prefieren más WhatsApp ante Facebook en los últimos años. (La Prensa, 2016)

Estas herramientas de comunicación son de gran influencia en cada segmento que las utiliza y los jóvenes y niños que las utilizan por lo general son las que se ven más afectadas por el

contenido de estas, en muchos aspectos como ser: moda, música, personalidad, admiración, entre otros aspectos que se adoptan debido a estas redes ya que son internacionales y es uno de sus principales atractivos, el poder comunicarse con personas que no están en el mismo país.

## **4.4 MANUAL DE MARCA**

También llamado manual de estilo o manual de identidad; un manual de marca es un documento que contiene el significado y concepto de la marca, posee las guías de diseño de la imagen visual general de la empresa como también la imagen y redacción de documentos. (Camuñas, 2020) Este documento maneja a detalle lo que llamamos el branding de la empresa, y debe poseer elementos como:

- El elemento principal de una marca, el logotipo, con todas sus versiones y variaciones dependiendo de su uso.
- Colores corporativos
- Tipografía principal, secundaria y combinaciones tipográficas.
- Estilos (en caso de que se especifiquen).
- Elementos gráficos como ser vectores, botones (para sitio web), íconos, etc.

Muchas personas piensan que la identidad de marca o el branding es únicamente el logotipo o poseer uno, sin embargo, es todo lo que la imagen visual y corporativa de la empresa posee.

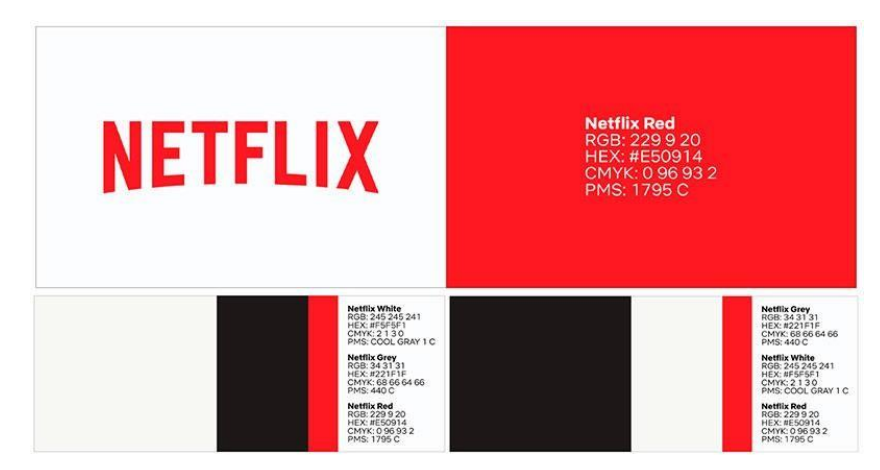

**Ilustración 20. Manual de Marca Netflix**

Fuente: (Google, 2021)

#### 4.4.1 TIPOS DE MANUALES

Existen varios tipos de manuales que ayudan con la identidad visual y corporativa de la empresa, entre ellos los principales son:

- Manual de Marca: que especifica el uso del logotipo específicamente, con sus variaciones, colores, tipografía, usos correctos y corporativos.
- Manual de Stationery: este manual se dedica a la especificación del uso de la imagen dentro de la documentación interna y externa de la empresa, sobres, promocionales, carnets, tarjetas de presentación entre otros.
- Manual de Señalética: este manual va orientado específicamente al uso de la marca y/o colores corporativos en la señalética (en caso de poseer un local físico) en el edificio de la empresa. Da las directrices de los materiales de fabricación, diseño, colores, iconografía, módulos, sistemas de fijación y demás aspectos relacionados con estos.
- Manual de Moda: este manual aplica para aquellas empresas con diferentes departamentos y cantidades considerables de empleados, ya que especifica los uniformes por departamento, colores, textiles, accesorios y reglas a regir la manera de utilizar dichos uniformes que son parte de la imagen de la empresa.
- Manual Arquitectónico: Este manual reúne varios aspectos de los anteriores, ya que posee una visualización de lo que es la empresa en el edificio con la señalética aplicada, colores corporativos y una especificación de las áreas que este poseerá y la distribución de estas. Especifica la decoración interna y externa del local y el manejo de las diferentes piezas referentes a la marca.

#### 4.4.2 MARCAS EN LATINOAMÉRICA

En Latinoamérica se manejan diferentes estilos de las identidades de las marcas en los países, maneras únicas, especiales y, por su puesto, propias de cada una. Sin embargo, no por ser utilizadas en diferentes regiones, quiere decir que su aplicabilidad es diferente o que su significado es otro. Es aquí donde notamos que muchos significados son internacionales y se hace notoria la importancia del branding y el correcto desarrollo de la marca con todo lo que ambos implican.

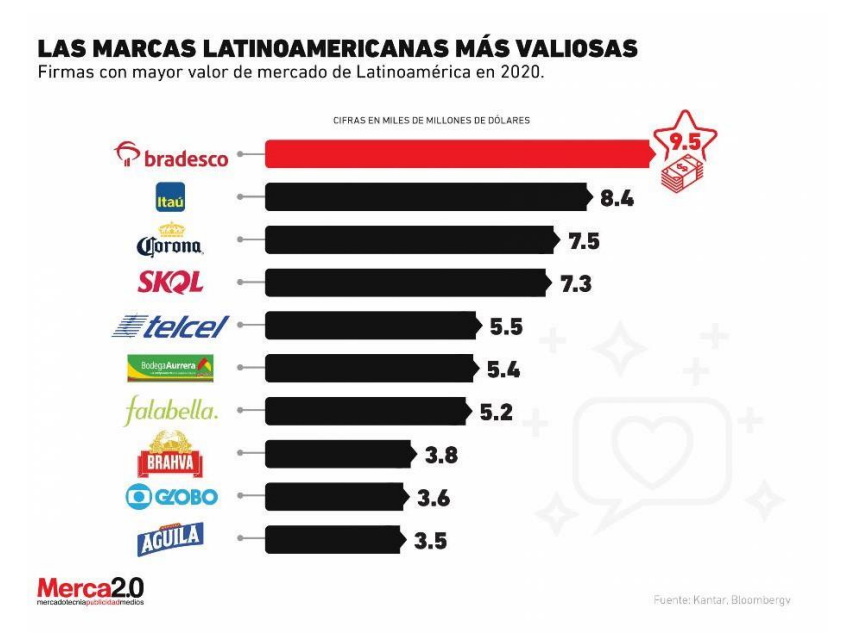

**Ilustración 21. Gráfica de marcas latinoamericanas valiosas**

Fuente: (Condesi, 2021)

Los manuales de marca ayudan en cada región a unificar la identidad visual de la empresa, sea cual sea y en los últimos meses, la palabra emprendimiento ha sido la protagonista en muchas regiones de Latinoamérica con el fin de que muchas personas, a través de esto, salgan delante de la situación económica que dicha pandemia nos ha llevado. (Comuniza, 2021) Con el surgimiento de estas micro empresas, han surgido muchas identidades de marca, y por más insignificante que sea o se mire, cada empresa cuenta con una, ya sea desde la aplicación de colores en el empaque, uso de calcomanías personalizados o una simple tarjeta o decoración, lo hacen parte de la identidad visual de esa marca y miles de personas no cuentan con un logotipo apropiado y mucho menos un manual de marca. En las culturas en las que viven muchos países, el manual de marca no es tomado como una herramienta necesaria para la empresa, y es por eso por lo que muchas veces vemos como estas empresas tiene una variada línea gráfica en su publicidad, como muchos aspectos dentro y fuera de la empresa no "combinan" con su logotipo o con su empaque. Es difícil cambiar la manera de pensar de la gente y mucho más querer implantar algo nuevo de una manera rápida dentro de esta, es por eso por lo que debe de ir implementando poco a poco el desarrollo correcto de las marcas y una correcta orientación sobre estos temas para los

emprendedores de la actualidad para que en un futuro cuando estos crezcan, lo hagan de la mejor manera desde sus inicios.

### 4.4.3 IDENTIDAD VISUAL EN HONDURAS

En Honduras existen muchas empresas de diferentes rubros, con identidades visuales muy atractivas, y muchas de estas empresas lo son porque cuentan con ayuda profesional de agencias publicitarias las cuales llevan registro y total control de sus elementos corporativos. Sin embargo, existen empresas las cuales no cuentan con este tipo de apoyo y deben hacerlo de la mano de colegas que brindan su ayuda y soporte a estos micro empresarios al principio para luego soltarlos y dejarlos valerse por sí mismos.

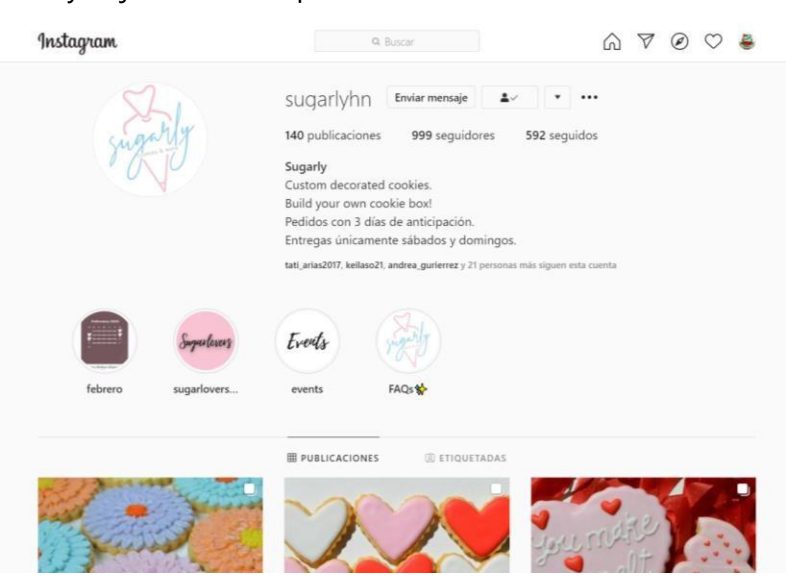

**Ilustración 22. Perfil Sugarly**

Fuente: (Instagram, @sugarlyhn 2021)

Sugarly es una idea de emprendimiento de una joven, la cual es una empresa que se dedica a la fabricación de galletas personalizadas de varios tipos. La empresa cuenta con un logotipo bastante atractivo, bien elaborado, sin embargo, en el área de publicidad y manejo de las redes sociales nos encontramos con imágenes de los productos bastante atractivas, pero nada diferente, nada altamente creativo y bien pensado, ya que, no se cuenta con una guía o con una línea gráfica que permita sobresalir la publicidad de Sugarly ante las otras marcas que fabrican postres de este tipo en la ciudad de San Pedro Sula, Honduras.

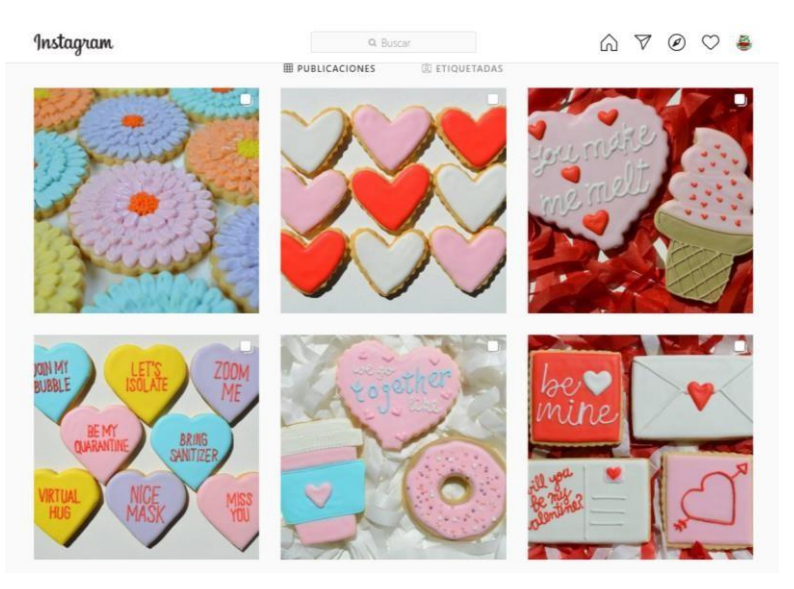

**Ilustración 23. Feed Sugarly**

Fuente: (Instagram, @sugarlyhn 2021)

### **4.5 EMPRENDIMIENTO**

El término es adaptado del francés "entrepreneur", que significa pionero. El emprender es la capacidad que posee una persona como individuo o en colectividad, de presentar una nueva propuesta de empresa o proyecto utilizando habilidades extras y realizando un esfuerzo por hacerlo. El término se ha adaptado en los últimos años en las sociedades y con la situación de salud y económica del país, ha sido una palabra y una aplicación bastante rentable para muchas personas. Ya que, por medio de un emprendimiento han logrado salir adelante como individuos o como familias, y esto ha llevado, en ciertos casos, a que estas personas generen empleos a otras. (Raffino, 2020)

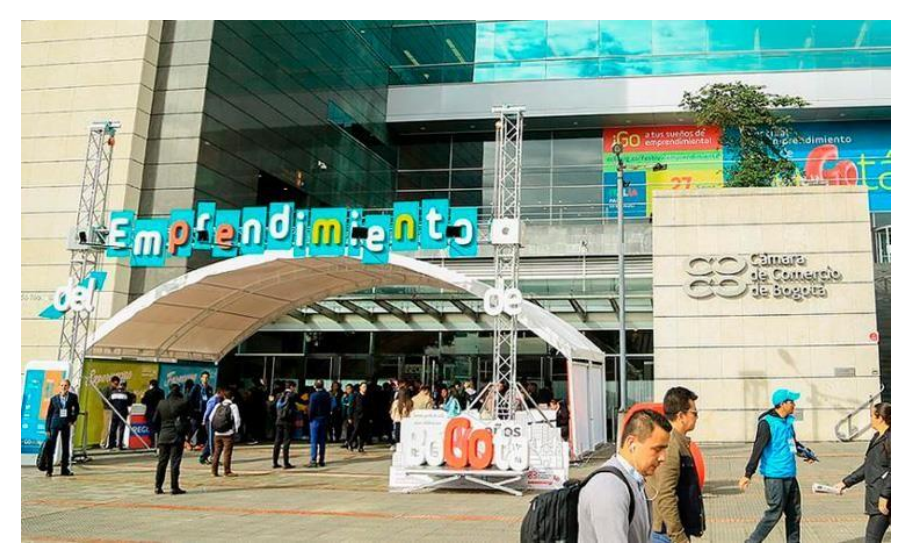

**Ilustración 24. Feria de Empredimiento Colombia**

Fuente: (Colombia Emprendedora, 2019)

Sabemos que actualmente en muchas sociedades, la economía es sustentada en gran parte por las micro y medianas empresas, que son las que emprendimiento abarca en su mayoría. Ya que es esto viene siendo una idea nueva que suple una necesidad ya sea antigua o a la vez nueva para la sociedad. Estas empresas generalmente son de carácter tecnológico, ya que de la mano de la tecnología logran agilizar el proceso que suple la necesidad propuesta anteriormente.

Se sabe que existen diferentes tipos de empresas, y al igual que estas se clasifican, el emprendimiento no es la excepción y también tiene sus propias categorías. Entre los tipos de emprendimiento se encuentran:

Según el tamaño

- **Pequeños:** ideas o negocios que son impulsados por una sola persona, con el fin de comercializar un bien o servicio. Sus ganancias son utilizadas para sustentar el mismo negocio y las necesidades básicas del emprendedor.
- **Escalables:** negocios que escalan en el mercado, muchas veces sin necesidad de mejorar el producto o ampliar el inventario. Generalmente son negocios que incursionan en lo digital y la tecnología.

Según el grado de innovación

- **Emprendimientos espejo:** son tipo de negocios que son basados en productos o servicios que existen en el marcado. O puede ser la adquisición de una franquicia o negocio exitoso.
- **Emprendimiento por necesidad:** negocios que son creados debido a la necesidad del emprendedor con el fin de cambiar el estilo de vida o una nueva manera de generar ingresos para cubrir necesidades. Son creados o implementados mayormente por necesidad del emprendedor y no por necesidad en el mercado.
- **Emprendimiento por oportunidad:** tipos de empresas que surgen al identificar una necesidad en el mercado y generar una solución a esta necesidad.

Según el ámbito en el que se desarrollan

- **Emprendimiento social:** estos innovan por medio de ideas rentables pero que generan impactos positivos en la sociedad, y generalmente de carácter ambiental.
- **Emprendimiento digital:** ideas que integran o trabajan al lado del internet y la tecnología. Ya que comercializan servicios o productos enteramente digitales.

### 4.5.1 INCUBADORAS

Las incubadores son herramientas encargadas de impulsar el nacimiento de empresas, pues estas proporcionan la asistencia necesaria para crecer. Una idea es un buen comienzo para la creación de una empresa, sin embargo, no es lo suficiente, es necesario estructurarla y gestar un plan que proyecte el desarrollo y la ejecución del emprendimiento. Dicha tarea resulta ser compleja y esto es lo que ocasiona que los emprendedores inexpertos no logren desarrollar su idea y llevarla al éxito. (Entrepeneur, 2017)

Estos centros evalúan la viabilidad técnica, financiera y de mercado. Proporcionan una serie de asesorías, en las que tratan temas legales, desarrollo de mercadotecnia, ventas y por lo general estas aportan o ponen a disposición espacios físicos en los que las personas que conforman cada equipo pueden desarrollar su logística, al mismo tiempo puede tener acceso a financiamiento y/o capital semilla.

Cada incubadora debe o cuenta con tres etapas fundamentales. Primeramente, la preincubación que es cuando se le orienta al emprendedor a desarrollar o perfeccionar su idea de negocio. Luego se encuentra la incubación, en donde se hace revisión de la idea y se le da el seguimiento a la implantación, operación y desarrollo del negocio y todos los procesos. Y la última fase sería en la cual se observa el negocio una vez ya implementado al mercado, con el fin de mejorarlo continuamente o que pueda ser parte de una aceleradora y ya no de una incubadora.

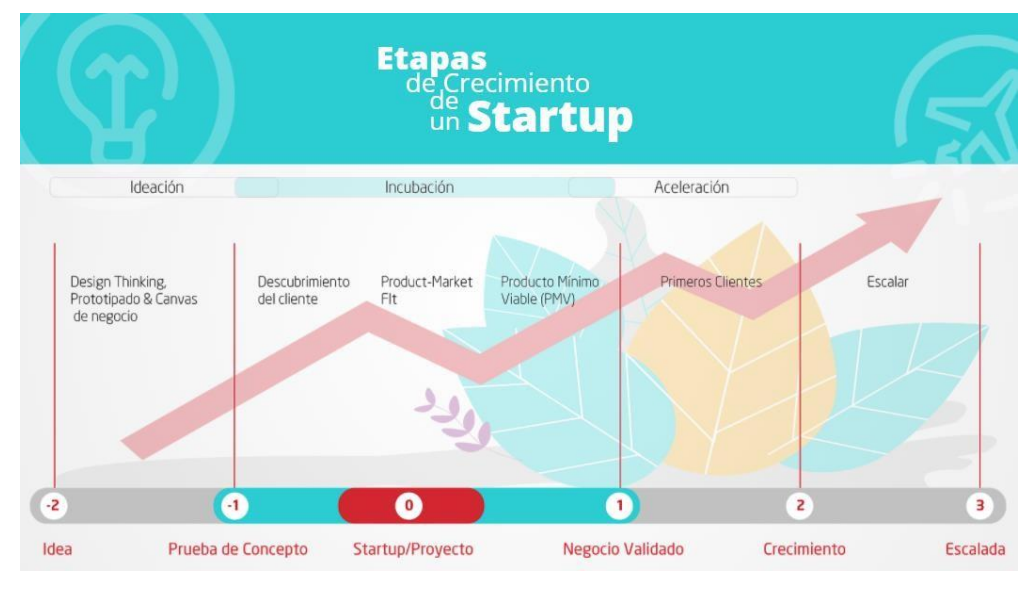

**Ilustración 25. Etapas de Crecimiento de un Startup**

Fuente: (Presentación General HDC, 2021)

Por lo general los pasos a seguir para acceder a un plan de asistencia de una incubadora son:

- 1. Concebir y/o plasmar la idea en papel
- 2. Acudir a una incubadora
- 3. Entrevistarse con el representante de la misma
- 4. Mejorar la idea conforme a la entrevista
- 5. Elaborar una vista general de la empresa
- 6. Desarrollar el plan de negocios en base a la retroalimentación
- 7. Evaluación del proyecto
- 8. Análisis del proyecto

9. Una vez aprobado el proyecto, se inicia el proceso de incubación. (Entrepeneur, 2017)

#### 4.5.2 HONDURAS STARTUP

El Honduras Startup es una idea que implementó el gobierno de la república por medio del Instituto Hondureño de Ciencia Tecnología y la Innovación, IHCIETI, que proporciona herramientas necesarias para desarrollar ideas de emprendimiento y capital semilla para aquellas buenas ideas que tengan probabilidades de éxito en el mercado. (Startup, 2018)

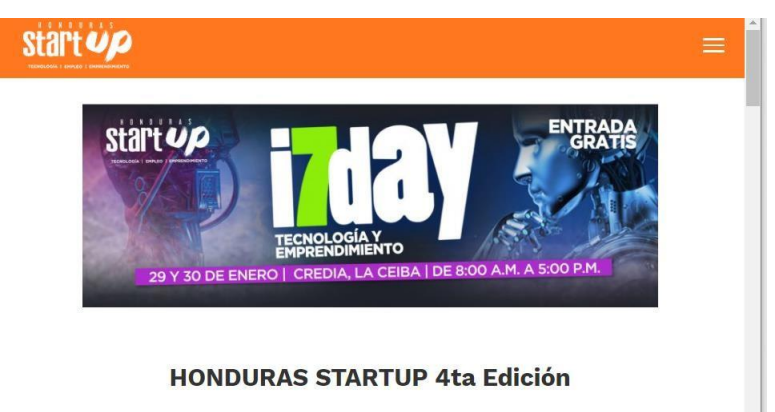

¿Tenéis una idea brillante y necesitas capital semilla para hacerla realidad? El gobierno del presidente Juan Orlando Hernández a través del Instituto Hondureño de Ciencia Tecnología y la Innovación, IHCIETI, te proporciona la herramienta para que podas lograrlo con el Honduras Start Up 4ta Edición.

### **Ilustración 26. Página web Honduras Startup**

Fuente: (Honduras Startup, 2021)

El programa es sustentado y apoyado directamente por el gobierno, cuentan con un presupuesto para capital semilla de hasta 12 millones de lempiras y también brindan las capacitaciones por medio de charlas, conferencias y mentorías las cuales son avaladas por el Centro de Innovación de la Universidad de Uruguay. Las personas pueden aplicar con sus ideas con una edad mínima de 18 años, con startups formadas con un mínimo de 3 personas por equipo. Los menores de edad aplican únicamente con un tutor que respalde el proyecto. Cuenta con una etapa de inscripciones en las que muchos equipos a nivel nacional se inscriben para poder salir seleccionados y poder concursar y, sobre todo, lograr recibir la orientación para hacer crecer su negocio o mejorar su idea o varios aspectos esenciales de

esta. Una vez cerradas las inscripciones se procede al proceso de selección de Startups y luego comienzan las tres fases de incubación con los equipos seleccionados.

Este programa, luego de elegir de aproximadamente 500 aplicantes a aquellos que pasarían a la preincubación, duró entre 6 a 8 meses en los que se asesoraron los diferentes equipos con profesionales nacionales e internacionales los cuales ayudaron a los emprendedores a perfeccionar aspectos importantes de sus ideas de negocio. (Startup, 2018)

Después de todo el proceso de selección, luego preincubación y todos los talleres, conferencias y asesorías, se procede a la evaluación de los 10 finalistas, los cuales son premiados con dinero en efectivo brindado por el gobierno el cual recibe el nombre de capital semilla. Estos están valorados en L. 1,000,000 para el primer lugar, L. 800,000 para el segundo, L. 500,000 para el tercero y L. 250,000 para el cuarto lugar.

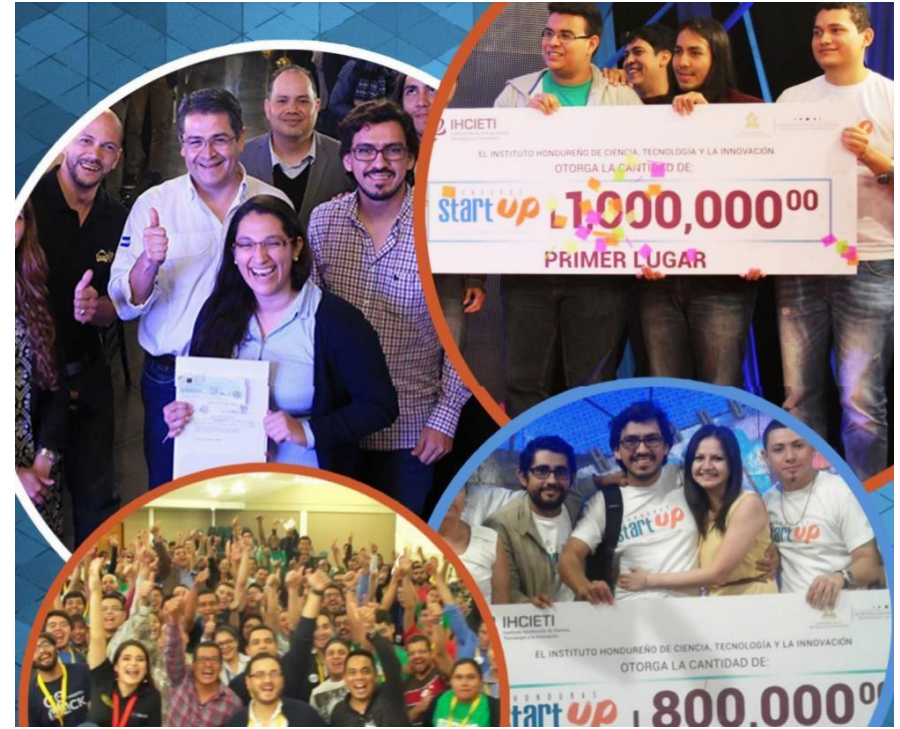

**Ilustración 27. Página web Honduras Startup**

Fuente: (Honduras Startup, 2021)

## **V. METODOLOGÍA**

En esta sección se exponen la metodología utilizada para la elaboración del informe de práctica profesional. Como también se brinda un detallado cronograma con las horas invertidas en las asignaciones realizadas en las diez semanas de estadía en la empresa Honduras Digital Challenge para el desarrollo de la práctica profesional.

### **5.1 TÉCNICAS E INSTRUMENTOS APLICADOS**

Para el desarrollo del presente informe sirvieron de apoyo los siguientes instrumentos:

- Microsoft Word: este programa permite la redacción de dicho informe, brindando los parámetros y formatos para un trabajo elaborado de manera profesional y adecuada.
- Microsoft Excel: en este programa se elaboran tablas, fórmulas y diversas tareas. Se utilizó para elaborar las tablas que se encuentran en este documento de una manera fácil, profesional y rápida.
- Adobe Illustrator: este programa del paquete de adobe permite la creación de cualquier tipo de contenido utilizando vectores, los cuales permiten una mejor calidad de los elementos en cualquier formato que se utilice, ya sea digital o impreso. Se utilizó para elaborar los contenidos de las presentaciones, diseño de patrones, líneas de tiempo, el logotipo, brandsheet, entre otras tareas asignadas.
- Adobe Photoshop: Este programa se especializa en la edición de imágenes y elaboración de montajes profesionalmente. Se utilizó para la edición de imágenes y demás documentos que se elaboraron previamente en este programa.
- Buscador de Google: esta plataforma que es utilizada alrededor del mundo permite una búsqueda rápida de cualquier tipo de material o referencia que se necesite. Esta herramienta fue utilizada para búsqueda de la información del marco teórico, así como también diferentes elementos visuales aplicados en este documento.
- Google Sheets: Esta plataforma alternativa que ofrece Google, permite la elaboración de documentos compartidos, en los que las personas autorizadas o con las que se comparte puedan editar y modificar los documentos. Se utilizó para la elaboración

de informes, tablas, y demás información que se necesita para los talleres, presentaciones y eventos relacionados al HDC.

- Google Drive: esta plataforma permite el almacenamiento en línea de documentos de cualquier tipo. Se utilizó para la recopilación de recursos, archivos y demás información esencial para el seguimiento del programa del HDC 2021.
- Calendly: esta plataforma es un calendario compartido, que permite la creación de recordatorios de reuniones o tareas pendientes, al igual que las herramientas de Google, este permite un uso compartido con varios usuarios y se utilizó para contener la información de reuniones importantes.
- Asana: esta plataforma permite la asignación de tareas y el seguimiento de estas. Se utilizó para el control y manejo de las diferentes tareas que cada miembro del equipo técnico debía realizar, con su respectiva fecha de entrega, descripción y actualizaciones.
- Slack: en esta plataforma se permite la comunicación entre una cantidad grande de personas por medio de diferentes canales de comunicación personales y en grupo o por categoría. Es el medio de comunicación con los participantes y mentores del HDC.

## **5.2 FUENTES DE INFORMACIÓN**

Las fuentes de información utilizadas para el desarrollo del informe fueron:

- Reuniones vía Zoom con jefe inmediato encargado del equipo técnico del departamento fundación Startup San Pedro Sula
- Sitios web relacionados a los temas tratados en el informe.
- Informe muestra de práctica profesional de estudiantes graduados de UNITEC proporcionado por la asesora en recursos del curso.

# **5.3 CRONOLOGÍA DEL TRABAJO**

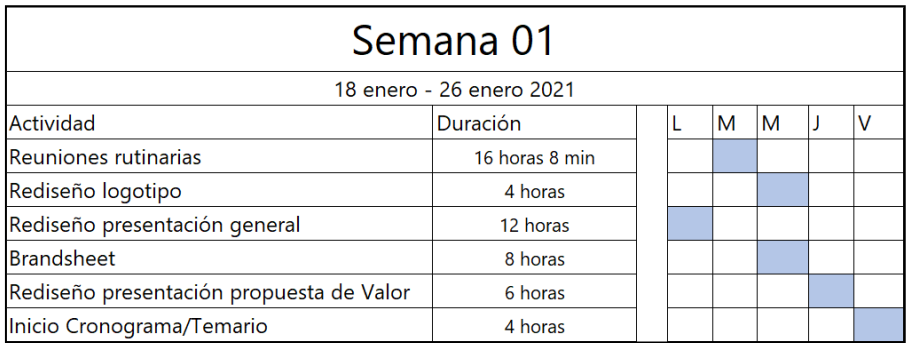

# **Tabla 1: Cronología del desarrollo de práctica semana 01**

Fuente: (Keila Alvarado 2021)

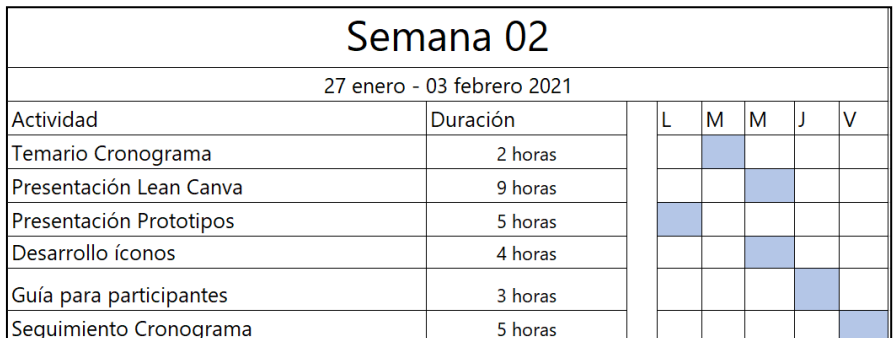

## **Tabla 2: Cronología del desarrollo de práctica semana 02**

Fuente: (Keila Alvarado 2021)

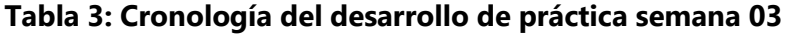

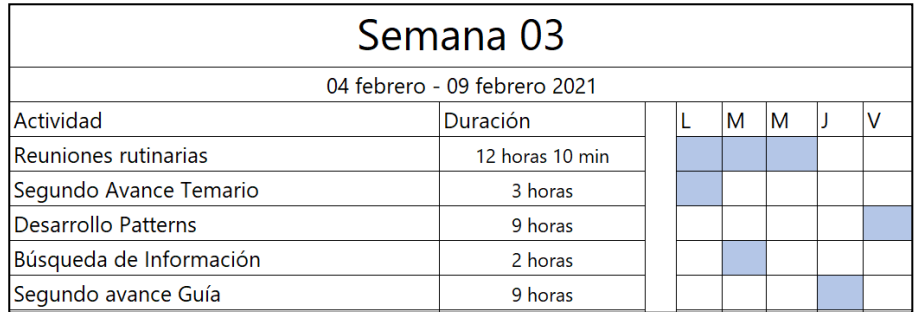

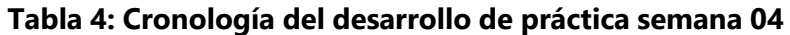

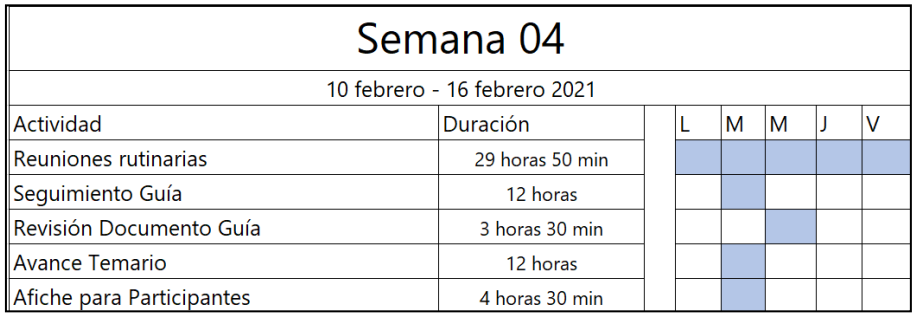

Fuente: (Keila Alvarado 2021)

# **Tabla 5: Cronología del desarrollo de práctica semana 05**

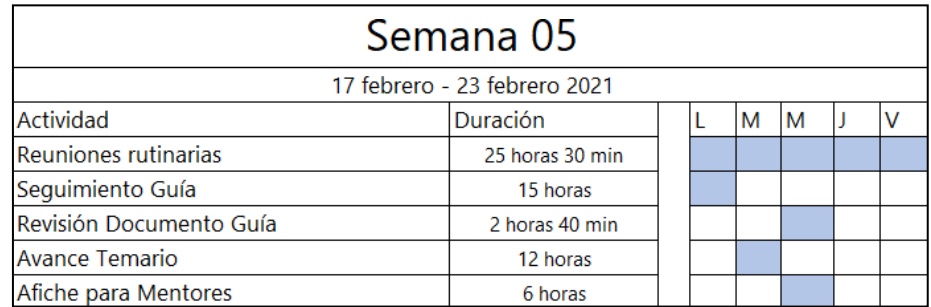

Fuente: (Keila Alvarado 2021)

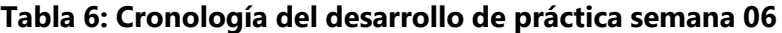

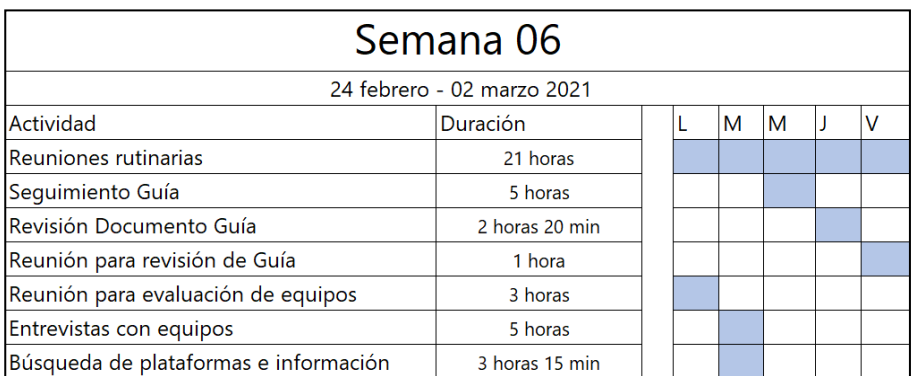

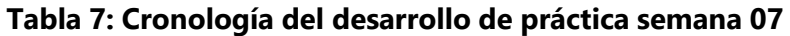

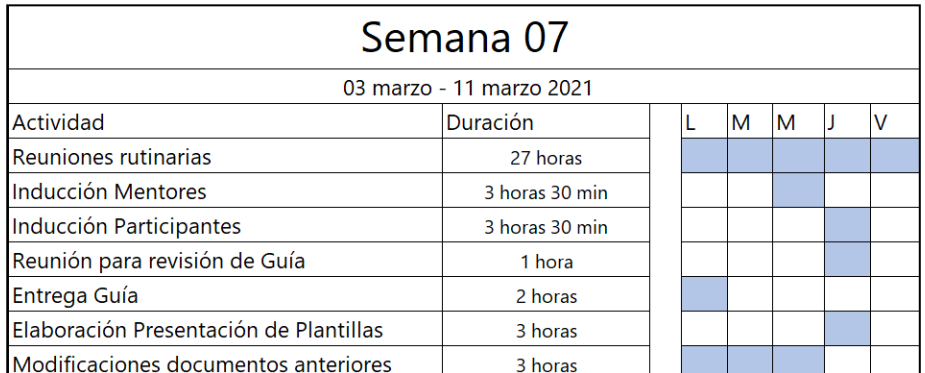

Fuente: (Keila Alvarado 2021)

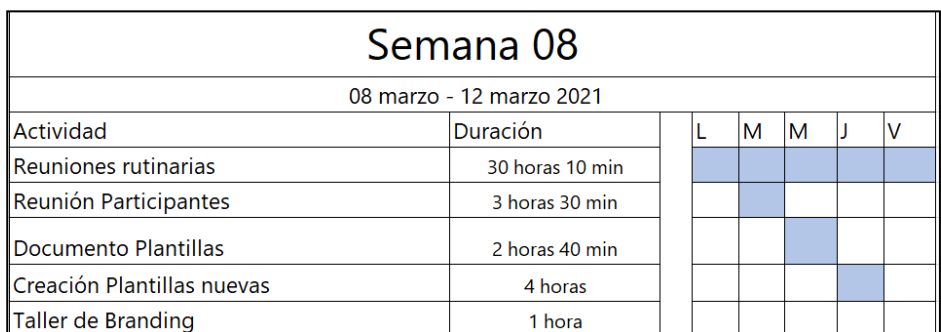

# **Tabla 8: Cronología del desarrollo de práctica semana 08**

Fuente: (Keila Alvarado 2021)

## **Tabla 9: Cronología del desarrollo de práctica semana 09**

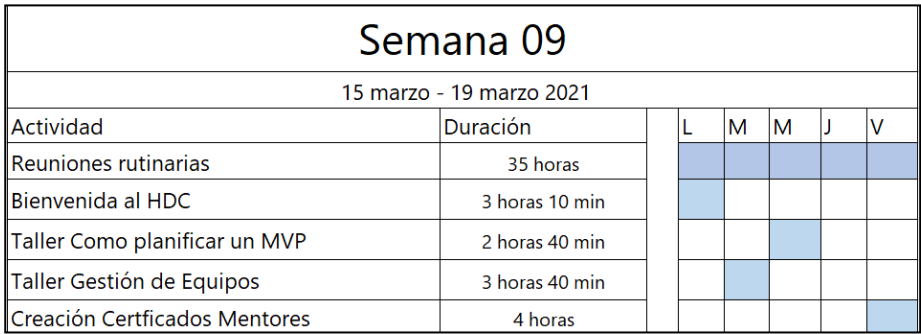

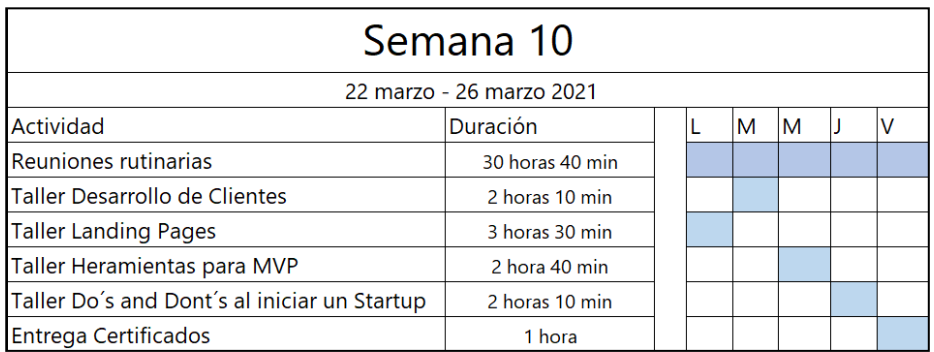

# **Tabla 10: Cronología del desarrollo de práctica semana 10**

# **VI. DESCRIPCIÓN DEL TRABAJO REALIZADO**

El HDC cuenta con una variedad de actividades A lo largo de la estadía en la empresa Honduras Digital Challenge se desarrollaron diferentes piezas con el fin de apoyar los diferentes eventos con los que cuenta el programa, al igual que el desarrollo de diferentes materiales para uso inter y externo relacionado a la marca.

## **6.1 ACTIVIDAD 01: REDISEÑO DEL LOGOTIPO**

El HDC renueva su imagen corporativa con cada edición y la esta V no fue la excepción. Dicho programa es una incubadora de emprendimiento en Honduras, actualmente en las ciudades de San Pedro Sula y Tegucigalpa, aceptan equipos de ideas de emprendimiento tecnológico de todo Latinoamérica y este año tiene como lema "Recuperación económica".

El logotipo de esta edición contaba con muchas áreas que se podía mejorar, era un logotipo fabricado en un programa no adecuado ni apto para el desarrollo y creación de logotipos. Lo primero que se precedió a realizar fue el cambio de programa a Adobe Illustrador.

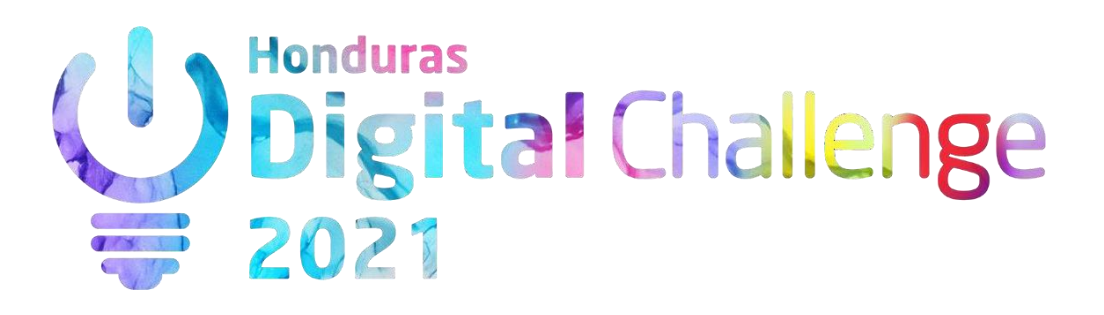

### **Ilustración 28. Logotipo 2021**

Fuente: (Honduras Digital Challenge, 2021)

El logotipo sufre cambios de colores con cada edición, sumándole el cambio de año dependiendo el año en el que se desarrolle el programa. Esta V edición se optó por un

logotipo colorido, que representara alegría y vivacidad a su línea gráfica. Sin embargo, era un logo fabricado en un programa de edición de imágenes porque en efecto el fondo de dicho logo lo era. Se había elaborado con una captura de un video utilizado para el cambio de edición del 2021.

Se procedió a vectorizarlo en el Adobe Illustrador, programa apto para la fabricación de elementos de esta índole. Se propusieron dos opciones, una en degradado y un estilo "mosaico", la cual constaba de pequeñas secciones dentro del logotipo con diferentes colores en representación y simplificación del primer logotipo.

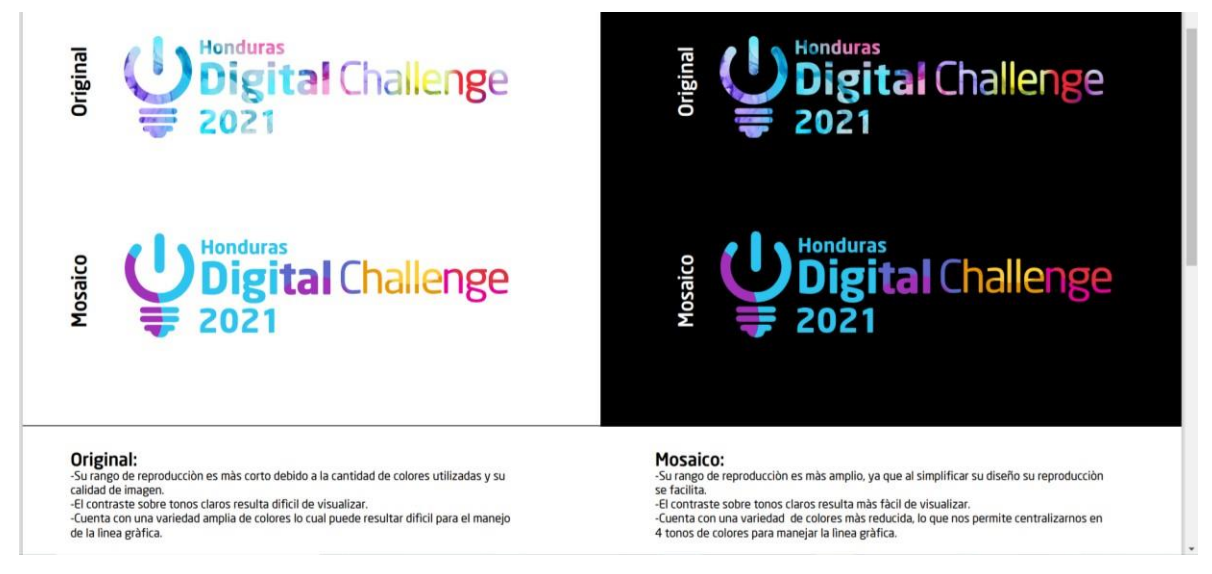

## **Ilustración 29. Presentación Propuestas Logotipo 2021**

Fuente: (Honduras Digital Challenge, 2021)

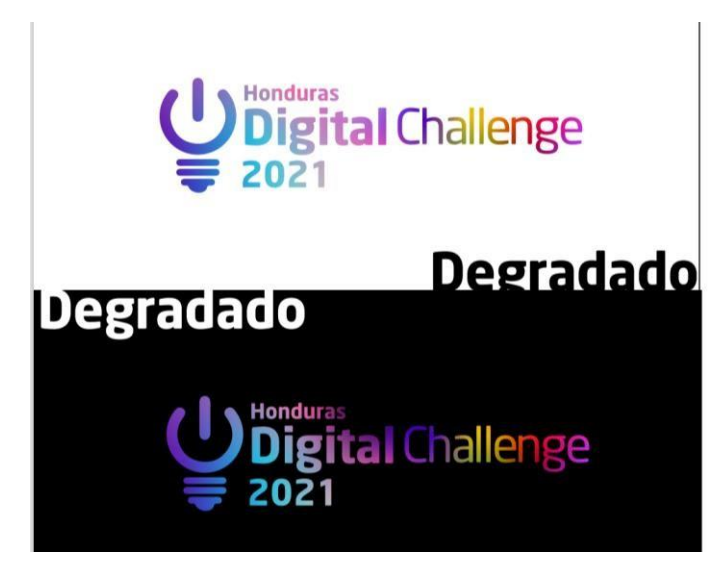

Degradado: -Presenta caracteristicas similares a las del original con la variante que presenta un leve aumento de contraste con los tonos claros.

### **Ilustración 30. Presentación Propuestas Logotipo 2021**

Fuente: (Honduras Digital Challenge, 2021)

Se procedió a elaborar un pdf nombrando algunas características de cada propuesta en comparación con el original. Colocando cada uno sobre fondo negativo y sobre fondo positivo para lograr hacer un análisis completo de las propuestas.

Se presentó dicho documento ante la directiva del HDC y se aprobó el logotipo estilo "Mosaico", en cual cuenta con un diseño simplificado del original dividiéndolo en segmentos de color y presentando una imagen más limpia y clara de la imagen visual del HDC 2021.

## **6.2 ACTIVIDAD 02: ELABORACIÓN DEL BRANDSHEET**

Luego de seleccionar el nuevo logotipo se procuró establecer una guía para el manejo de la línea gráfica de esta edición, ya que, el HDC no cuenta con un departamento directo o propio de diseño gráfico. Al igual se consideró que este podría ser de mucha utilidad para los socios con los que cuenta el HDC y el uso que le dan a la marca para hacer promoción de esta en redes sociales. En el brandsheet se especificaron los elementos principales y básicos para un buen manejo de la imagen visual. Se especificaron colores corporativos, versiones cromáticas, versiones estructurales del logo, así como tipografías e íconos. Se colocaron diferentes aspectos necesarios para una correcta reproducción de este. Se trabajó

directamente con el jefe inmediato en una sesión aparte de las cotidianas, en las que se elaboró cada uno de los aspectos que conforman el documento.

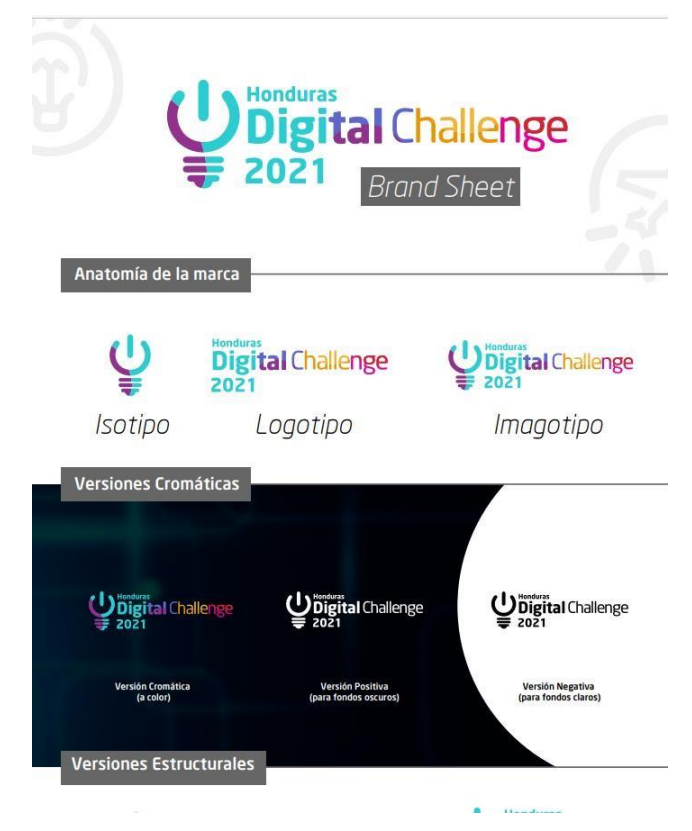

**Ilustración 31. Brandsheet**

Fuente: (Honduras Digital Challenge, 2021)

Se elaboró el documento en un formato vertical como una sola hoja para facilitar así su lectura y al ser precisamente un documento de manera resumida del uso correcto de la marca del HDC 2021 se decidió dejarlo de esta manera en este formato para que reúna aspectos esenciales de manera accesible.

La primera propuesta del documento fue discutida con el director técnico de San Pedro Sula por medio de una reunión vía zoom en la cual se llegó al diseño final presentado anteriormente, en el que luego de ser presentado ante la junta directiva del HDC fue aprobado y compartido con los socios y empresas que hacen uso de la imagen de la empresa.

### **6.3 ACTIVIDAD 03: REDISEÑO PLANTILLA PRESENTACIÓN GENERAL**

Con cada lanzamiento de cada nueva edición se cuenta con una presentación general en la que se expone de manera general el propósito del HDC, sus socios, plataformas, categorías, niveles, participantes, experiencia y muchos otros aspectos relacionados a la metodología y beneficios del programa. De manera presencial esta presentación es utilizada en la tarima frente al presentador, en esta edición se realizó por medio de un Facebook Live en su cuenta oficial de Facebook en colaboración directa con Banco Atlántida desde las oficinas de la ciudad de Tegucigalpa.

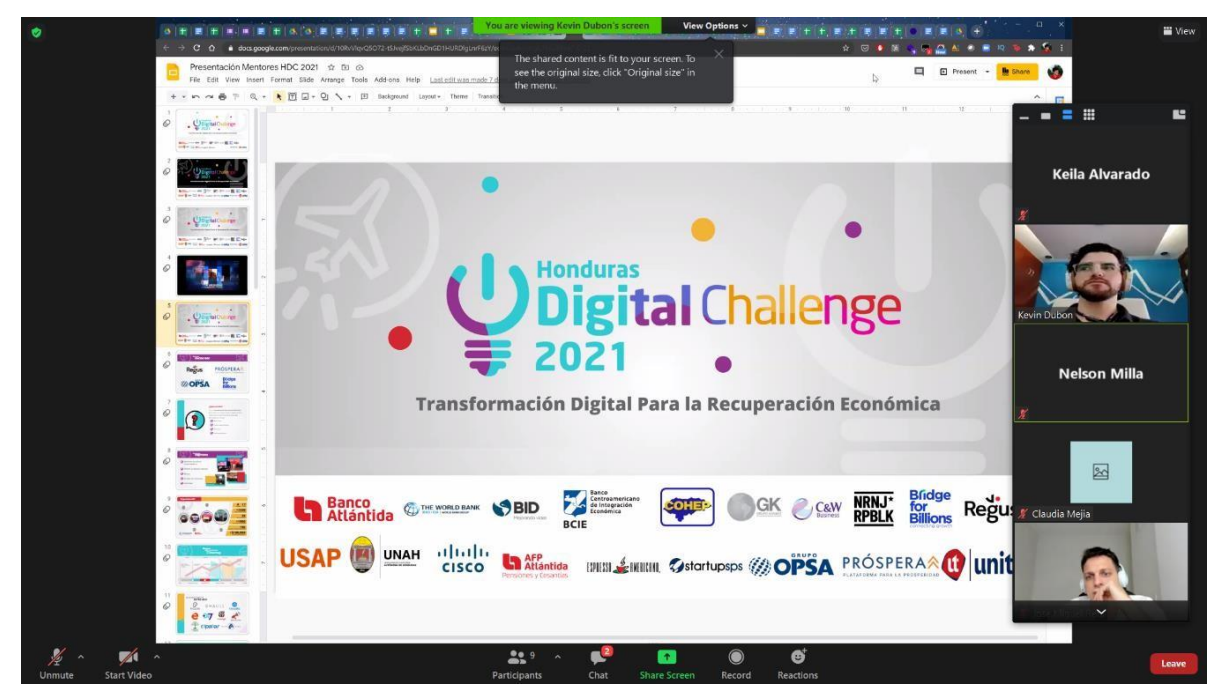

**Ilustración 32. Presentación General 2021**

Fuente: (Honduras Digital Challenge, 2021)

Se realizó una plantilla con fondo blanco, trabajando con los cuatro colores que se establecieron en el Brandsheet elaborado luego de hacer la modificación en el logo, al igual que con diferentes elementos de carácter decorativo y visual como ser los íconos de las categorías de la competencia del HDC. En el proceso se hicieron una serie de propuestas de la presentación que se trabajó en un documento compartido de Google. Se realizaban consultas de estética, contenido o propuestas de color frente al resto del equipo técnico del HDC.

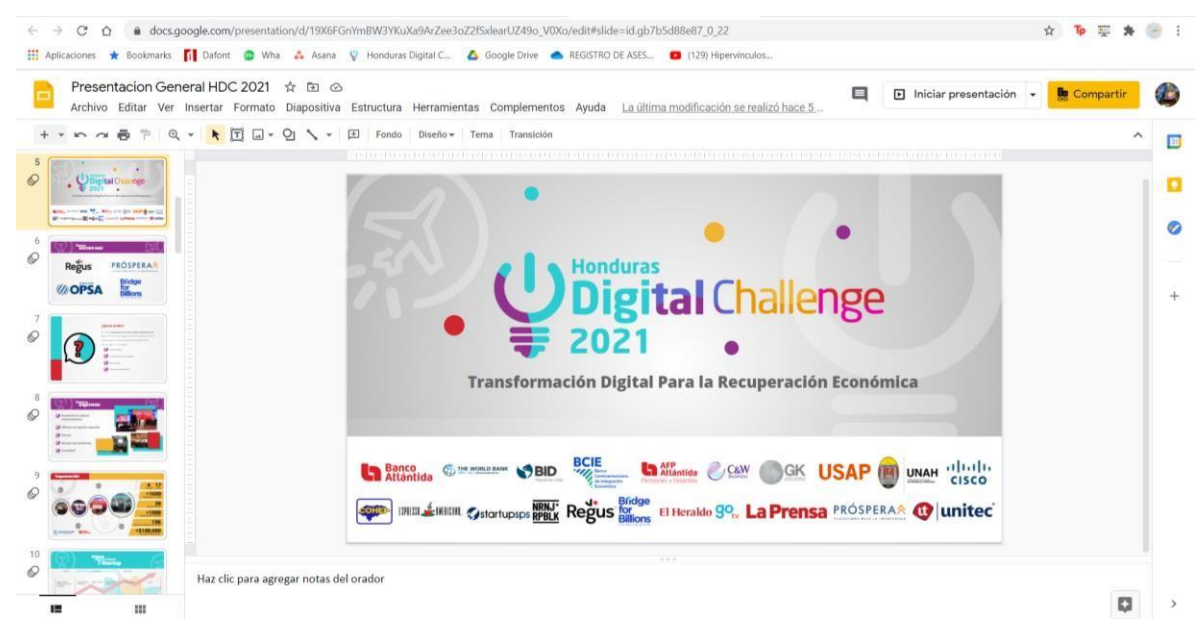

**Ilustración 33. Presentación Compartida**

Fuente: (Honduras Digital Challenge, 2021)

Se realizaron muchas pruebas y propuestas de la presentación, las cuales fueron aprobadas y presentadas en las reuniones rutinarias con el equipo técnico el cual dio apoyo y retroalimentación del documento. Luego de realizar todas las modificaciones y agregar información o elementos que hacían faltan en esta, se procedió a presentarla ante la junta directiva y posteriormente fue aprobada y utilizada en eventos como el lanzamiento del programa, inducción a participantes y en la inducción a mentores.

## **6.4 ACTIVIDAD 04: REDISEÑO PLANTILLA PRESENTACIÓN PROPUESTA DE VALOR**

El HDC en ediciones anteriores contaba con conferencias, talleres y demás actividades de manera presencial en las que, como es costumbre, se utilizan presentaciones de "fondo" o como soporte al conferencista o presentador. Actualmente con la situación que estamos viviendo, este soporte se ha convertido en el principal elemento en los talleres y webinars del HDC. Entre los principales talleres previos al inicio del programa está el de Propuesta de valor, el fin de este taller es el de nivelar a aquellas personas que no cuentan con una información básica para llevar al éxito sus ideas de negocio.

Primeramente, se procedió a la elaboración de una presentación nueva en la que el encargado de impartir el taller colocó la información necesaria junto al equipo técnico del HDC, seguidamente se presentó sin un diseño o plantilla ante dicho equipo para evaluar el contenido e identificar cualquier área que necesitara modificación. Luego se comenzó a trabajar en dicho documento visualmente, en el cual se elaboraron bocetos, se utilizaron presentaciones anteriores y demás recursos útiles para así llegar a una propuesta final de plantilla.

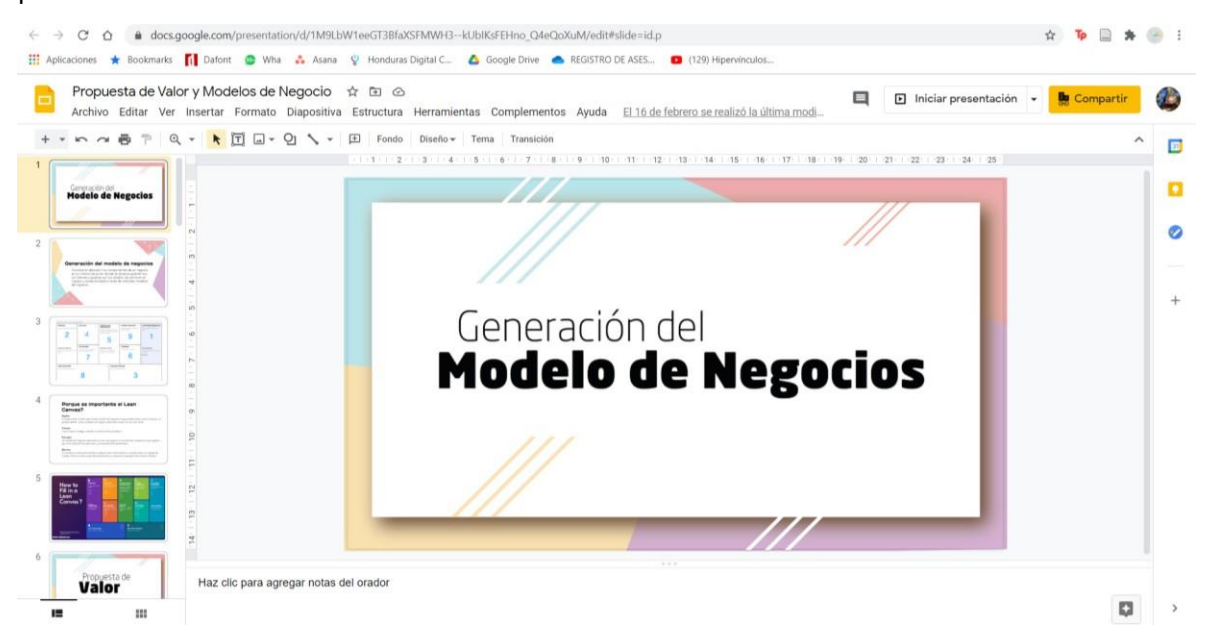

**Ilustración 34. Presentación Modelo de Negocios**

Fuente: (Honduras Digital Challenge, 2021)

Luego de elaborar la plantilla, se presentó la propuesta para la presentación ante el equipo de trabajo en las reuniones rutinarias y se aprobó dicha plantilla. Se realizaron modificaciones de contenido en el cual se implementaron diferentes tablas de información y demás contenido útil para el taller.

#### **6.5 ACTIVIDAD 05: REDISEÑO PLANTILLA PRESENTACIÓN LEAN STARTUP**

Como parte de los talleres de nivelación que imparte el HDC previo a la selección de los equipos con ideas de negocios que participarán en el programa con asesorías y demás talleres y conferencias para el desarrollo de estas, se encuentra el taller de Lean Startup.

Este taller se imparte a los participantes y es abierto para quienes quieran saber sobre este tema. Para la elaboración de esta plantilla al igual que las demás, el encargado del taller se encarga de recopilar la información necesaria y hacer una presentación ante el equipo técnico en el que se evalúan diferentes aspectos para hacerla mucho más enriquecedora al momento de exponer la misma. Seguidamente se procede a la elaboración de las propuestas de diseño de estas, en las cuales se consultan ediciones pasadas, recursos en línea y demás elementos y aspectos necesarios para sacarle el mejor provecho tanto al contenido como a la parte visual de esta.

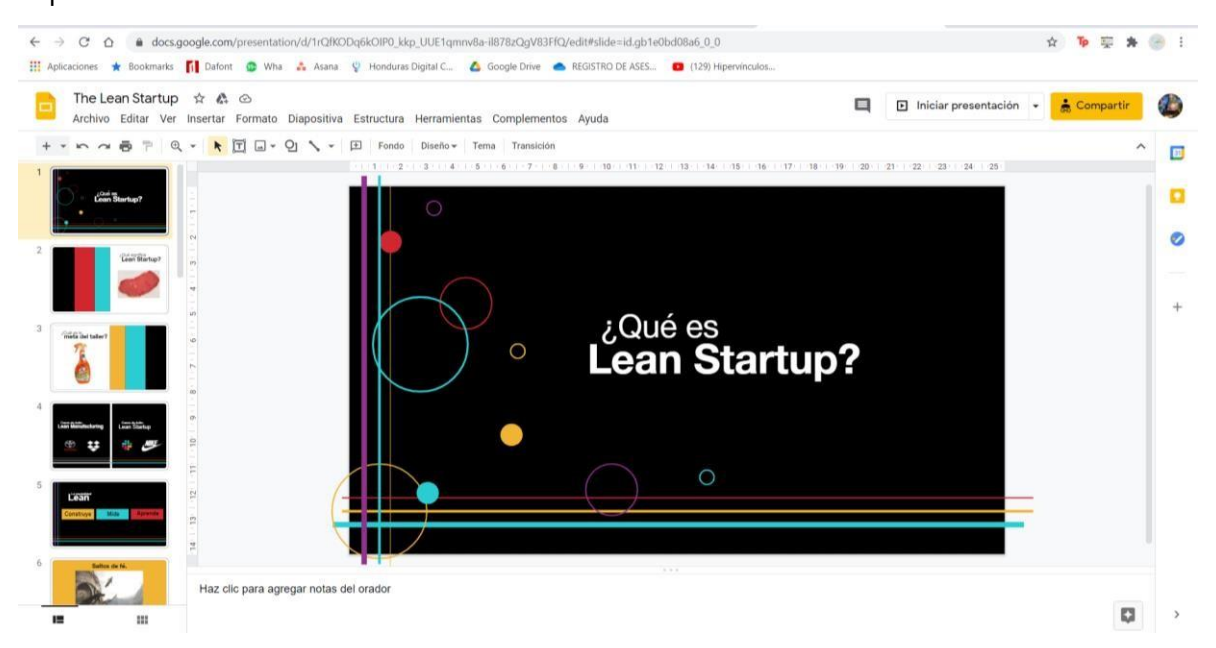

**Ilustración 35. Plantilla Aplicada Lean Startup**

Fuente: (Keila Alvarado, 2021)

Se presentó la propuesta de la plantilla, a algunas slides se les elaboraron varias propuestas de diseño, las cuales se eligieron junto con el equipo de HDC. Seguidamente se continuó modificando cierta información de esta y algunos aspectos visuales con el fin de mejorar la legibilidad o jerarquía del documento.

Se procedió a la aprobación y posteriormente a la presentación de la misma en el taller.

### **6.6 ACTIVIDAD 06: DISEÑO PLANTILLA PRESENTACIÓN PROTOTIPOS #1**

Como parte de los temas a desarrollar en el proceso de preincubación, se encuentra el de desarrollo de prototipos, este taller se realizó vía zoom, y se tocaron temas relacionados en los que se ponía en práctica lo enseñado en el taller. Se motivó a la participación, se hicieron dinámicas, entre otras cosas.

Como parte del proceso para la creación de dichas plantillas, primero se selecciona la información a colocarse en la presentación, después de que esta es aprobada, se procede a la elaboración de la plantilla, ayudándose de recursos en línea, inspiración de anteriores documentos o ilustraciones e imágenes en línea. Se procedió a la presentación frente al equipo de la plantilla.

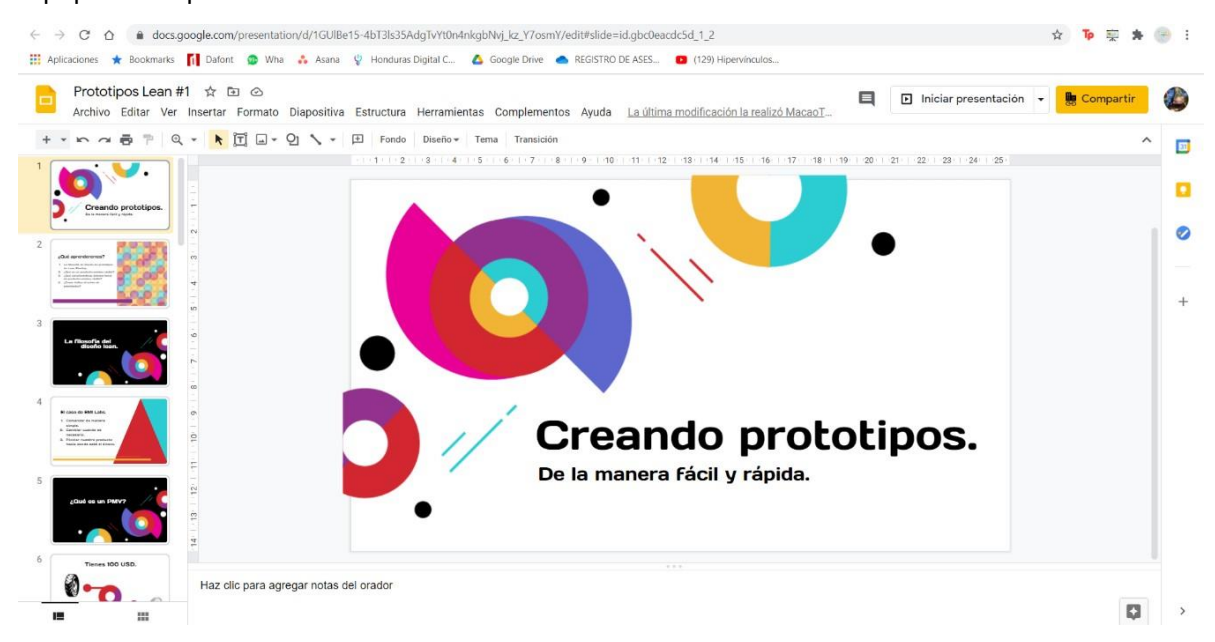

## **Ilustración 36. Plantilla Aplicada Prototipos #1**

Fuente: (Honduras Digital Challenge, 2021)

Se aprobó el diseño, y se hicieron cambios en cuanto a información, que se agregaron algunos temas extras que no estaban contemplados en la primera revisión de la información.

## **6.7 ACTIVIDAD 07: DISEÑO DEL TEMARIO**

El proceso de Incubación y preparación de los equipos seleccionados para concursar por los premios otorgados en el Demo Week, se desarrolla en 3 fases, que duran entre 3-4 semanas en las que se imparten talleres de diferentes temas relacionados a la creación y desarrollo de las ideas de negocios que presenta cada equipo. Con cada edición se les comparte a los participantes un temario con las fechas, temas y demás criterios importantes de lo que pasará en cada fase y de qué se tratará cada tema. Así mismo una viñeta con la orientación del tema las cuales pueden ser: Marketing, desarrollo de negocios, desarrollo de productos, legal y general.

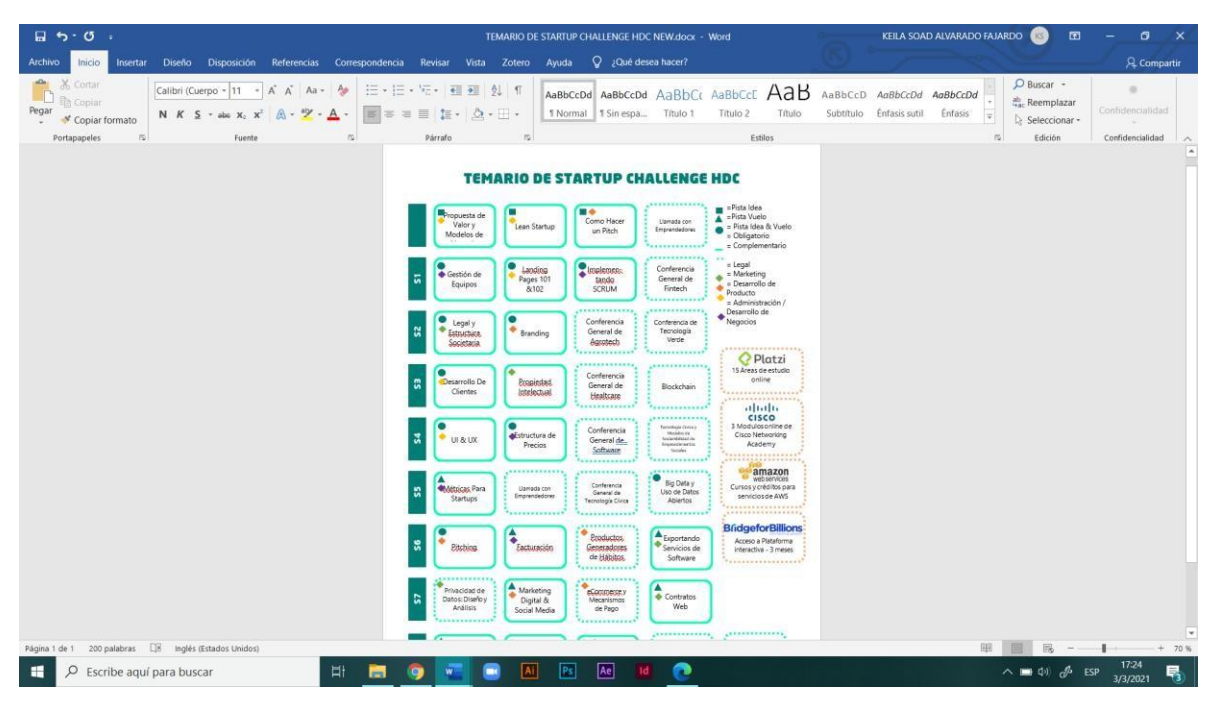

**Ilustración 37. Temario HDC 2020**

Fuente: (Honduras Digital Challenge, 2021)

El documento del temario estaba elaborado en Microsoft Word, cuenta con un diseño agradable y claro, algunas de las piezas gráficas resultan movidas o se puede apreciar que no se dejan suficientes márgenes en ciertas secciones del archivo.

Posteriormente se procedió a la recopilación de los temas a impartirse en el programa en las tres fases. Seguidamente se comenzó a trabajar en una versión mejorada en cuanto a

estructura y diseño. Se presentaron dos propuestas y ambas quedaron al pendiente de aprobación. Luego se realizaron cambios en cuanto a información y se realizó una tercera propuesta después de haber evaluado junto al equipo técnico aspectos visuales a mejorar. Primeramente, se había sugerido un fondo para dicho temario, se decidió dejarlo con un fondo blanco para evitar elementos distractores y a la vez evitar que el diseño se sobrecargue, luego se agregó una sección de evaluación en cada fase y así mismo una sección de fechas y actividades. En esta última opción se utilizó la línea gráfica con la que Banco Atlántida trabaja, con unos elementos decorativos que utilizan los íconos de las categorías.

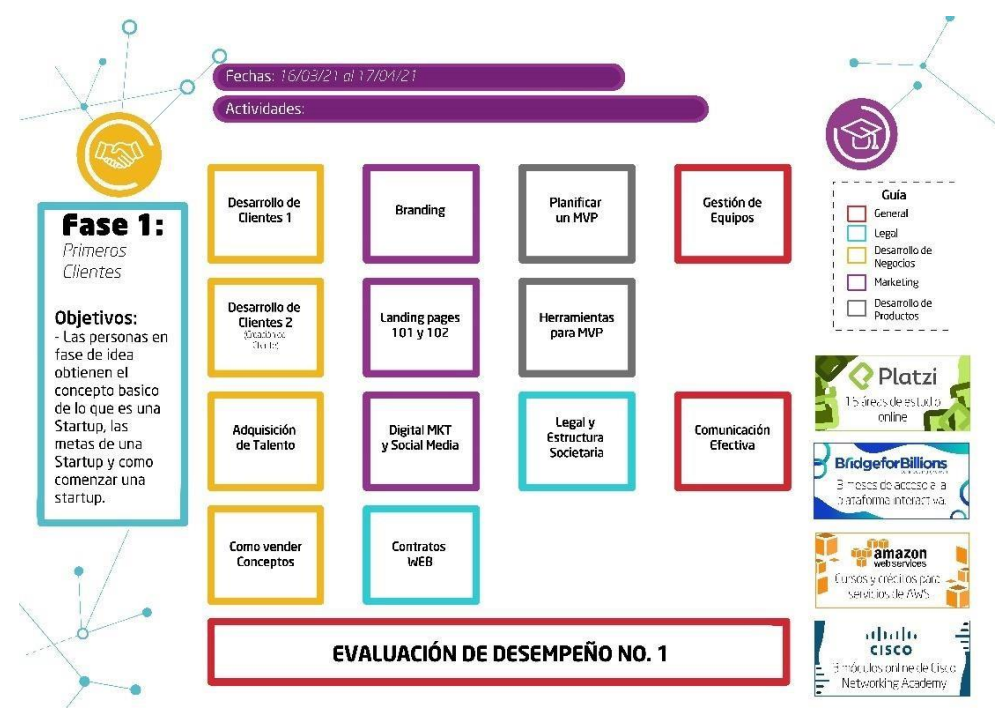

**Ilustración 38. Rediseño temario HDC 2021**

Fuente: (Honduras Digital Challenge, 2021)

Se presentó un diseño más despejado, más limpio y entendible, así como una guía, las plataformas a utilizar y una descripción breve de la fase en la que se encuentran junto con la fecha de duración de esta.

### **6.8 ACTIVIDAD 08: ELABORACIÓN DE PATRONES**

En el HDC se utilizan muchas presentaciones y demás documentos, es por eso, que se procedió a la elaboración de patrones que se puede utilizar en los diferentes archivos que se necesiten para así tener una unidad de línea gráfica en futuros documentos.

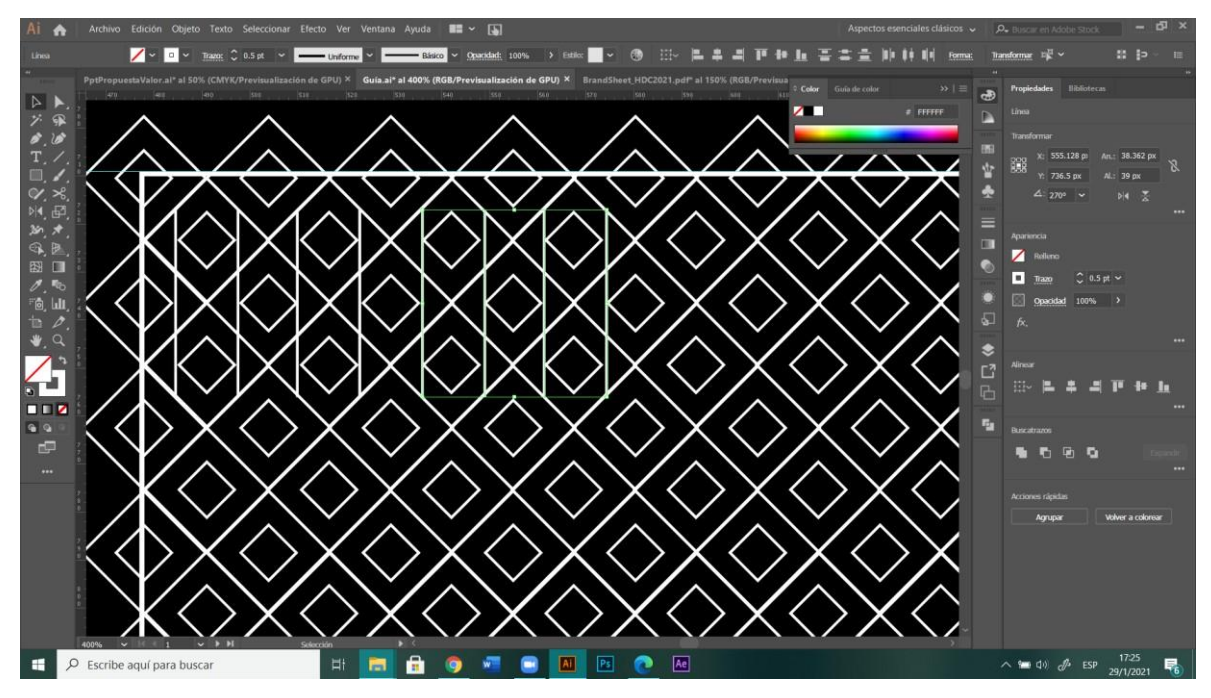

**Ilustración 39. Elaboración de Patrones en Illustrador**

Fuente: (Keila Alvarado, 2021)

## **6.9 ACTIVIDAD 09: ELABORACIÓN DE GUÍA PARA PARTICIPANTES Y MENTORES**

Parte importante de cada programa es el crear una guía para que las personas que sean parte de este proceso sepan cuales son los lineamientos o las actividades e incluso beneficios que cuentan como participantes o como mentores en el caso del programa de HDC.

Este programa cuenta con una serie de amplios requisitos, categorías, tareas, beneficios, entre otras cosas tanto para participantes como para mentores, y es necesario recopilar esta información de una manera agradable para las personas que deban obtenerlo.

Luego de recopilar la información necesaria para colocarla en el archivo, se procedió a la elaboración de dicho manual. Inicialmente se manejó como un solo documento en el que se la iba a compartir a ambos y se iba a subdividir dentro del mismo.

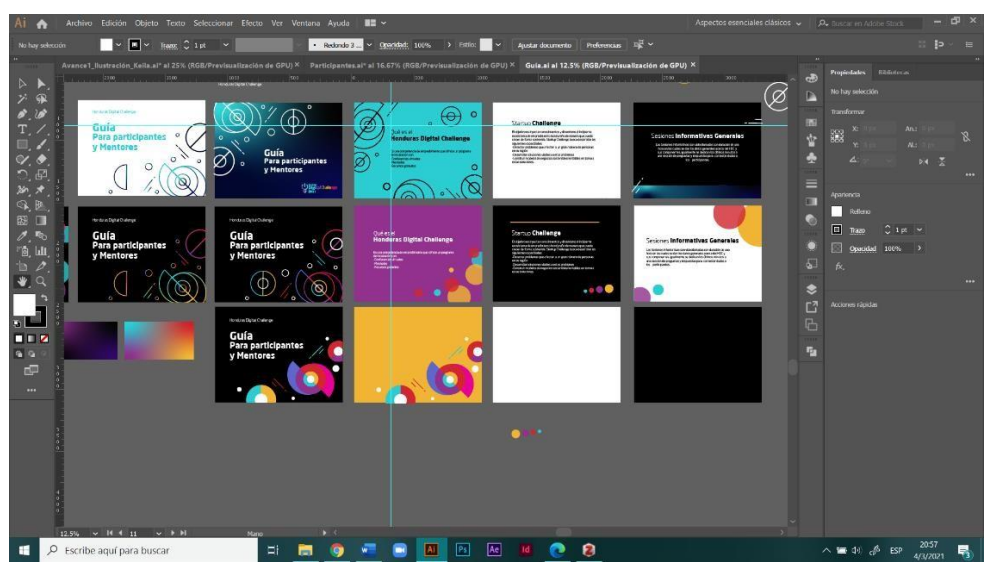

**Ilustración 40. Propuestas de Plantillas**

### Fuente: (Keila Alvarado, 2021)

Con el transcurso del tiempo y a medida que se realizaban las diferentes actualizaciones y revisiones, se llegó a la conclusión de que la mejor opción era manejar dos manuales por separado, ya que el manejar un solo documento podría llegar a crear confusiones tanto en participantes como en mentores. Dentro del documento había información compartida a la cual se le encontraron dificultades para poder crear un orden de lectura apropiado y es por eso por lo que se llegó a la conclusión de que se debía elaborar una guía para participantes y otra para mentores y así evitar cualquier tipo de error o confusión de parte de las personas que reciban el documento.

Se procedió a separarlo y se utilizó la misma línea gráfica para ambos, teniendo variaciones únicamente en la información y en el diseño de las plataformas que utilizan cada grupo anteriormente mencionado.
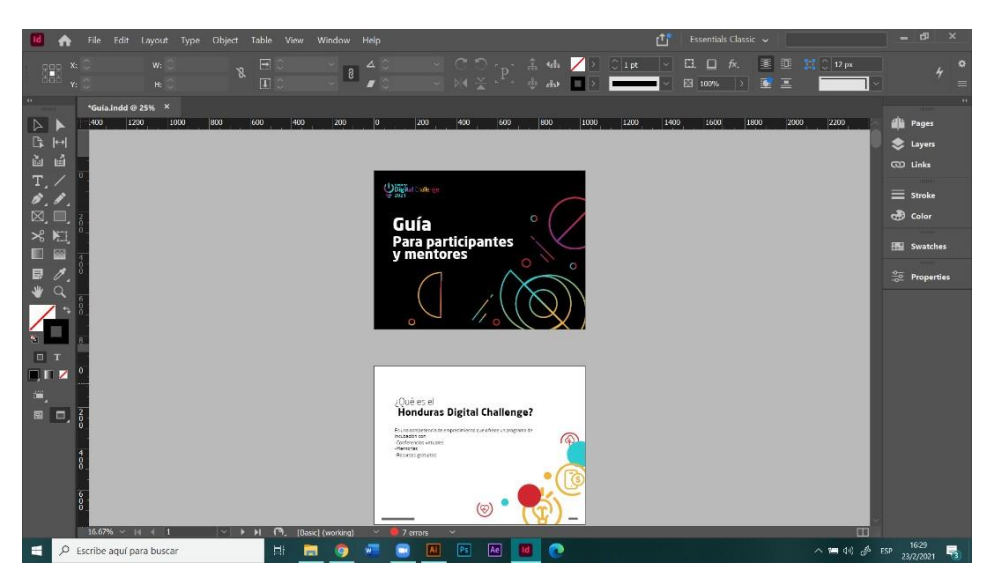

**Ilustración 41. Documento en Adobe InDesign**

### Fuente: (Keila Alvarado, 2021)

Luego de presentar las propuestas de las guías individuales, siendo aprobadas, se procedió a agregarlas en las plataformas como Google Drive, Google Classroom y a una nueva plataforma para uso exclusivo de participantes en la que se brindan diferentes recursos útiles y necesarios para cada taller impartido en el programa.

## **6.10 ACTIVIDAD 10: AFICHE PARA PARTICIPANTES**

Como parte del programa del HDC se encuentra la motivación para los participantes de la competencia. En esta ocasión se necesitaba un elemento visual para enviarlo adjunto con mensajes vía correo electrónico el cual era recordatorio e igual incentivo para los destinatarios.

Este afiche contenía información sobre las categorías para participar, ya que iba dirigido a los posibles inscriptores al programa con su idea de negocio y es por eso por lo que se necesitaba especificar cuáles eran estas categorías, ya sean los niveles de competencia o la clasificación de los diferentes temas en los que se puede aplicar.

Primeramente, se seleccionó la información que se necesitaba colocar en el arte, la cual fue: Niveles de competencia, categorías, beneficios para participantes, redes sociales y los patrocinadores del programa. Sin dejar de lado el logotipo, un llamado a la acción, y un pequeño copy.

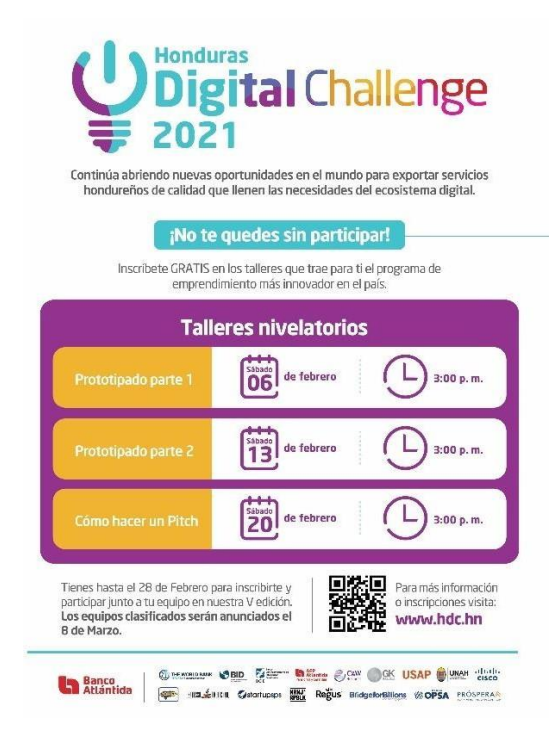

**Ilustración 42. Afiche muestra**

Seguidamente se brindaron diferentes afiches muestra de los cuales guiarse para la realización del arte de la invitación. Se decidió tomar primeramente la colocación del logotipo y el orden de los logos de los patrocinadores del HDC. En el diseño, se presentaron dos opciones de diseño para dicho documento. La primera era menos alargada que la segunda opción. En ambas opciones se utilizaban elementos como logotipo, posición de patrocinadores y elementos decorativos iguales, sin embargo, la diagramación y los elementos visuales de la información variaba. De las dos propuestas se eligió trabajar con la segunda opción con una ligera adaptación de algunos elementos de la primera opción.

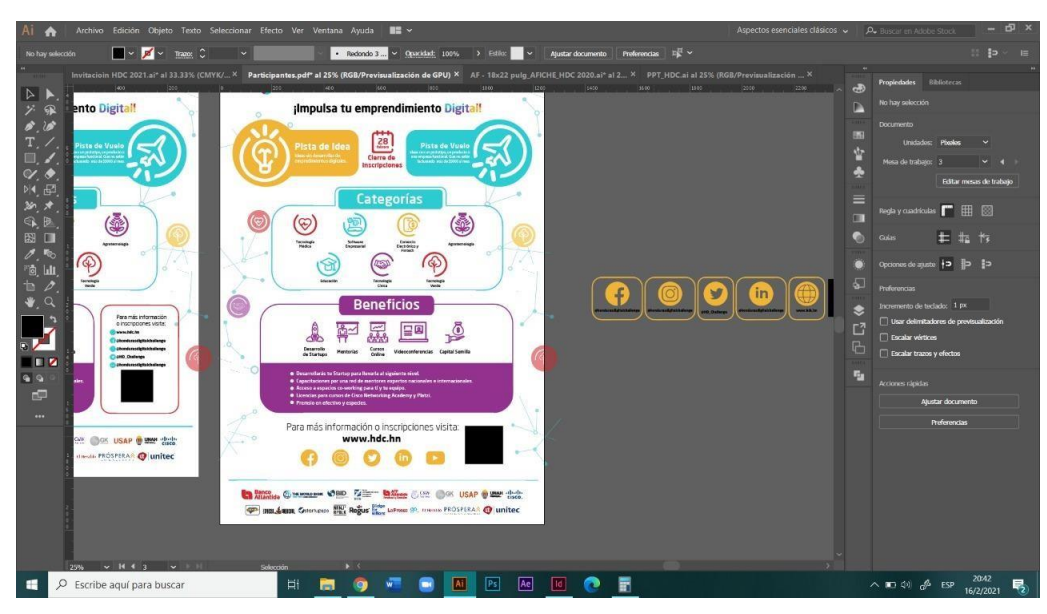

**Ilustración 43. Proceso de edición**

Fuente: (Keila Alvarado, 2021)

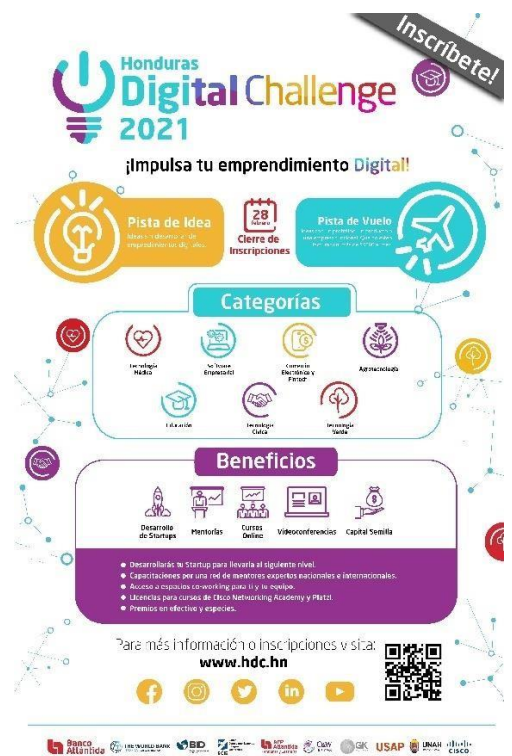

40 MILLER Gestatungs WELF Regus Mars LaPrence SP. HINNAL PROSPERAR COLunited

## **Ilustración 44. Arte Final**

Fuente: (Keila Alvarado, 2021)

Se presentó ante el equipo técnico y luego de analizar cualquier aspecto que necesitara modificación, se procedió a enviar los correos electrónicos a los participantes adjuntando la invitación.

## **6.11 ACTIVIDAD 11: AFICHE PARA MENTORES**

Al igual que la invitación para participantes, se desarrolló una invitación para Mentores, ya que, el HDC cuenta con una red de menores para los diferentes equipos que se inscriban para participar. Y, como dicho programa se basa en la formación y orientación de estas ideas de negocio, cuenta con una red de profesionales en los temas necesarios para el correcto desarrollo de las pequeñas empresas o los emprendimientos. Como es costumbre en la elaboración de cada una de las piezas o documentos, se procedió a la selección de la información que debía contener esta invitación.

De igual manera que el arte anterior se basó en una línea gráfica aplicada en afiches anteriores, en esta ocasión se utilizaron elementos un poco más profesionales, con colores más oscuros y la organización de los elementos de una manera jerárquica y limpia.

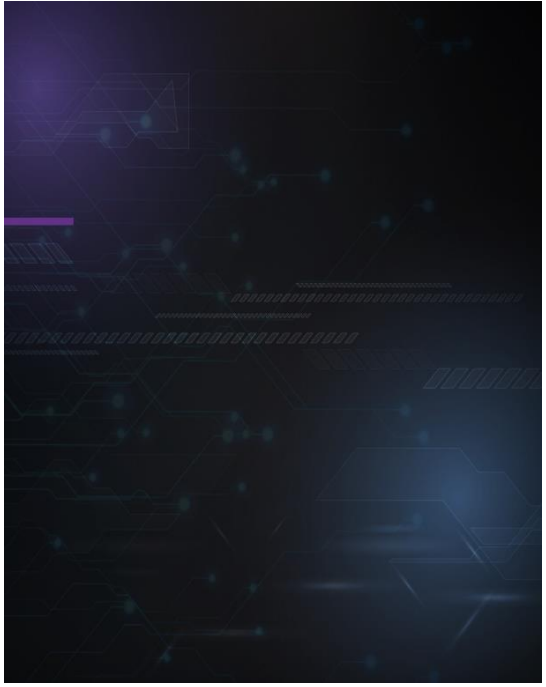

**Ilustración 45. Fondo Utilizado en HDC**

Fuente: (Honduras Digital Challenge, 2021)

Se concluyó en que se debía colocar el logotipo, un llamado a la acción, la categorías o temas en los que se necesita apoyo, beneficios y redes sociales del HDC.

Seguidamente se procedió a la elaboración de dos propuestas del arte solicitado para que el equipo técnico del HDC pudiera elegir y hacer las diferentes observaciones a tomar en consideración con el fin de hacer del arte más compresible, agradable visualmente y creativo. Las propuestas se enviaron al grupo de WhatsApp en formato PDF con el fin de que se sometieran a votación las propuestas sugeridas. Luego de dicha actividad, se llegó a la conclusión de utilizar la segunda propuesta la cual contaba con un diseño de una fotografía a un costado y con la información al otro costado.

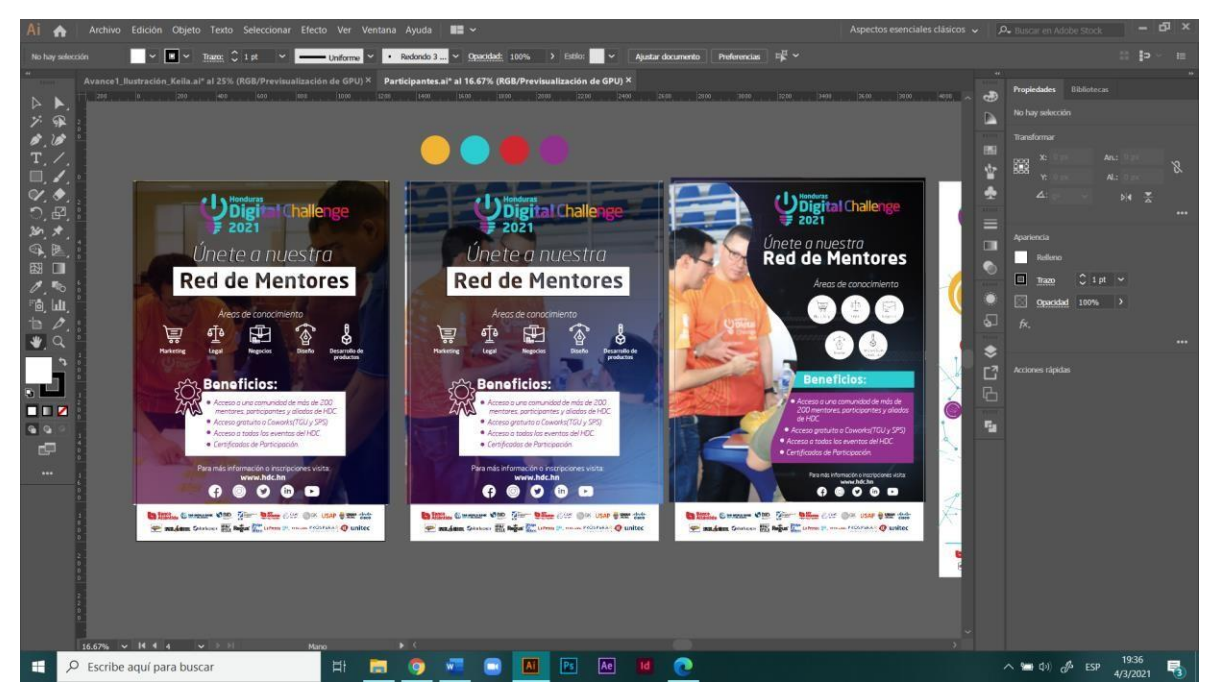

**Ilustración 46. Propuestas de Afiche para Mentores**

Fuente: (Keila Alvarado, 2021)

## **6.12 ACTIVIDAD 12: BANNER PARA USOS MÚLTIPLES**

El HDC cuenta con una variedad de actividades para las cuales se necesita de llenar un formulario con datos importantes de la persona o la empresa. Para esto se hace uso de las plataformas como ser Google Forms, la cual permite una personalización detallada de dicho documento, en el cual se puede incluir colores, formas, orden, descripción, entre otros. Para estos se solicitó la elaboración de un banner que se utilizaría como "portada" o presentación del programa en estas, ya que era una de las primeras cosas que las personas miraban al

contestar, y de igual manera, daban presencia de la marca y así podría lograr posicionarse en la mente de estas.

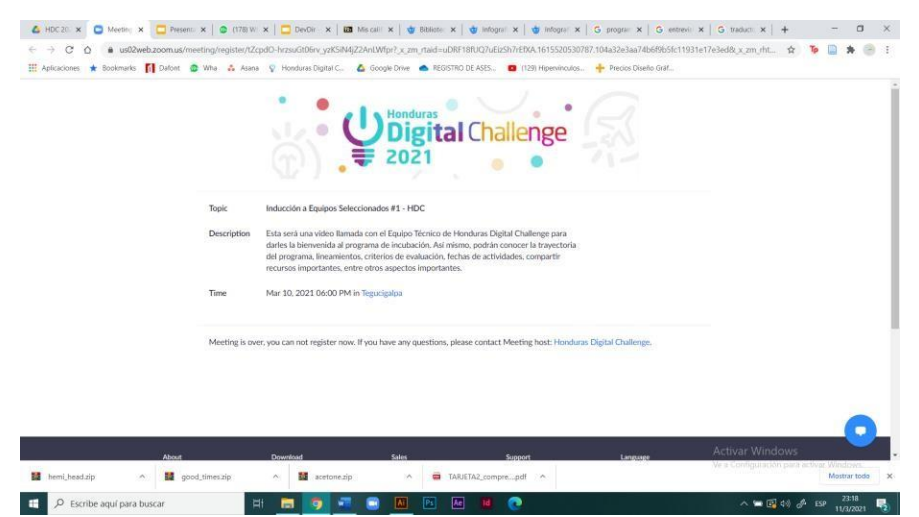

**Ilustración 47. Propuestas de Banner**

Fuente: (Keila Alvarado, 2021)

Se procedió a la elaboración de diferentes propuestas, que constaban de una variación de fondo más que todo, estos inspirados en los que se utilizaron en la presentación general del programa. Se elaboraron tres propuestas, una con fondo blanco, otra con fondo negro y otra con fondo gris, las últimas dos con un leve degradado para resaltar algunos aspectos del diseño y a la vez para brindar dinamismo al recurso.

Como se hace usualmente, se presentaron los tres diseños ante el equipo técnico y fue sometido a votación, quedando el diseño de fondo blanco. Sin embargo, se decidió dejar en uso los tres estilos para que fuesen utilizados a conveniencia de cada miembro de equipo.Se procedió a subir cada uno de los recursos al drive compartido para que así puedan tenerun mejor y fácil acceso a estos al momento de requerir cualquiera de ellos.

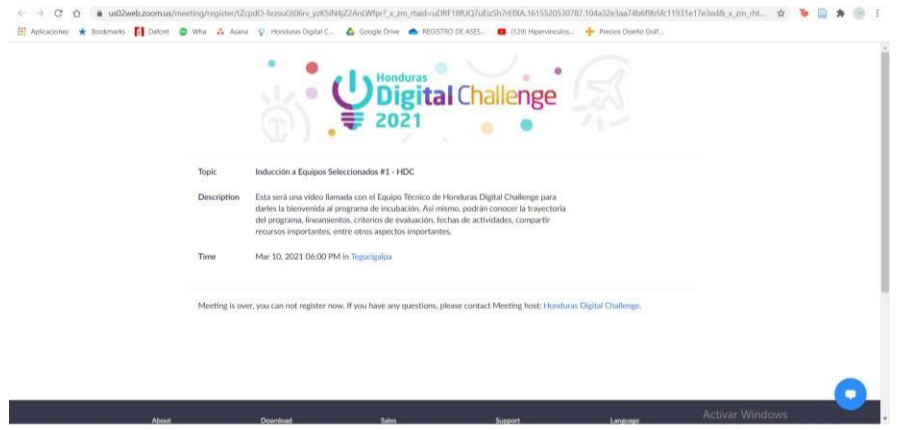

**Ilustración 48. Banner Aplicado**

Fuente: (Keila Alvarado, 2021)

## **6.13 ACTIVIDAD 13: TABLA DE TALLERES**

En el HDC las herramientas de Google son muy utilizadas y requeridas en la elaboración de los documentos, ya que, son plataformas que permiten en uso compartido de estos sin ningún problema y con mucha facilidad y accesibilidad. Uno de los programas más utilizados es el Excel, que permite la creación de tablas y el manejo y organización de la información de una manera sencilla y ordenada.

Para una mejor organización de los talleres a impartir en las diferentes fases, se solicitó la elaboración rápida de una tabla en el documento compartido con la información de los diferentes webinars de esta edición. Se procedió a la creación de una nueva pestaña en este para evitar confusiones y tener una mejor organización, a la vez se utilizaron los colores corporativos y algunos elementos gráficos netamente decorativos y sin dejar de lado la colocación del logotipo de la V edición del HDC como elemento principal.

En dicha tabla, aparte de los temas se incluyeron las fechas junto con el día de cada taller para ser más específico. Luego de presentarla se continuó utilizando de manera interna para el manejo de esta información y para la asignación de futuras tareas para los demás miembros de equipo y así poder tener un mejor orden en la elaboración de estas.

|                               |                     | <b>Digital</b> Challenge<br>2021<br><b>TEMARIO INCUBACIÓN</b> |                     |                                       |                   |  |
|-------------------------------|---------------------|---------------------------------------------------------------|---------------------|---------------------------------------|-------------------|--|
| <b>FASE 1</b>                 |                     | <b>FASE 2</b>                                                 |                     | <b>FASE 3</b>                         |                   |  |
| <b>TEMA</b>                   | <b>FECHA</b>        | <b>TEMA</b>                                                   | <b>FECHA</b>        | <b>TEMA</b>                           | <b>FECHA</b>      |  |
| Desarrollo de Clientes 1      | Tuesday, March 16   | Métricas para Startups                                        | Tuesday, April 20   | Crecimiento Exponencial de Starups    | Tuesday, May 18   |  |
| Branding                      | Wednesday, March 17 | Growth Hacking                                                | Wednesday, April 21 | Modelos de Sostenibilidad             | Wednesday, May 19 |  |
| Planificar MVP                | Thursday, March 18  | Hablando con Usuarios                                         | Thursday, April 22  | Construyendo la cultura de un Startup | Thursday, May 20  |  |
| Gestión de equipos            | Saturday, March 20  | Enamorate del problema y no de la idea                        |                     | Recaudación de fondos                 | Tuesday, May 25   |  |
| Desarrollo de Clientes 2      | Tuesday, March 23   | (Momento de pivotear)                                         | Saturday, April 24  | Pitching 201                          | Wednesday, May 26 |  |
| Landing Pages 101 y 102       | Wednesday, March 24 | Procesos de Ventas                                            | Tuesday, April 27   | Conseios Legales para Startups        | Thursday, May 27  |  |
| Herramientas para MVP         | Thursday, March 25  | eComerce y Mecanismos de pago                                 | Wednesday, April 28 | Blockchain y Cryptos                  | Saturday, May 29  |  |
| Adquisición de talento        | Tuesday, April 6    | Facturación e impuestos                                       | Thursday, April 29  | Estrategias de salida                 | Tuesday, June 1   |  |
| Digital MKT y Social Media    | Wednesday, April 7  | Estrategias de precios                                        | Tuesday, May 4      | Elaboración de Términos y Condiciones | Wednesday, June 2 |  |
| Legal y Estructura Societaria | Thursday, April 8   | Tus primeros pasos en la nube                                 | Wednesday, May 5    | Como mejorar conversiones             | Thursday, June 3  |  |
| Comunicación Efectiva         | Saturday, April 10  | Propiedad Intelectual                                         | Thursday, May 6     | Alianzas de alto impacto              | Tuesday, June 8   |  |
| Como Vender Conceptos         | Tuesday, April 13   | <b>MKT B2B</b>                                                | Tuesday, May 11     | Cuando usar Al y prototipar con Al    | Thursday, June 10 |  |
| Contratos WEB                 | Wednesday, April 14 | <b>UI UX</b>                                                  | Wednesday, May 12   | Artificial Inteligence                | Saturday, June 12 |  |
|                               |                     | Como lanzar un producto                                       | Thursday, May 13    |                                       |                   |  |

**Ilustración 49. Tabla de Temas**

Fuente: (Keila Alvarado, 2021)

|                              | Calendarizacion de Eventos HDC X +         |                      |                                                                                                  |                            |                                                                                                    |                   |   |   |                       |
|------------------------------|--------------------------------------------|----------------------|--------------------------------------------------------------------------------------------------|----------------------------|----------------------------------------------------------------------------------------------------|-------------------|---|---|-----------------------|
|                              |                                            |                      | d docs.google.com/spreadsheets/d/10l-c6qV-eL1yBHcUICw_goj6KgevtORTNRjd12zAk34/edit#gid=487323486 |                            |                                                                                                    |                   |   |   | $\Theta$              |
|                              |                                            |                      |                                                                                                  |                            | Aplicaciones @ Portal UNITEC @ Análisis y descripci . 2 YouTube X Maps M Gmail & Banca en Linea P Herramientas Intera @ Borrador Presentaci . 4 Clima promed |                   |   |   | m                     |
| E                            | Calendarizacion de Eventos HDC 2021 & fa @ |                      | File Edit View Insert Format Data Tools Form Add-ons Help Last edit was 2 minutes ago            |                            |                                                                                                    |                   |   |   |                       |
|                              |                                            |                      |                                                                                                  |                            |                                                                                                    |                   |   |   |                       |
|                              |                                            |                      |                                                                                                  |                            | 10 → 西 中 100% → S % Q 00 123 > 0pen Sans → 10 → B <i>I</i> + B A → 田 三 - 三 - 上 - H + V → 00 田 国 マ - ∑ -                                                      |                   |   |   |                       |
|                              | - fx Kevin                                 |                      |                                                                                                  |                            |                                                                                                    |                   |   |   |                       |
|                              |                                            | B.                   |                                                                                                  | D                          | Ε.                                                                                                    |                   | s | н | Keila Alvarado        |
|                              |                                            |                      |                                                                                                  | <b>U</b> Bigital Challenge |                                                                                                    |                   |   |   |                       |
|                              |                                            |                      | <b>TEMARIO INCUBACIÓN</b>                                                                        |                            |                                                                                                    |                   |   |   | <b>Bis Martinez</b>   |
|                              | <b>FASE 1</b>                              |                      | <b>FASE 2</b>                                                                                    |                            | <b>FASE 3</b>                                                                                                    |                   |   |   |                       |
|                              | <b>TEMA</b>                                | <b>FECHA</b>         | <b>TEMA</b>                                                                                      | <b>FECHA</b>               | <b>TEMA</b>                                                                                                    | <b>FECHA</b>      |   |   |                       |
|                              | Desarrollo de Clientes 1                   | Tuesday, March 16    | Métricas para Startups                                                                           | Tuesday, April 20          | Crecimiento Exponencial de Starups                                                                                                    | Tuesday, May 18   |   |   |                       |
|                              | Branding                                   | Wednesday, March 17. | Growth Hacking                                                                                   | Wednesday, April 21        | Modelos de Sostenibilidad                                                                                                    | Wednesday, May 19 |   |   |                       |
|                              | Planificar MVP                             | Thursday, March 18   | Hablando con Usuarios                                                                            | Thursday, April 22         | Construyendo la cultura de un Startuo                                                                                                    | Thursday, May 20  |   |   | Claudia Meila         |
|                              | Gestión de equipos                         | Saturday, March 20   |                                                                                                  |                            | Recaudación de fondos                                                                                                    | Tuesday, May 25   |   |   |                       |
|                              | Desarrollo de Clientes 2                   | Tuesday, March 23    | Enamorate del problema y no de la idea<br>(Momento de pivotear)                                  | Saturday, April 24         | Pitching 201                                                                                                    | Wednesday, May 26 |   |   |                       |
|                              | Landing Pages 101 y 102                    | Wednesday, March 24  | Procesos de Ventas                                                                               | Tuesday, April 27          | Conseios Legales para Startuos                                                                                                    | Thursday, May 27  |   |   |                       |
|                              | Herramientas para MVP                      | Thursday, March 25   | eComerce y Mecanismos de pago                                                                    | Wednesday, April 28        | Blockchain y Cryptos                                                                                                    | Saturday, May 29  |   |   |                       |
|                              | Adquisición de talento                     | Tuesday, April 6     | Facturación e impuestos                                                                          | Thursday, April 29         | Estrategias de salida                                                                                                    | Tuesday, June 1   |   |   |                       |
|                              | Digital MKT y Social Media                 | Wednesday, April 7   | Estrategias de precios                                                                           | Tuesday, May 4             | Elaboración de Términos y Condiciones                                                                                                    | Wednesday, June 2 |   |   |                       |
|                              | Legal y Estructura Societaria              | Thursday, April 8    | Tus primeros pasos en la nube                                                                    | Wednesday, May 5           | Como mejorar conversiones                                                                                                    | Thursday, June 3  |   |   | <b>Carlos Antunez</b> |
|                              | Comunicación Efectiva                      | Saturday, April 10   | Propiedad Intelectual                                                                            | Thursday, May 6            | Allanzas de alto impacto                                                                                                    | Tuesday, June 8   |   |   |                       |
|                              | Como Vender Conceptos                      | Tuesday, April 13    | MKT B2B                                                                                          | Tuesday, May 11            | Cuando usar Al y prototipar con Al                                                                                                    | Thursday, June 10 |   |   |                       |
|                              | Contratos WEB                              | Wednesday, April 14  | UI UX                                                                                            | Wednesday, May 12          | Artificial Inteligence                                                                                                    | Saturday, June 12 |   |   |                       |
| 31<br>12.<br>13<br>14.<br>15 |                                            |                      | Como lanzar un producto                                                                          | Thursday, May 13.          |                                                                                                    |                   |   |   |                       |
|                              | Kevin                                      |                      | Calanpi                                                                                          |                            | Claudia                                                                                                    |                   |   |   |                       |
|                              |                                            |                      |                                                                                                  |                            |                                                                                                    |                   |   |   |                       |

**Ilustración 49. Uso interno Tabla**

Fuente: (Keila Alvarado, 2021)

## **6.14 ACTIVIDAD 14: PLANTILLAS DE PRESENTACIONES**

Luego de la elaboración de la Guía para participantes y mentores, se solicitó la recopilación de las plantillas utilizadas en dicho documento para uso de futuras presentaciones con información didáctica del programa HDC. Esto con el fin de tener a mano diferentes plantillas para una visualización de la información de manera atractiva y de acorde con la nueva línea gráfica del programa en la quinta edición de este.

Se procedió a crear un documento en blanco de este en Presentaciones, una herramienta de Google en la cual permite crear presentaciones para uso compartido el cual, en este caso,era de vital importancia ya que este documento era para uso posterior de cualquier integrante del equipo técnico del HDC.

Primeramente, se procedió a revisar en la carpeta de Google Drive las presentaciones que se han elaborado a lo largo de la estadía en el programa. Luego de esto se comenzó a trabajar en dicho documento que poseería las plantillas de las diferentes presentaciones y documentos de esta índole.

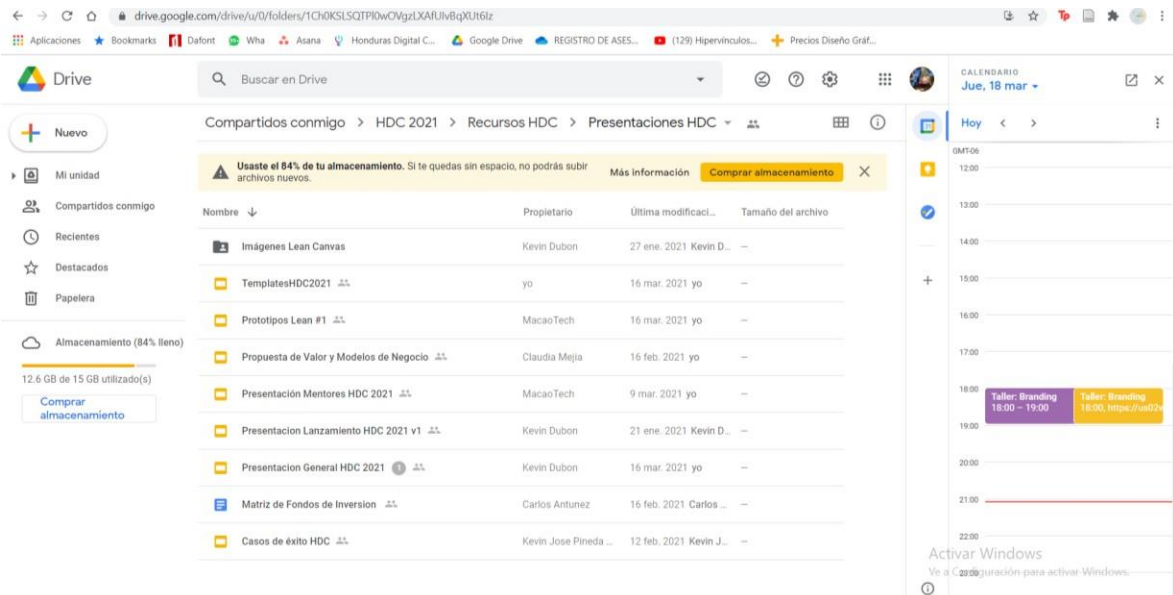

### **Ilustración 50. Carpeta Compartida Google Drive**

Fuente: (Honduras Digital Challenge, 2021)

Se estableció una plantilla predeterminada de la presentación General, la cual, no posee una en específico, pero tomando ciertas referencias del documento se logró recopilar los elementos necesarios y esenciales para poder crear esta. Seguidamente, se tomaron las referencias de las presentaciones: Modelo de Negocios, Lean Startup, Creando Prototipos y de la Guía de Participantes y Mentores.

El documento cuenta con todas estas anteriormente mencionadas, por lo que se creó una portada para cada una con el nombre "Template" seguido del número de presentación que es. A la vez se rellenaron las cajas de texto con texto falso para dar referencia a la persona que las utilice de cómo debe lucir la diapositiva con este aplicado.

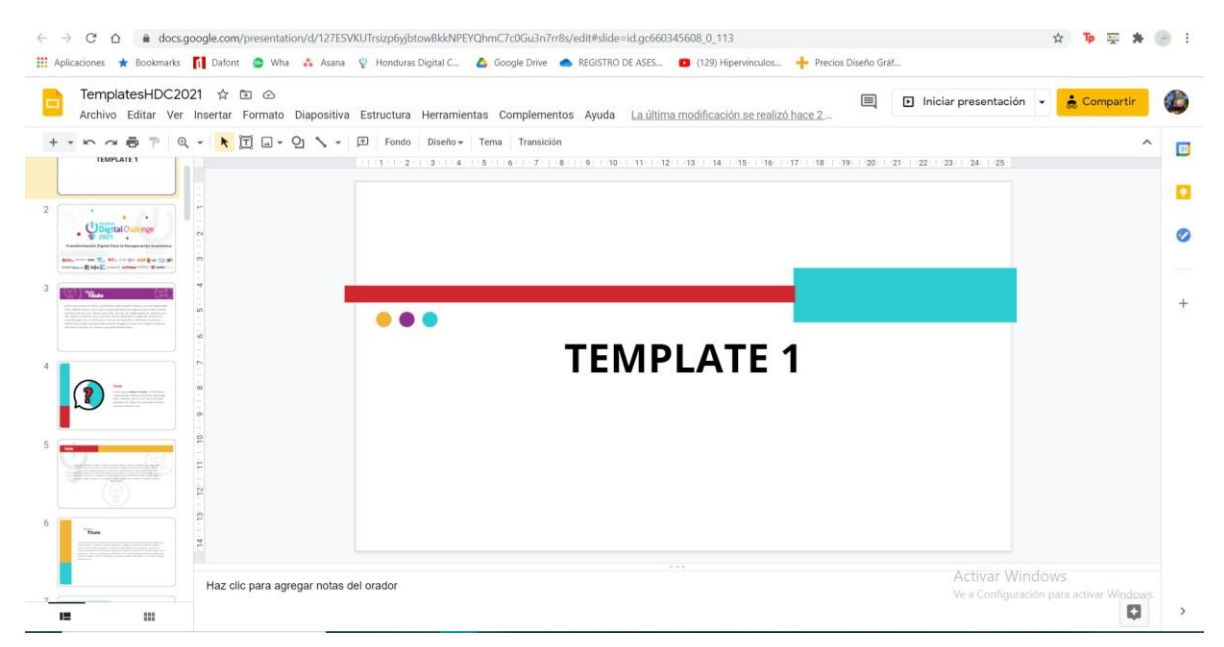

**Ilustración 51. Portada de las diferentes plantillas**

Fuente: (Honduras Digital Challenge, 2021)

El último paso fue subir el archivo a la carpeta de presentaciones de uso compartido del equipo técnico y posteriormente se procedió a enviar el link por medio del grupo en la red de WhatsApp para la aprobación de esta y a la vez de manera de aviso para que los que la ocupen puedan tener fácil acceso a esta. Una vez aprobada se confirmó la estadía de esta en dicha carpeta.

# **6.15 ACTIVIDAD 15: PLANTILLAS EXTRA**

Luego de que se aprobara el documento de las plantillas, se solicitaron nuevas plantillas para poder utilizar a lo largo de lo que queda del programa de incubación de la quinta edición del HDC. Estas debían ser parecidas a las anteriores, manteniendo colores y las formas geométricas y/o íconos establecidos del HDC como elementos decorativos.

Primeramente, se analizó que nuevos diseños podrían ser aplicados al programa y que de igual manera pudieran ser innovadores y creativos. Seguidamente se procedió a la elaboración de bocetos para poder generar mejores ideas previo a incursionar en los programas y así poder agilizar el tiempo que lleva el utilizar los programas. Luego de esta etapa se procedió a la elaboración directa en el documento, ya que esta herramienta de uso compartido cuenta con una variedad de herramientas que permiten realizar buenos trabajos sin necesidad de utilizar programas especializados y que a la vez pueden consumir más recursos del ordenador y esto lleva más tiempo a su vez.

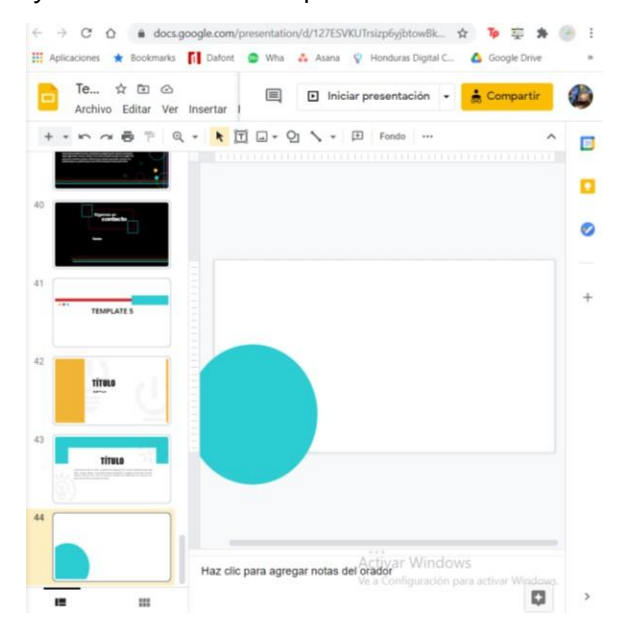

**Ilustración 52. Proceso de creación de nuevas plantillas**

Fuente: (Honduras Digital Challenge, 2021)

Se elaboraron dos plantillas nuevas. Se elaboraron con diseños minimalistas y en su mayoría con sólidos, íconos, y formas geométricas utilizadas en anteriores trabajos de esta índole. Luego de la creación se presentó en las reuniones rutinarias del equipo en donde se realizaron diferentes observaciones con respecto a visualidad, diseño y/o comprensión de contenido para los lectores o participantes.

Luego de realizar las pocas modificaciones se procedió a la nueva presentación de estas al equipo y seguidamente a la aprobación de estas para que quedaran como plantillas oficiales y para uso en cualquier taller, presentación o webinar de la conveniencia de los miembros del staff del HDC.

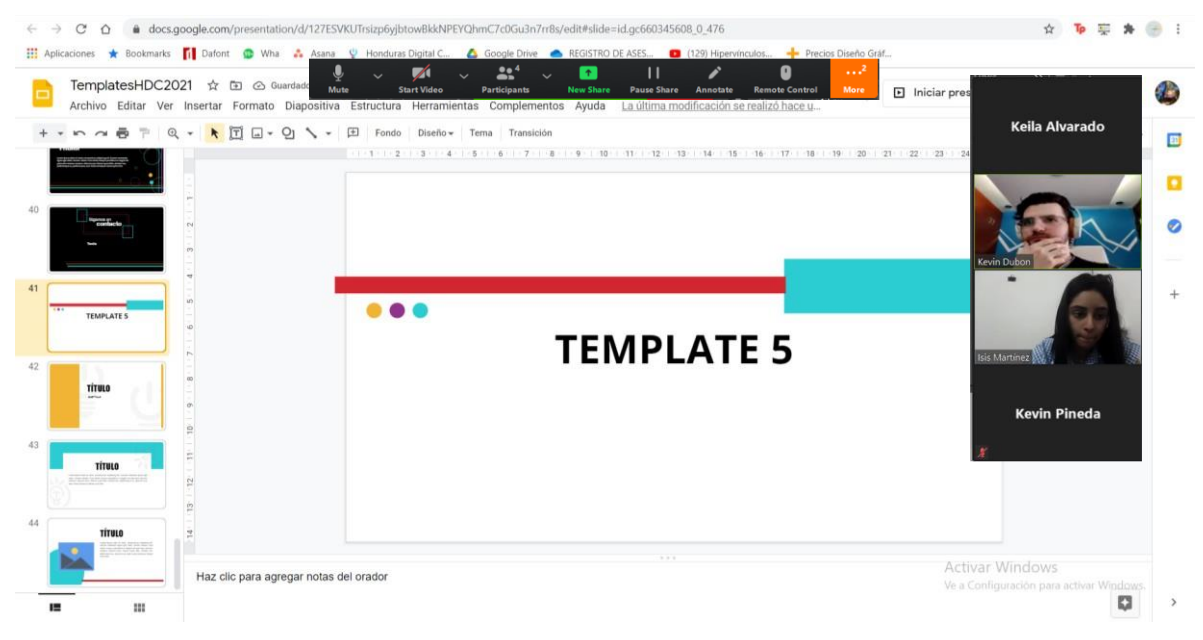

**Ilustración 53. Presentación de nuevas plantillas**

## **6.16 ACTIVIDAD 16: REDISEÑO CERTIFICADO**

Como incentivo para los participantes y colaboradores del HDC se les hace entrega de un certificado a cada uno de ellos, que además de ser un incentivo es un beneficio para ellos ya que pueden hacer uso de estos para constar que están certificados y que cuentan con experiencia en el campo de impartir talleres, webinars, entre otros.

Para esto, el HDC hizo solicitud de una plantilla de diseño para dichos certificados, la cual tuviera la línea gráfica de la empresa como ser colores, nuevo logotipo y agregarle el diseño de los demás documentos que se han trabajado. Siempre manejando el fondo blanco y los colores como complemento y siempre manteniendo el uso de figuras geométricas para la creación de elementos visuales con propósitos de decorar el documento.

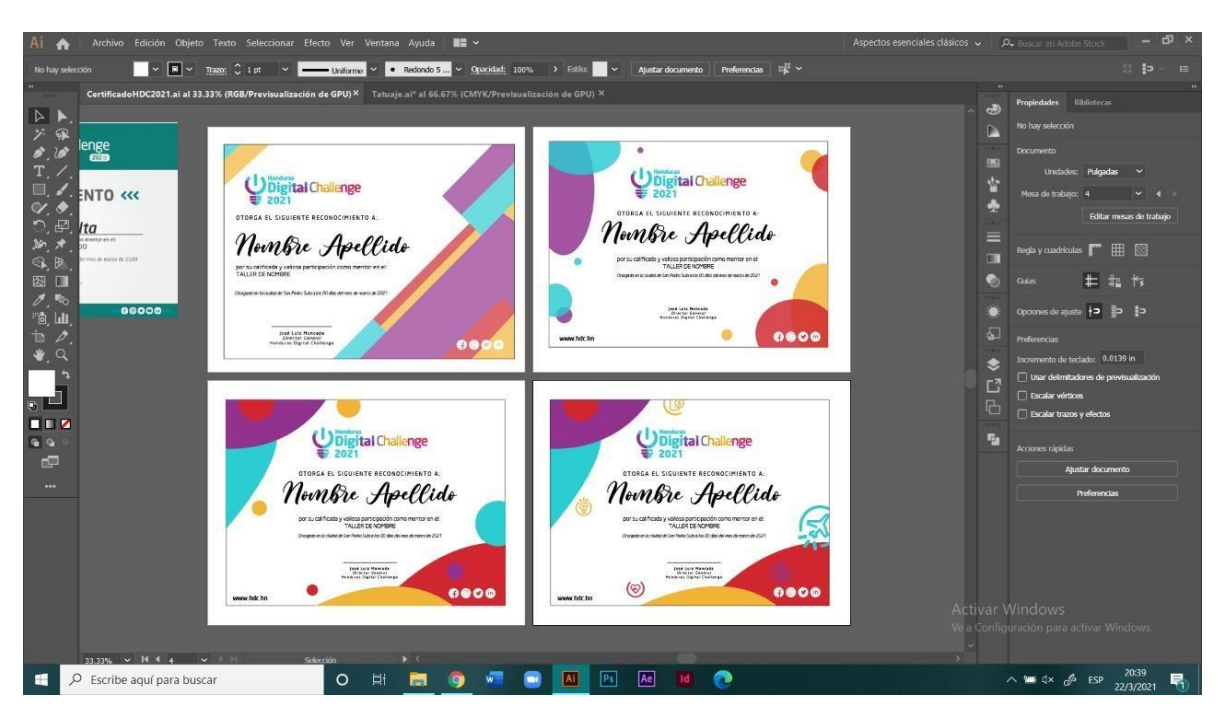

**Ilustración 54. Primeras propuestas de Certificado**

Se procedió a la elaboración de las primeras propuestas del certificado para los que imparten los diferentes talleres. Para lo cual se descartaron algunas opciones y se comenzó a trabajar en nuevas opciones para presentar con el fin de cumplir las expectativas del equipo del HDC. Se utilizaron círculos y diferentes formas creadas con la herramienta pluma, siempre utilizando los cuatro colores corporativos.

Luego se procedió a la presentación del siguiente grupo de propuestas para el cual se elaboraron propuestas con combinación de formas geométricas, como ser triángulos, líneas, círculos y rectángulos para lograr una composición con estos elementos.

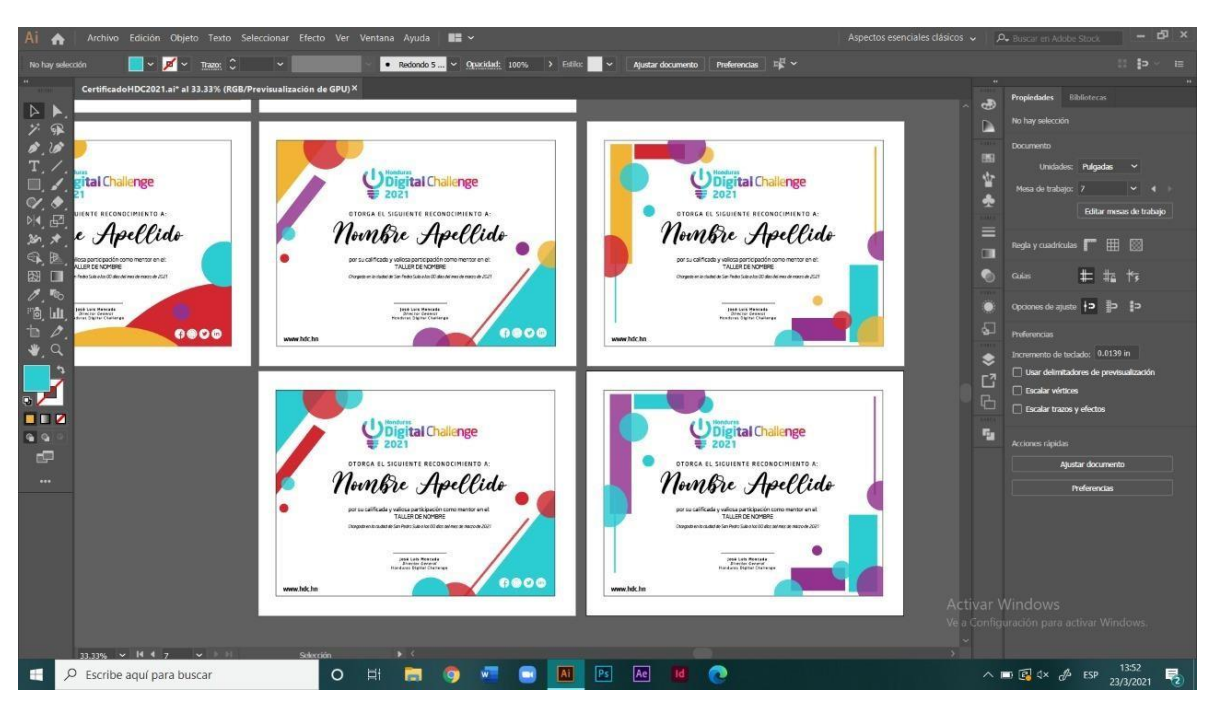

**Ilustración 55. Proceso de creación de nuevas plantillas**

Luego de presentar estas opciones en las cuales se presentó una opción de usar dos colores en vez de los cuatro, para lo cual se aprobó la opción Cian-rojo que contiene una combinación de rectángulos, triángulos y círculos con diferentes tamaños y jugando con la opacidad de estos.

Seguidamente se procedió a llenar los diferentes campos vacíos y exportar cada uno de los certificados como PDFs individuales para enviar por correo a cada uno de los colaboradores en los cuales el certificado lleva su nombre, un agradecimiento y reconocimiento, la fecha, título del taller y la firma de director del programa HDC José Luis Moncada. Luego de esto, se compartieron los PDF y procedieron a enviarlos por correo a cada uno.

### **VII. PROPUESTAS DE MEJORA**

Durante la estadía en la empresa Honduras Digital Challenge se analizó el área de Diseño con la que esta empresa cuenta y la manera en la que se maneja, así mismo en base al análisis realizado se encontraron áreas referentes al tema que necesitan atención y se presentan las siguientes soluciones ante los problemas y necesidades encontradas.

#### **7.1 MANUAL DE MARCA**

Como una empresa del tamaño del Honduras Digital Challenge es necesario contar con un documento tan importante como lo es el un manual de marca, el cual es para uso interno y externo, ya que, no sólo sirve para guiar a las personas que manejan la imagen corporativa de la empresa como miembros del equipo técnico, pero de igual manera la marca es manejada por los diferentes socios que forman parte del programa y hacen uso con sus propios recursos de la identidad visual del HDC. Para estos se considera que un documento de esta índole sería lo ideal para asegurar que se le dé un correcto uso a lo referente al HDC. La importancia del documento no es únicamente para la empresa, pero a la vez este ayuda a estableces una relación con el cliente, y, a que éste se siente identificado con la marca. Es decir, es aquí donde se define lo que es el branding de la empresa. (Garcia, 2019)

Y todos los elementos que conforman este, elementos que se relacionan al cliente y hacen sentir identificado a este con la empresa. Que es lo que cada empresa busca para poder crear fidelización con el cliente, ya que este al sentirse identificado o parte de la empresa, crea esa conexión con el producto o negocio y así se logra tener un cliente seguro, seguidor de la marca y que muy probablemente impulse a otros a lo mismo.

El principal objetivo de esta guía es no sólo transmitir la personalidad de la empresa, sino que se encarga de manejar y controlar la imagen o la manera en la que el público percibe la marca. Imagen que se crea por medio de la experiencia propia, o mediante el boca a boca. Y va a ser lo que ayude a posicionar la marca en el mercado. (Garcia, 2019) Entre los elementos básicos que se encuentran en un Manual, nos encontramos con:

- Logotipo
- Colores Corporativos
- Tipografías

83

Y demás elementos de apoyo para el correcto manejo y uso de estas.

Lo necesario para crear una identidad corporativa es:

- 1. Analizar el entorno en el que se mueva la empresa, por medio de un FODA. Para así tener en mente cuales son los aspectos para analizar o a tomar en cuenta al momento de desarrollar los elementos con los que nuestro público se va a identificar.
- 2. Establecer que es la empresa y a donde quiere llegar, mediante la misión y visión, que son las que dictan las metas que la empresa tiene en el mercado a mediano y largo plazo.

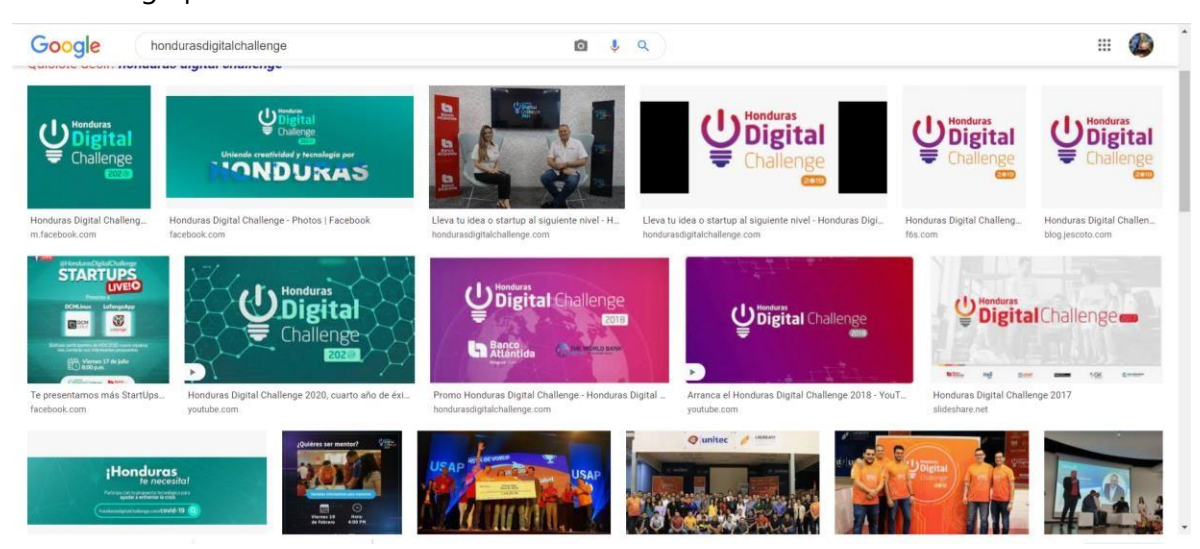

**Ilustración 56. Diferentes Logos**

Fuente: (Google, 2021)

Al colocar Honduras Digital Challenge en el buscador de Google, nos encontramos con una variedad de logotipos e imágenes de la marca, lo cual puede crear confusión para aquellas personas que no han escuchado de la metodología de dicho programa de incubación. Y podrán asociar la variedad de referencias visuales con otros programas, programas en otros países con el mismo nombre, copias, spam, informalidad de la empresa y hasta que la empresa es plagiada.

#### 7.1.1 MANUAL DE MARCA CORPORATIVA HONDURAS DIGITAL CHALLENGE 2021

Como primera propuesta de mejora se encuentra el manual de marca para el programa de incubación Honduras Digital Challenge. Para la creación de este documento se tomó en consideración las diferentes necesidades visuales, reglas a seguir, la personalidad de la empresa, los diferentes obstáculos que se identificaron a lo largo de la estadía en dicho lugar y demás información útil recopilada para el correcto desarrollo del manual.

Este archivo está contemplado para que contenga la información necesaria para cualquier ente interna o externa al HDC que trabaje con la imagen visual de dicha empresa. El practicante se desarrolló en el departamento de Fundación Startup San Pedro Sula, desde el área interna y su enfoque va directamente al uso externo de la imagen, ya que dicha empresa cuenta con socios externos que cuentan con sus propios departamentos de marketing y diseño y trabajan con la imagen de la empresa y el principal objetivo es evitar la mala manipulación de esta en futuros trabajos en los que esta se utilizada.

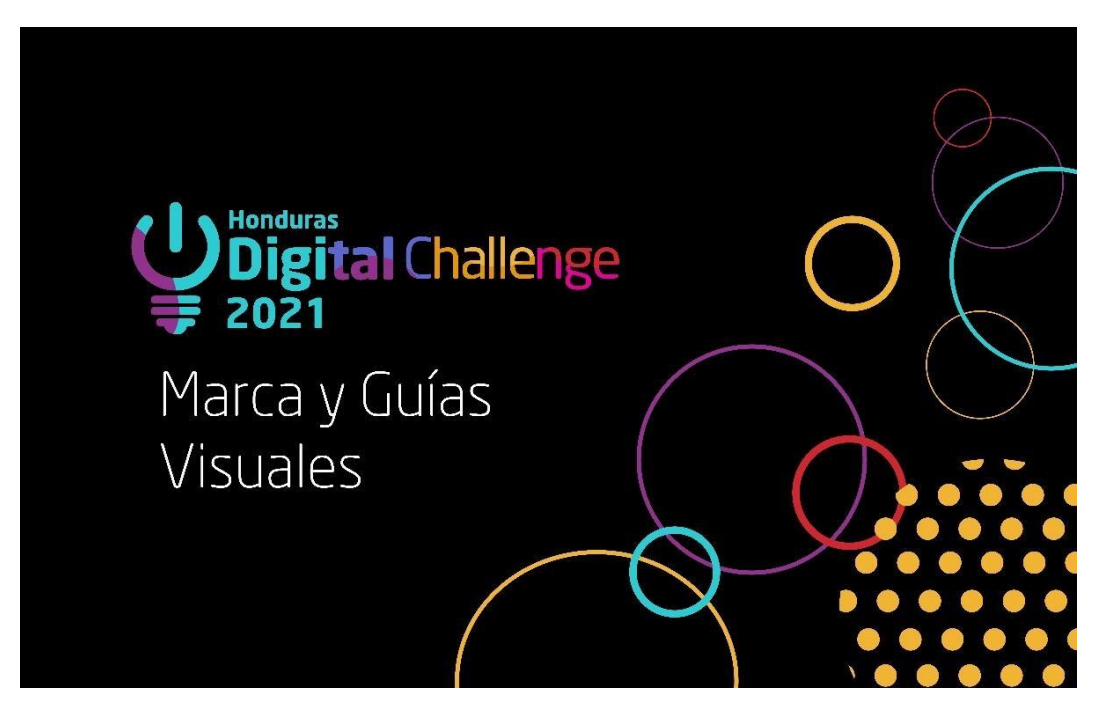

**Ilustración 57. Portada de Manual de Marca**

Fuente: (Keila Alvarado, 2021)

Este fue elaborado en Adobe Illustrator, ya que este programa cuenta con una facilidad de creación de contenido, así mismo con la facilidad de distribución de espacios y mesas de trabajo debido a lo extenso que suele ser el documento, a la vez cuenta con una facilidad de diagramación en el que se pueden colocar y manipular los elementos gráficos y de texto fácilmente. Dicho documento será utilizado y compartido de manera meramente digital, sin descartar la posibilidad de manejarlo de manera impresa en un futuro, ya que de esta manera se facilita su distribución y su lectura. De igual manera para futuros cambios de las nuevas ediciones del HDC, se podrá manejar de manera digital para realizar cualquier cambio necesario con el archivo editable que se proporciona.

Adicionalmente en la plataforma de Google Drive en las carpetas de la empresa, se compartirán los archivos editables del manual con cada uno de los elementos utilizados en este con el fin de facilitar y agilizar el tiempo al momento de realizar cambios en este o de necesitar alguno de los recursos utilizados en este archivo.

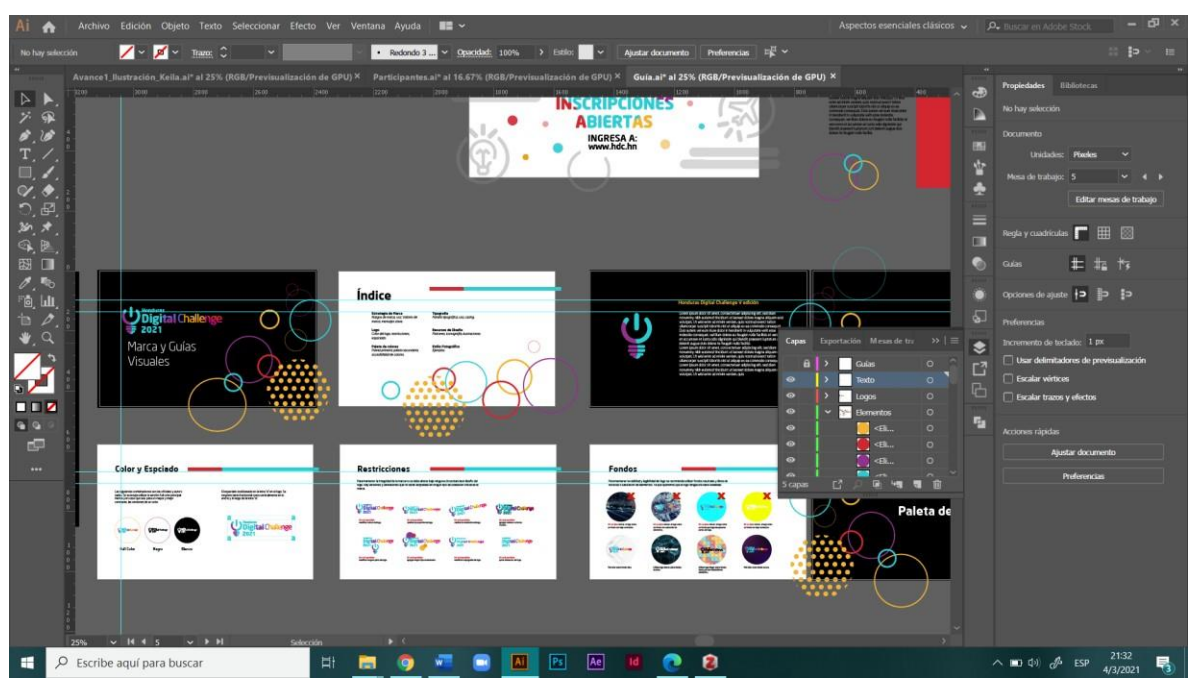

**Ilustración 58. Vista General Proceso de Edición**

Fuente: (Keila Alvarado, 2021)

Se manejará la paleta de colores ya establecida en el brandsheet de la empresa la cual consta de cuatro colores, de igual manera se utilizarán como elementos gráficos decorativos los círculos y demás figuras geométricas que sean necesarias y enriquecedoras para los aspectos visuales del documento. Se eligieron formas geométricas debido a que en anteriores archivos fueron estas utilizadas y se toman como parte de la línea grafica del HDC. El fondo es negro debido a que este hace mayor contraste con los colores y el diseño del logotipo de la empresa, sin embargo, dentro del manual se manejan fondos en negro y blanco principalmente y cualquiera de los otros cuatro colores corporativos mencionados anteriormente, con el fin de darle una mayor identidad al documento.

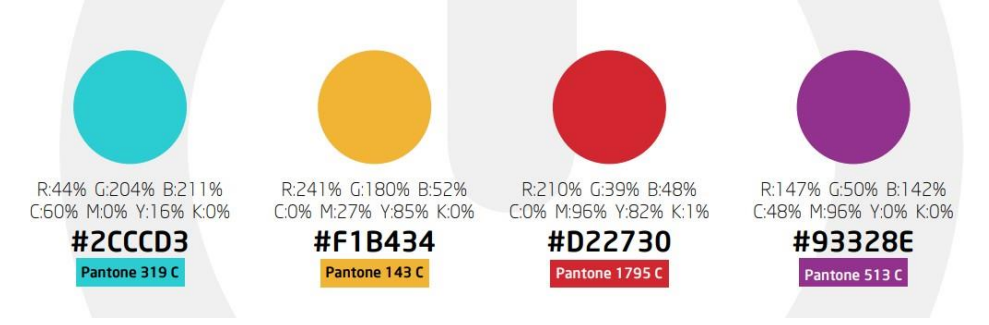

**Ilustración 59. Colores Corporativos**

Fuente: (Brandsheet HDC, 2021)

### 7.1.2 COSTO DEL TRABAJO

El costo por la elaboración de un manual de marca depende mucho de factores como ser:

- Tiempo
- Información (Si se proporciona o debe se recopilada)
- Si se cuenta con indicios de una línea gráfica
- Y demás aspectos esenciales para una elaboración correcta de dicho documento.

Se realizaron dos cotizaciones para la elaboración del manual de marca, una a la empresa Klik que se desarrolla en el rubro creativo y que ofrece estos servicios, de igual manera a un freelancer y otra basada en que la empresa Honduras Digital Challenge contratara a un Diseñador para la elaboración del documento. Cabe resaltar que las cotizaciones están basadas en un tiempo de elaboración de aproximadamente 2 meses tomando en cuenta que el inicio del proceso sería la recopilación de información necesaria para la elaboración de este.

A continuación, se presentan las cotizaciones del precio total por la creación del manual de marca para la empresa. Ambas cotizaciones están basadas en la cantidad de páginas que este contenga y a la vez con toda la información referente a la cultura de la empresa sólo para "armar" el documento. La empresa Klik cobra un aproximado de Lps. 583.33 por página mientras que el freelancer Josué Sánchez cobra Lps. 333.33.

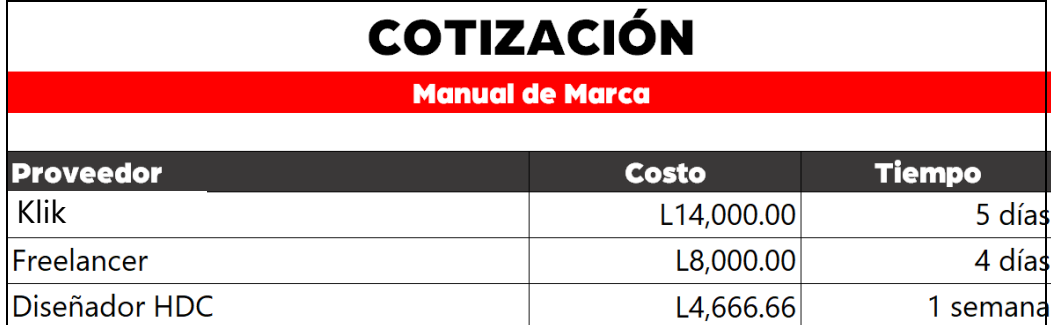

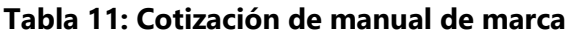

Fuente: (Keila Alvarado, 2021)

## 7.1.3 COSTO-BENEFICIO

A continuación, se expone el desglose del diseñador de HDC en base al salario estimado que podría proporcionar la empresa.

El costo de hora fue calculado en base al salario mensual estimado dividido por la cantidad de días (30) y posteriormente se dividió esta cantidad entre las horas (8) laborales. Quedando así un resultado de:

# **Tabla 12: Costo estimado por hora**

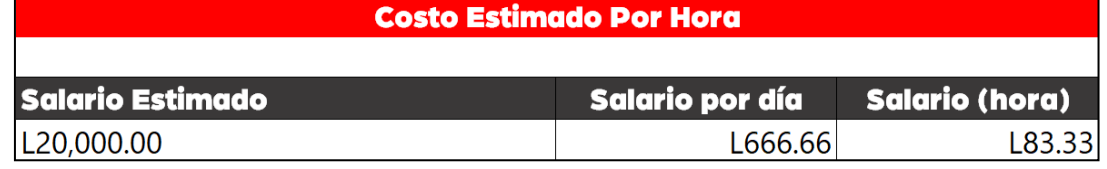

Fuente: (Keila Alvarado, 2021), (Honduras Digital Challenge, 2021)

Una vez obtenidos los resultados del cálculo se procedió a calcular el costo de elaboración de la primera propuesta, basada en la cantidad de días que el practicante elaboró la propuesta.

| Desglose de Diseñadora HDC- Manual |             |              |                    |  |  |  |  |  |
|------------------------------------|-------------|--------------|--------------------|--|--|--|--|--|
|                                    |             |              |                    |  |  |  |  |  |
| <b>Semana</b>                      | <b>Días</b> | <b>Horas</b> | <b>Costo Total</b> |  |  |  |  |  |
|                                    |             | hh           | L4,666.66          |  |  |  |  |  |

**Tabla 13: Costo elaboración Manual**

Fuente: (Keila Alvarado, 2021), (Honduras Digital Challenge, 2021)

El resultado de dicha tabla surge de la multiplicación de la cantidad de horas que se tomará la elaboración del manual por la cantidad que se obtuvo de costo por día (Lps.83.33) la cual resultó en Lps.4,666.66.

Una vez obtenidos los precios de elaboración de dicha propuesta se sumaron todos los costos totales cotizados, luego fueron promediados y dieron una cifra de Lps.11,000.00 en la elaboración de la primera propuesta, costo que la empresa se ahorra debido a que el practicante elaboró la propuesta.

## **7.2 PLANTILLA SITIO WEB**

Un sitio web es una plataforma en la World Wide Web la cual contiene dentro de ella documentos que se conocen como páginas web, organizadas jerárquicamente. Cada una de estas cuentan con una variedad de elementos necesarios para la utilidad que estas poseen, estos elementos pueden ser textos, imágenes o gráficos con o como información digital reflejada en la pantalla de un ordenador. Los sitios web son o pueden contener una combinación de un sinfín de elementos como ser gráficos, texto, imágenes, audio, videos y otros materiales dinámicos o estáticos. (Raffino, 202d. C.)

Los sitios web pueden llegar a formar parte de lo que se conoce hoy en día como las redes sociales de una empresa, ya que estos sitios que se encuentran en línea proporcionan

presencia de la marca e información útil y necesaria para aquellas personas que deseen saber más acerca de estas. Estas son utilizadas para el marketing digital, el cual ha alcanzado un mayor auge en estos últimos meses debido a la situación actual, y para una mejor y mayor fidelización con los clientes. Ya que las redes sociales poseen limitaciones en cuanto a una experiencia de usuario, en cambio un sitio web puede permitir al usuario poder vivir una experiencia, ya que están diseñadas para dar protagonismo a la marca, sus productos y/o servicios, la cultura de esta como ser valores, principios, sus logros, noticias relacionadas y demás aspectos útiles y necesarios para brindar una navegación placentera a las personas que entren al sitio.

Estas plataformas sirven de carta de presentación digital para las empresas por la cantidad de información que se brinda y sobre todo por las sensaciones que puede llegar a provocar en los usuarios. Dentro de estas se encuentra la identidad y cultura de las empresas, apoyándose de las mismas redes sociales que complementan la información proporcionada con sus diferentes herramientas, gráficos y demás información de utilidad.

Según Adverthia (2019) existen varios tipos de páginas web clasificados dependiendo su función y/o contenido los cuales son:

- **Según su construcción:** tomando en cuenta las estructuras de los sitios se clasifican en dinámicos o estáticos siendo su principal diferenciador su contenido, la manera en la que se organiza cada una de ellas, sus actualizaciones y la manera en la que el usuario tiene o no participación en este sitio.
- **Según la tecnología utilizada:** los tipos de lenguajes de programación que son utilizados en estos sitios pueden ser de gran importancia para las empresas, ya que esto refleja la cantidad de tecnología que es utilizada, la complejidad y la diferencia en cuanto a los elementos utilizados que dependen de esta. En este ámbito se pueden diferenciar varios tipos: las paginas Flash, Las HTML y las que están en lenguaje de servidor. Entre los lenguajes más utilizados están PHP, Ajax, Ruby y ASP.
- Tiendas Online: su principal finalidad es de vender productos o servicios en internet. Estas cuentan con un catálogo con lo que ofrecen.
- Blog: página de contenidos. Los creadores publican artículos de la temática que desean para así proporcionarse con palabras clave dentro de un sector.
- Web Corporativa: aquella que plasma información básica de una empresa incluyendo los productos y servicios que ofrecen para dar información a su público y que conozcan el ámbito en el que opera.
- Foros: páginas de discusión donde los usuarios escriben sus opiniones sobre algún tema en concreto.

### 7.2.1 REDISEÑO PLANTILLA PÁGINA WEB

La empresa Honduras Digital Challenge actualmente cuenta con una página Web, la cual es muy aborda en sus diferentes afiches, publicaciones, entre otros materiales que son utilizados para publicitar el programa. De igual manera es muy llevada al llamado de acción en los diferentes talleres, webinars y demás presentaciones digitales, lo que lo vuelve parte fundamental del programa. Y esto tiene como resultado la importancia que se le asigna al sitio web, y con esto, un especial cuidado en la experiencia del usuario con esta y la imagen que este transmite junto con su organización jerárquica.

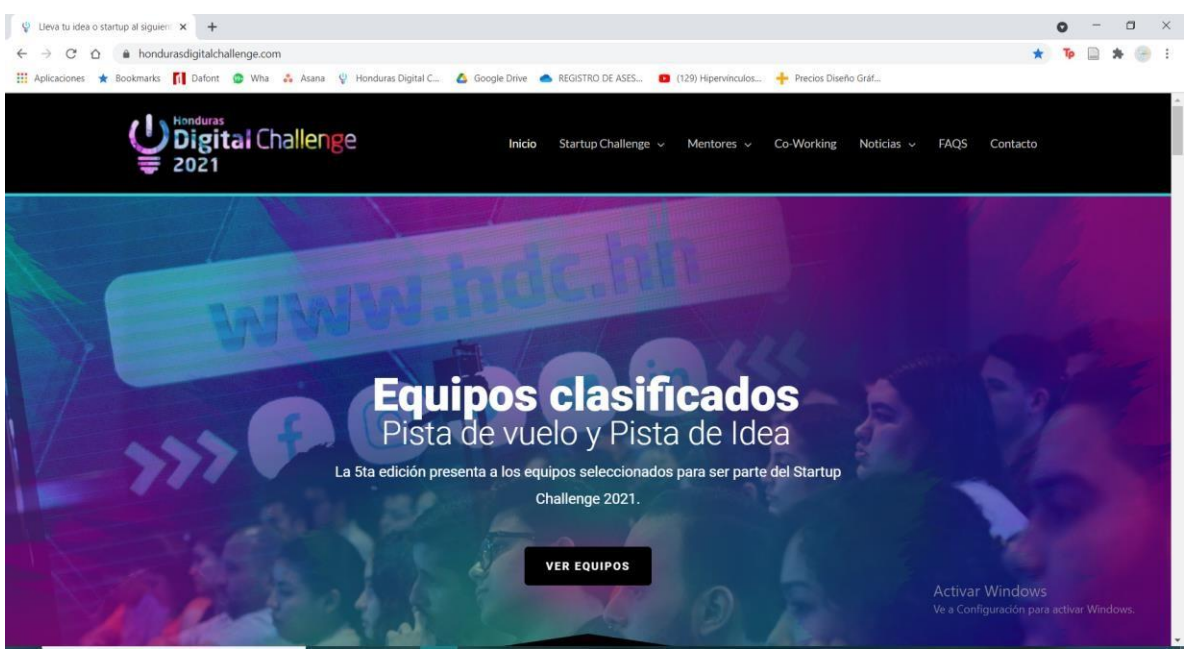

**Ilustración 60. Sitio Actual HDC**

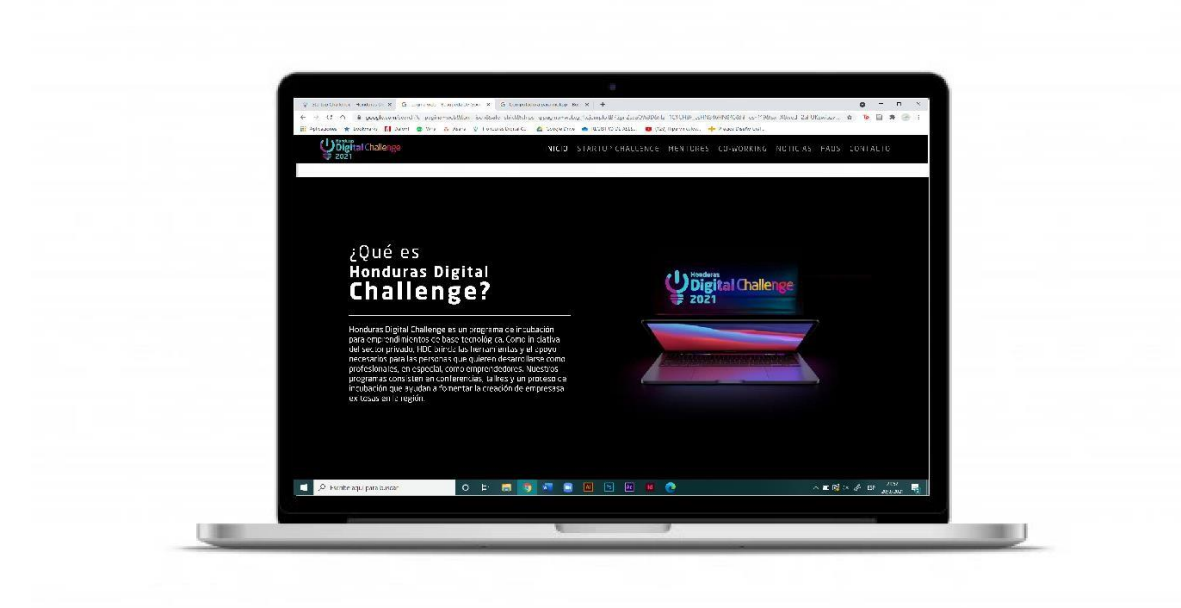

**Ilustración 61. Mockup Sitio Web HDC (Inicio)**

Fuente: (Keila Alvarado, 2021)

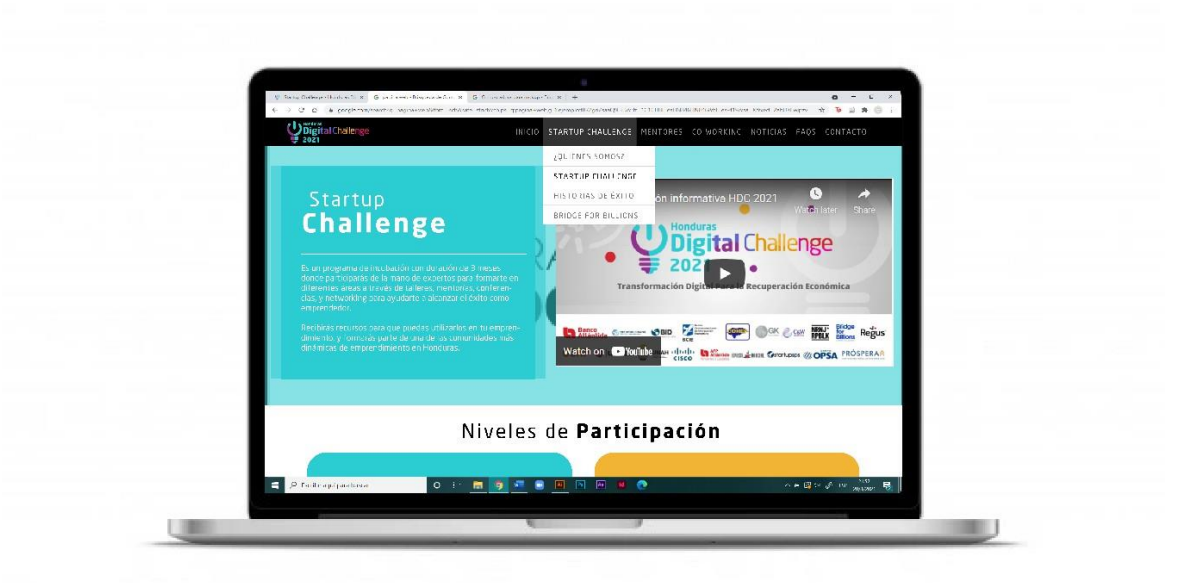

**Ilustración 62. Mockup Sitio Web HDC (Startup Challenge)**

Fuente: (Keila Alvarado, 2021)

En la actualidad dicha página web cuenta con un diseño sobrio, con una variedad de espacios un poco mal colocados, proporciones y ciertos contrastes en cuanto a colores e ilustraciones que pueden mejorar.

En cuanto al rediseño de esta, se utilizarán siempre los colores corporativos establecidos con el fin de mantener una unidad gráfica en cada uno de los aspectos del Honduras Digital Challenge. En la página de inicio se decidió colocar primeramente el rediseño del logo de la V edición del programa, de igual manera en la página de inicio se colocó la información referente a lo que el HDC es junto con la imagen que estaba en el sitio actual con el logotipo actualizado. Seguidamente se colocó la información de los equipos clasificados y demás información necesaria para colocar en la página de inicio. En el caso de las otras páginas, se modificó la manera visual de presentarse, sobre un fondo de color corporativo se colocó el título con diferencia de valores tipográficos para crear un efecto agradable a la vista sin necesidad de utilizar tantos recursos.

En cuanto al menú de navegación se le hizo la modificación de reducirle el tamaño para así lograr que quede más espacio en blanco (llamado espacio de descanso) y darle un mayor

93

uso a este y mejor uso a los recursos. A la vez se colocó la tipografía oficial utilizada en la identidad visual del HDC la cual es la Neo Sans en cualquiera de sus versiones.

Los elementos decorativos de la página son elementos geométricos como círculos, barras, rectángulos y líneas, los cuales son utilizados en la mayoría de documentos oficiales del HDC y son utilizados en la página para mantener la identidad visual. A la vez, se utilizaron los íconos de las diferentes categorías tanto para hacer referencia como para fines ilustrativos de dicho sitio.

### 7.2.2 COSTO DEL TRABAJO

El costo por la elaboración de la plantilla de la página web depende mucho de factores como ser:

- Tiempo
- Información (Si se proporciona o debe se recopilada)
- Si se cuenta con indicios de una línea gráfica
- Y demás aspectos esenciales para una elaboración correcta de este sitio.

Se realizaron dos cotizaciones para la elaboración del rediseño de la plantilla del Sitio Web, una a la empresa IDigital 2.0 que se desarrolla en el rubro creativo y que ofrece estos servicios, de igual manera a un freelancer y otra basada en que la empresa Honduras Digital Challenge contratara a un Diseñador para la elaboración del documento. Cabe resaltar que las cotizaciones están basadas en un tiempo de elaboración de aproximadamente 2 meses tomando en cuenta que el inicio del proceso sería la recopilación de información necesaria para la elaboración de este.

Cabe recalcar que los costos del proveedor incluyen únicamente el montado que es un total de Lps.12,000.00 y aparte se pagaría por el domino Lps.500.00 al año.

A continuación, se presentan las cotizaciones realizadas para la elaboración del rediseño siempre teniendo en cuenta que no va incluido el funcionamiento de la misma.

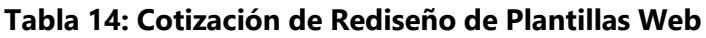

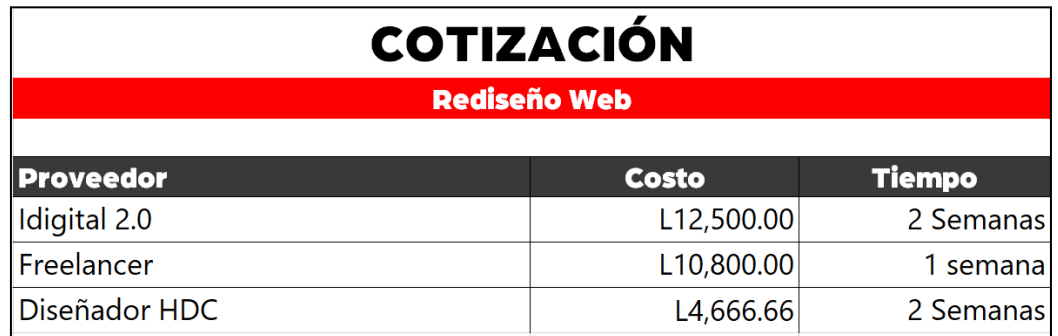

Fuente: (Keila Alvarado, 2021)

Actualmente la empresa HDC cuenta con un programador externo que desarrolla y le da mantenimiento a la página web de la empresa. Se realizó una cotización con dicho programador.

Cabe recalcar que los costos del proveedor incluyen montado y funcionamiento que es un total de Lps.14,580.00 Y el mantenimiento mensual en base a 1 año que da un total de Lps.4,860.00 Para el montado de la página el tiempo de elaboración es de 1 mes y luego el mantenimiento mensual por 1 año.

**Tabla 15: Cotización de Programador HDC**

| <b>COTIZACIÓN</b>     |              |               |  |  |  |
|-----------------------|--------------|---------------|--|--|--|
| <b>Programdor HDC</b> |              |               |  |  |  |
| <b>Trabajo</b>        | <b>Costo</b> | <b>Tiempo</b> |  |  |  |
| Montaje               | L14,580.00   | 1 mes         |  |  |  |
| Mantenimiento         | L4,860.00    | Mensual       |  |  |  |

Fuente: (Keila Alvarado, 2021)

### 7.2.3 COSTO-BENEFICIO

A continuación, se expone el desglose del diseñador de HDC en base al salario estimado que podría proporcionar la empresa.

El costo de hora fue calculado en base al salario mensual estimado dividido por la cantidad de días (30) y posteriormente se dividió esta cantidad entre las horas (8) laborales. Quedando así un resultado de:

## **Tabla 16: Costo estimado por hora**

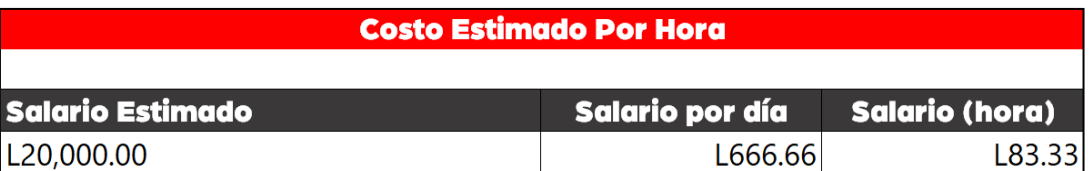

Fuente: (Keila Alvarado, 2021), (Honduras Digital Challenge, 2021)

## **Tabla 17: Costo de elaboración de rediseño de la plantilla**

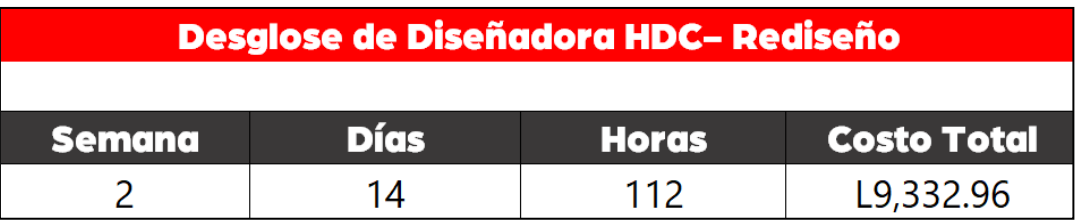

Fuente: (Keila Alvarado, 2021), (Honduras Digital Challenge, 2021)

El resultado de dicha tabla surge de la multiplicación de la cantidad de horas que se tomará la elaboración del rediseño por la cantidad que se obtuvo de costo por día (Lps.83.33) la cual resultó en Lps.9,332.96.

Una vez obtenidos los precios de elaboración de dicha propuesta se sumaron todos los costos totales cotizados, luego fueron promediados y dieron una cifra de Lps.17,900.00 en la elaboración de la primera propuesta, costo que la empresa se ahorra debido a que el practicante elaboró la propuesta.

# **7.3 CAMPAÑA PUBLICITARIA**

Una campaña publicitaria es una estrategia elaborada específicamente para una empresa, evento o producto que es ejecuta en diferentes medios para obtener notoriedad, ventas y comunicación sobre lo que se orienta dicha campaña, todo esto utilizando la publicidad.

Muchas veces las personas o las mismas empresas creen que estas son únicamente pequeños o algunos posts en redes sociales o unos cuantos banners, cuando en realidad estas cuentan con una variedad de complementos y elementos que pueden hacer que los resultados sean aun mejores y alcancen a muchas más personas con diferentes elementos gráficos y hasta audiovisuales en diferentes plataformas y medios. (Station, 2017)

Las empresas solicitan estas con el fin de aumentar las personas que consumen su producto, que utilizan sus servicios o simplemente para ser reconocida y poder posicionarse o hacerlo de una mejor manera en el mercado, ya que las campañas publicitarias pueden contar con material para redes sociales (posts, historias, entre otro material interactivo), material para radio, publicaciones impresas como ser en periódicos, revistas, etc., de igual manera se maneja contenido audiovisual tanto para redes como para televisión, todo esto sujeto al presupuesto de la empresa y a la creatividad de la agencia publicitaria o creativo encargado de desarrollarla.

#### 7.3.1 PROPUESTA DE CAMPAÑA PUBLICITARIA HDC 2021

Con el fin de enriquecer la audiencia y el contenido del HDC se propone presentar una nueva línea gráfica para la publicidad y los diferentes materiales gráficos utilizados en el programa de esta quinta edición. Tomando en cuenta que las cifras de usuarios que asisten a las diferentes actividades de este programa y la audiencia con la que se cuentan en redes sociales es bastante baja, considerando la magnitud del programa. Es necesario contar con una publicidad que involucre más la participación de las personas que frecuentan los perfiles y así hacerlas más interactivas y crear engagemente de parte del público y lograr que la publicidad sea memorable no sólo por su contenido, pero por los aspectos visuales.

Primeramente, se implementarán tantos los colores corporativos a la publicidad como el logotipo actualizado de la V edición del programa. Se utilizarán diferentes fondos para hacer más dinámica la página de Instagram Y Facebook.

97

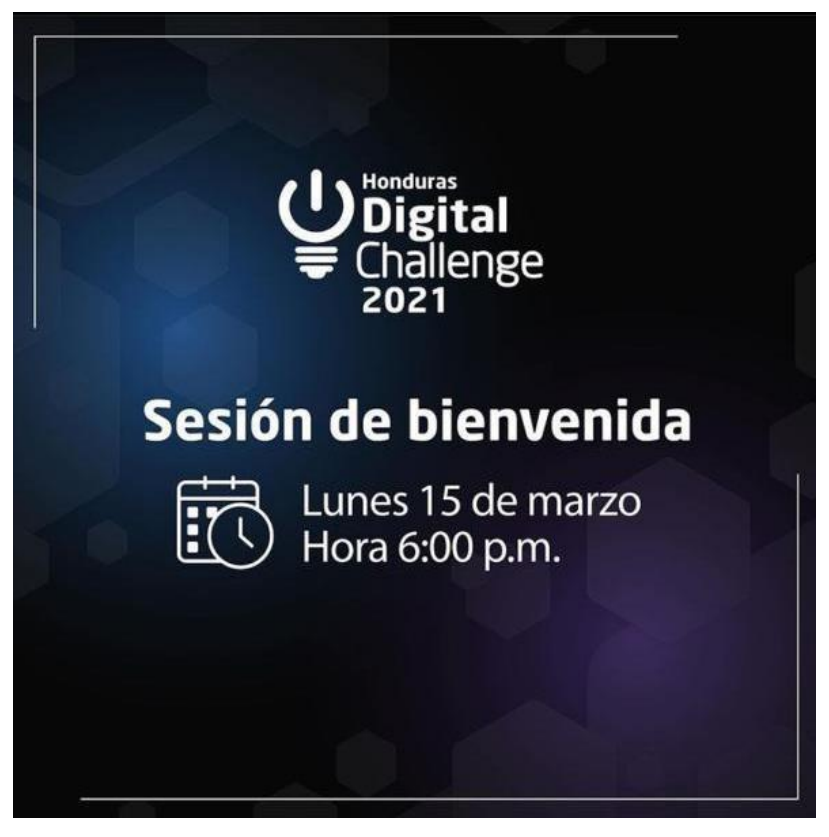

**Ilustración 63. Publicidad Actual HDC**

Fuente: (Instagram (@Hondurasdigitalchallenge), 2021)

Actualmente se utilizan fondos con ligeras variaciones en cuanto a los elementos utilizados, sin embargo, se utilizan los mismos colores, mismas posiciones de los elementos y las ilustraciones que utilizan en ciertas publicaciones no son congruentes con la línea gráfica que se aplica en el resto de los elementos.

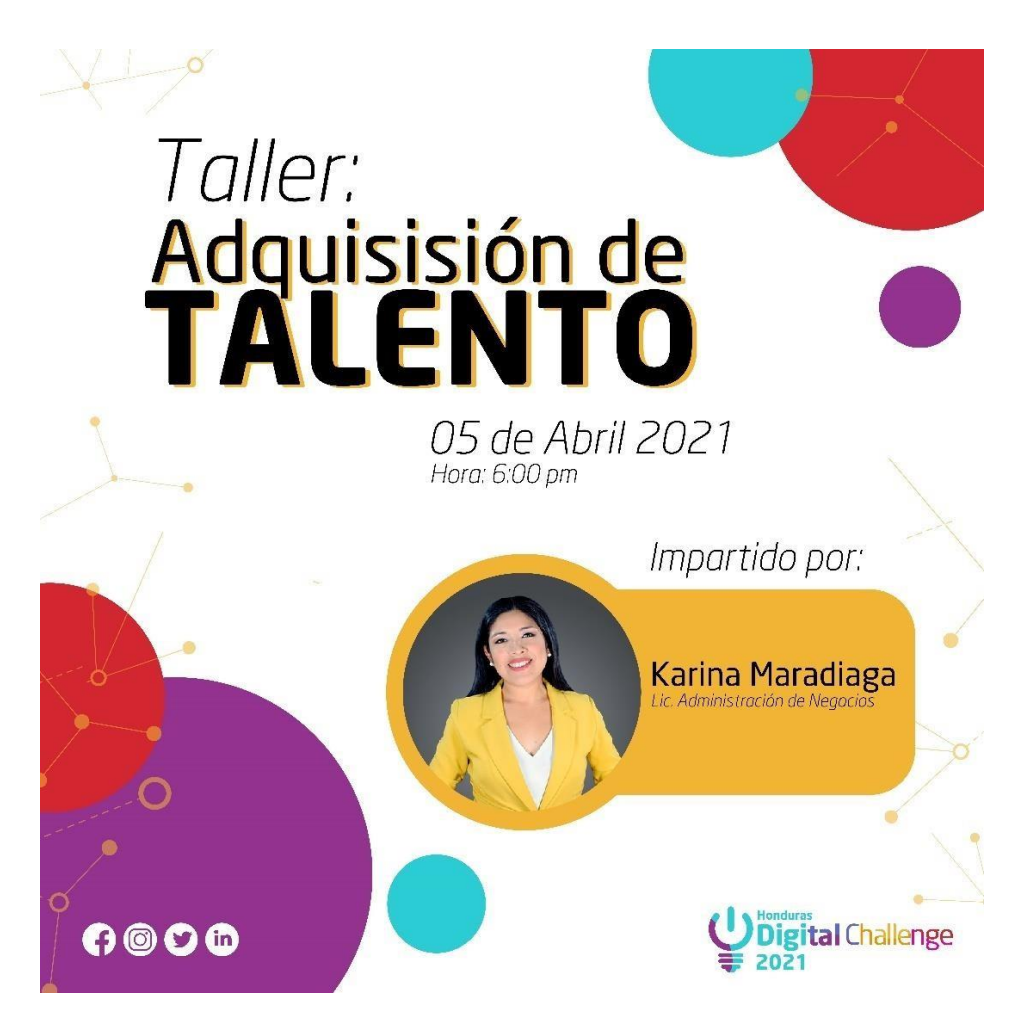

**Ilustración 64. Propuesta publicidad**

Fuente: (Keila Alvarado, 2021)

Se mantendrá una línea un poco más minimalista, más plana y sobre todo con colores llamativos, planos y que hagan ver la publicidad un poco más limpia, cosa que permite el utilizar fondo blanco o espacios en blanco o con colores planos. La propuesta para el anuncio de los diferentes talleres consta del título como protagonista de la publicación junto con la fecha y hora del mismo, adicional a esto la información de la persona y/o invitado a impartir el taller en un elemento que incluye la fotografía de este y su profesión. Como dato diferenciador de las publicaciones, el elemento en el que va la imagen irá de acuerdo al tema y al color aplicado al tema en el temario para los participantes, en este caso el amarillo del HDC que corresponde al tema "Desarrollo de Negocios". Este último dato será de uso y conocimiento meramente interno y para aquellas personas que presten mucha atención a

los detalles y con el fin de darle más sentido al uso de colores y elementos aparte del uso de los colores corporativos.

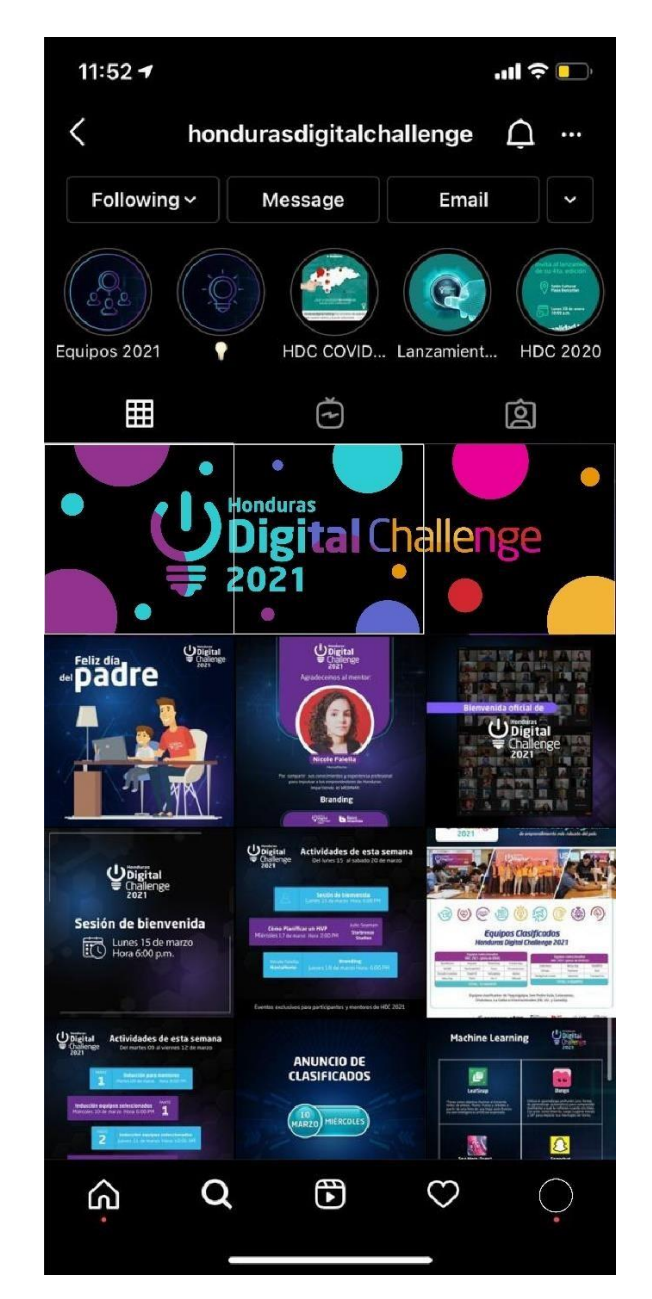

**Ilustración 65. Mockup posteo de introducción**

Fuente: (Instagram (@Hondurasdigitalchallenge), 2021)

Se colocará una serie de posteos en forma de mosaico para hacer la transición del logo e introducirlo al público como nueva imagen y evitar crear confusiones. A la vez presentar una nueva forma de publicaciones en la página de Instagram que haga que el contenido visual

al ingresar al perfil del Honduras Digital Challenge sea diferente y atractivo. De igual manera esta manera de colocar la ilustración provoca que las personas ingresen al perfil por curiosidad de ver la imagen completa, y al mismo tiempo esto puede llevar a que la persona se quede viendo un momento más en el perfil de la empresa en general.

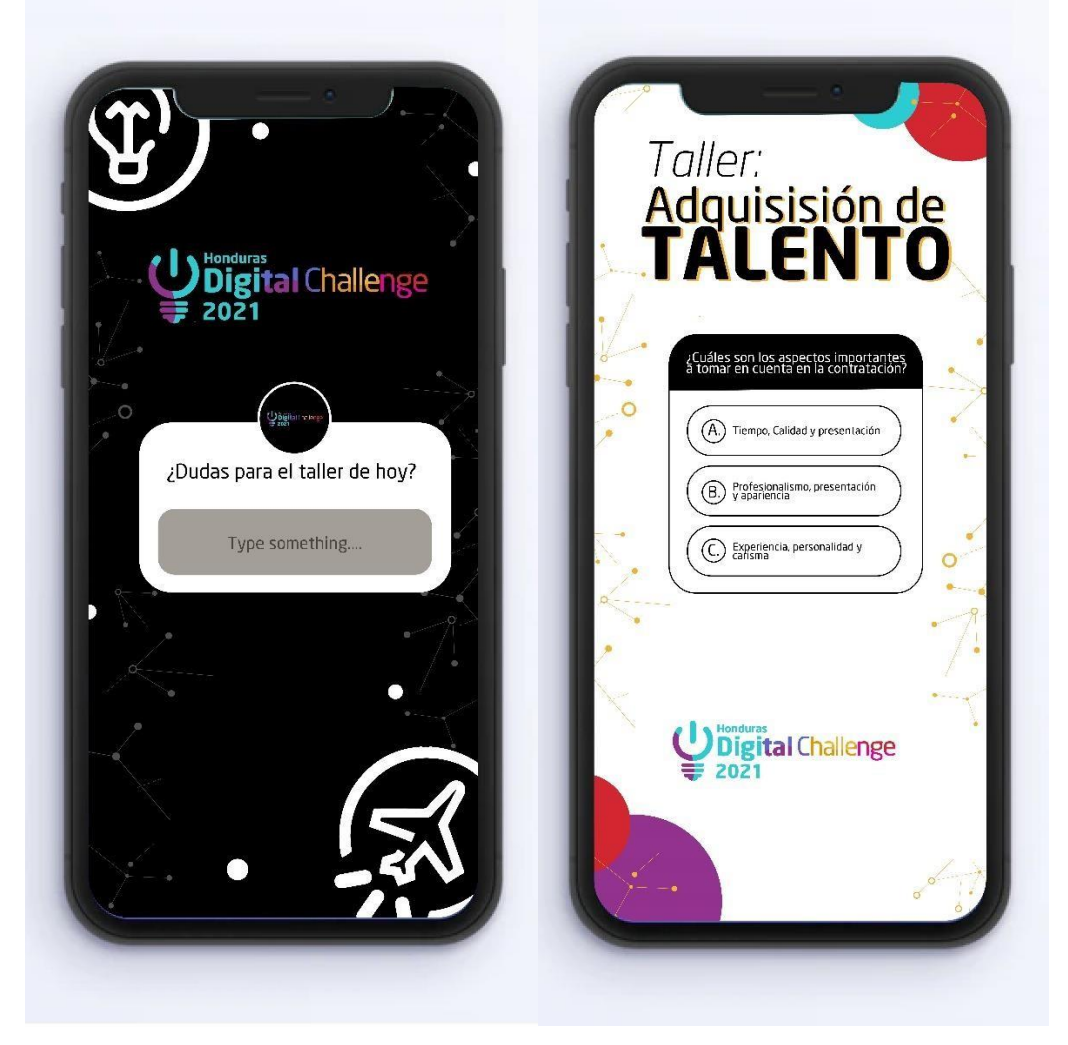

**Ilustración 66. Mockup Historias en Instagram**

Fuente: (Keila Alvarado, 2021)

Se realizaron diferentes historias para Instagram interactivas, utilizando las mismas herramientas de la red social con el fin de hacer que el público participe y sienta que su opinión es importante ya la vez que pueda tener actividad con el perfil de la empresa. Se

utilizaron colores corporativos, elementos geométricos y elementos gráficos vectoriales utilizados en anteriores publicaciones y/o documentos.

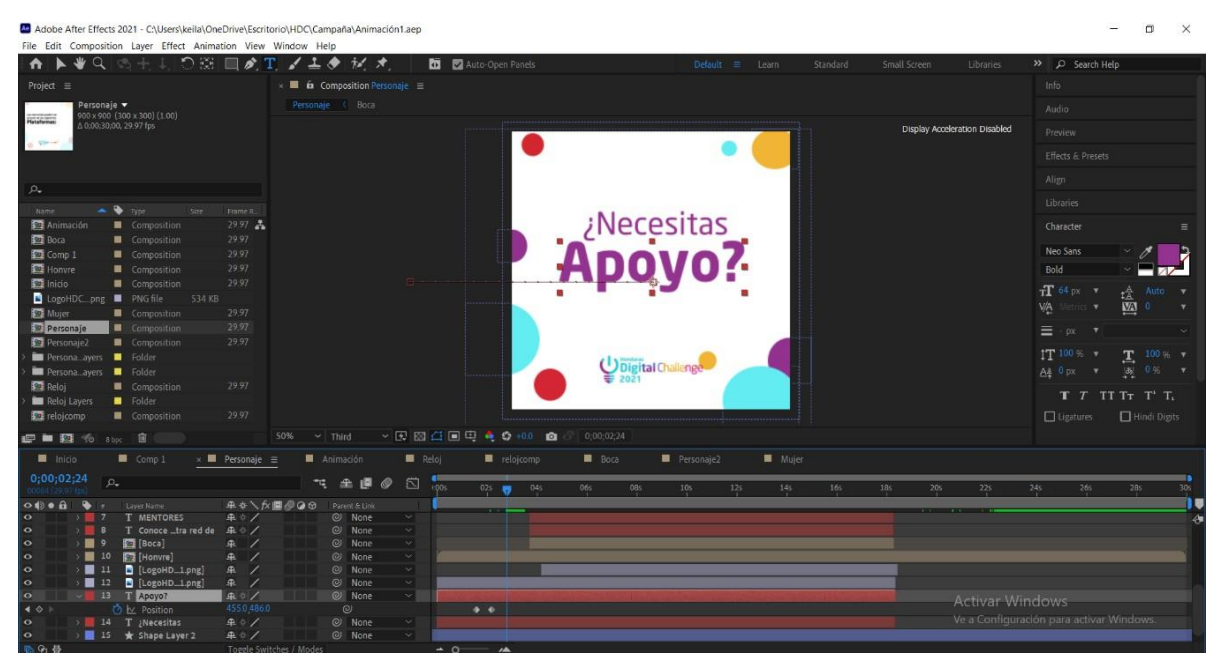

#### **Ilustración 67. Animación**

Fuente: (Keila Alvarado, 2021)

Como parte de dicha campaña, se elaboraron dos animaciones con información básica del programa. La primera sobre el inicio del proceso de incubación del programa, se elaboró un reloj despertador el cual lleva como título "El tiempo de espera acabó". La segunda es una animación que se utilizará para informar a los participantes de dicho proceso el acceso a mentorías totalmente gratuitas con personas especializadas y profesionales, las cuales les podrán ayudar a cada uno de los diferentes Startups a mejorar varios aspectos de las ideas y así poder estar más cerca de ganar el capital muy útil para los diferentes emprendimientos. Esta animación contiene texto haciendo la pregunta "¿Necesitas apoyo?", seguidamente se crearon dos personajes los cuales aparecen "explicando" las mentorías y de igual manera presentan las dos plataformas disponibles para estas.

### 7.2.2 COSTO DEL TRABAJO

El costo por la elaboración de una campaña publicitaria depende mucho de factores como ser:

0Tiempo

- Información (Si se proporciona o debe se recopilada)
- Si se cuenta con indicios de una línea gráfica
- Y demás aspectos esenciales para una elaboración correcta de dicho documento.

Se realizaron dos cotizaciones para la elaboración del manual de marca, una a la empresa Klik que se desarrolla en el rubro creativo y que ofrece estos servicios, de igual manera a un freelancer y otra basada en que la empresa Honduras Digital Challenge contratara a un Diseñador para la elaboración del documento. Cabe resaltar que las cotizaciones están basadas en un tiempo de elaboración de aproximadamente 2 meses tomando en cuenta que el inicio del proceso sería la recopilación de información necesaria para la elaboración de este.

A continuación, se presentan las cotizaciones del precio total por la creación de una campaña publicitaria para la empresa. Ambas cotizaciones están basadas en la cantidad deposts, las animaciones y demás elementos que se soliciten y a la vez con toda la informaciónreferente a la empresa sólo para poder enfocarse en la parte creativa del proceso.

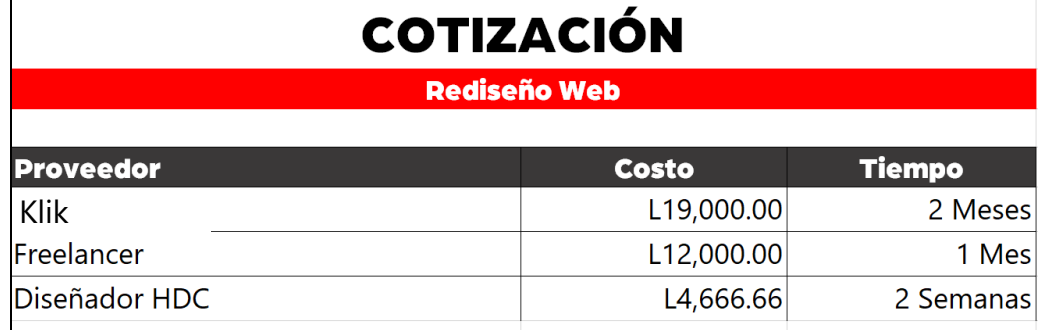

## **Tabla 18: Cotización de Campaña Publicitaria**

Fuente: (Keila Alvarado, 2021)

### 7.1.3 COSTO-BENEFICIO

A continuación, se expone el desglose del diseñador de HDC en base al salario estimado que podría proporcionar la empresa.

El costo de hora fue calculado en base al salario mensual estimado dividido por la cantidad de días (30) y posteriormente se dividió esta cantidad entre las horas (8) laborales. Quedando así un resultado de:

### **Tabla 19: Costo estimado por hora**

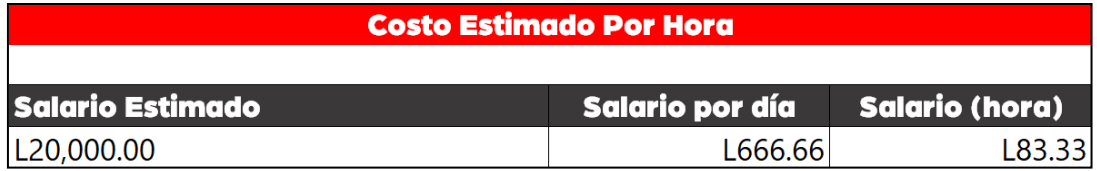

Fuente: (Keila Alvarado, 2021), (Honduras Digital Challenge, 2021)

Una vez obtenidos los resultados del cálculo se procedió a calcular el costo de elaboración de la primera propuesta, basada en la cantidad de días que el practicante elaboró la propuesta.

### **Tabla 20: Costo elaboración Campaña Publicitaria**

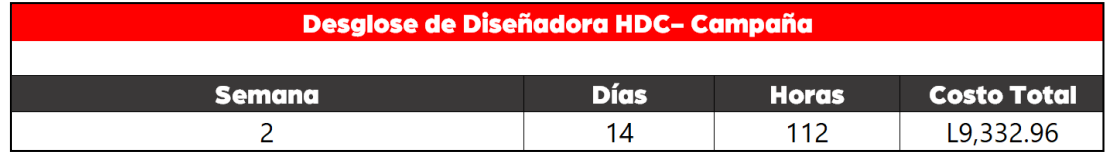

Fuente: (Keila Alvarado, 2021), (Honduras Digital Challenge, 2021)

El resultado de dicha tabla surge de la multiplicación de la cantidad de horas que se tomará la elaboración del manual por la cantidad que se obtuvo de costo por día (Lps.83.33) la cual resultó en Lps.9,332.96.

Una vez obtenidos los precios de elaboración de dicha propuesta se sumaron todos los costos totales cotizados, luego fueron promediados y dieron una cifra de Lps.15,500.00 en
la elaboración de la tercera propuesta, costo que la empresa se ahorra debido a que el practicante elaboró la propuesta.

## **VIII. CONCLUSIONES**

Ante los objetivos planteados al inicio de este documento surgen como respuesta a ellos las conclusiones. Luego de un análisis de estos y las semanas transcurridas durante la práctica profesional, se llega a las siguientes conclusiones:

- Se pusieron en práctica los conocimientos adquiridos a lo largo de la carrera universitaria para la elaboración y correcta finalización de estas en la práctica profesional realizada en la empresa Honduras Digital Challenge.
- Durante la estadía en la empresa por diez semanas se desarrolló material gráfico como ser rediseños, publicidad, material didáctico, impreso, entre otros trabajos referentes a la empresa siguiendo la línea gráfica de esta que se elaboró a inicios del programa con el fin de mejorar el aspecto visual de esta. Logrando así satisfacción de parte de los jefes inmediatos y demás personas pertenecientes al equipo técnico del HDC con cada una de las piezas elaboradas.
- Se aplicaron los conocimientos en diseño gráfico que se obtuvieron a lo largo de la carrera para la elaboración de cada una de las tareas y, a la vez, se incrementaron estos conocimientos en muchas áreas, perfeccionamiento de técnicas, implementación de nuevos programas, descubrimiento y uso de nuevos programas y sobre todo el uso compartido de los trabajos.
- Durante las diez semanas de estadía en la empresa se analizaron diferentes aspectos que carecían de atención en el área visual de la empresa los cuales podrían ayudar a una mejora de imagen corporativa de la empresa. Dentro de estas propuestas se encuentra un manual de marca corporativa para la empresa, ya que, está en constante cambio su imagen corporativa y esto puede llegar a crear confusiones, sin dejar de lado el aspecto de que cuenta con socios que utilizan su marca y al no contar con un manual se puede prestar a un manejo incorrecto de esta de parte de terceros. Como segunda propuesta tenemos el rediseño de la plantilla de la página Web, ya que no transmite la experiencia de usuario y cuenta con varias áreas por mejorar estéticamente. Por últimos, se realizó una campaña publicitaria para redes sociales, la

cual cuenta con una serie de posts, giffs, animaciones, entre otros elementos, para hacer más atractiva a el usuario las diferentes redes con las que el HDC cuenta y así atraer más participantes del programa y a la vez obtener más usuarios conectados a las webinars y talleres con los que cuenta dicho programa.

# **IX. RECOMENDACIONES**

En este capítulo de este documento el estudiante brinda diferentes recomendaciones o sugerencias dirigidas a la empresa, universidad y a futuros practicantes en base a la experiencia adquirida en las últimas diez semanas de práctica profesional, siendo estas las siguientes:

## **9.1 RECOMENDACIONES A HONDURAS DIGITAL CHALLENGE**

- Hacer uso del manual de marca para la correcta funcionalidad y correcto manejo de la imagen visual de la empresa y así evitar malos entendidos y malos usos de la marca en el caso de personas internas y externas a la empresa.
- Emplear la campaña publicitaria para así obtener más publico realmente interesado en la empresa y los diferentes beneficios que esta ofrece a los participantes, a la vez lograr posicionarse en las personas y crear fidelización con la marca y que la publicidad de esta sea memorable.
- Considerar la contratación de un Diseñador Gráfico exclusivo para el HDC y así evitar depender de terceras personas como lo son actualmente del área de diseño del Banco Atlántida.

## **9.2 RECOMENDACIONES A LA UNIVERSIDAD**

- Darle mayor importancia al manejo de Adobe InDesign, ya que es un programa bastante útil al momento de trabajar en documentos extensos que requieran de diseño personalizado y sobre todo que necesiten plantillas.
- Incluir clases enfocadas al desarrollo de páginas web, ya que en la industria es un aspecto muy esencial y necesario para las empresas y en el pensum actual sólo se cuenta con una clase que si la desarrolla y no es considerado suficiente para abarcar los temas correctamente.
- Enfocarse en dar refuerzos y guías para el desarrollo de portafolios a los estudiantes para que sepan cuales son los aspectos necesarios que deben de ir incluidos en este documento importante.

#### **9.3 RECOMENDACIONES AL ALUMNO**

- Preparar el portafolio y demás documentación con anticipación, mínimo un trimestre antes para así presentar trabajos de calidad y no dejarlo todo al último momento y muy probablemente dejar el documento con una calidad baja.
- Ser autodidactas, no quedarse únicamente con aquello que se aprende en clase. Buscar información fuera de estas y estar en constante actualización en cuanto a tendencias de cualquier rama que desee.
- Ser responsables en las asignaciones del informe y de la práctica profesional, no dejar de lado el informe por las tareas asignadas, ni dejar de lado las tareas asignadas por el informe y probablemente presentar trabajos a medias por no organizar correctamente el tiempo.

# **X. CONOCIMIENTOS APLICADOS**

En este capítulo se da a conocer los diferentes conocimientos adquiridos a lo largo de la carrera que han sido aplicados en la práctica profesional y elaboración del informe:

- Para la elaboración del presente informe se utilizaron los conocimientos adquiridos en las clases de español, Mercadotecnia y en el caso de las tablas Ofimática II en la cual se trabaja con Excel.
- Para el uso de los diferentes procesos creativos previos a la elaboración del material gráfico se utilizaron los conocimientos adquiridos en clases como Metodología del Diseño y Campañas de Divulgación.
- Para la animación y edición de videos se aplicaron los conocimientos de clases como Nuevas Tecnologías para el Diseño Gráfico, Animación por Computadora e Introducción a los Medio Audiovisuales.
- Se implementaron conocimientos adquiridos en imagen corporativa, Publicidad y Campañas de Divulgación para la elaboración de la campaña publicitaria.
- Se utilizaron los conocimientos adquiridos en clases como Diseño Editorial y Producción de Artes gráficas para la elaboración de Manuales y demás documentos extensos a los cuales se les aplicó plantilla de diseño corporativo.
- Se utilizaron conocimientos de la clase de Imagen Corporativa para lograr aplicar la esencia de la empresa en la elaboración del nuevo logo de estas y del Brandsheet.
- Para la elaboración de las propuestas de mejoras se utilizaron los conocimientos adquiridos en la clase de Creatividad Publicitaria, Artes Finales para la elaboración del manual de marca y la campaña publicitaria y los conocimientos adquiridos en la clase de Diseño de Multimedia y Brand Design para la elaboración del rediseño del sitio web del HDC.

# **XI. VALORACIÓN DE LA PRÁCTICA**

La práctica profesional es una experiencia muy placentera ya que aparte de mostrarle al alumno el convivir con personas de diferentes áreas y diferentes profesiones, le enseña un poco de lo que es la vida y el ambiente laborales ejerciendo como un diseñador gráfico y poder presentar trabajos que no son hipotéticos y a trabajar con clientes reales. A lo largo de esta se desarrollan los sentidos de responsabilidad, organización de tiempo, encontrar soluciones prácticas antes problemas que se presentan a lo largo de esta y demás aspectos esenciales para el alumno que lo ayudaran en futuros trabajos o futuras situaciones que experimentará como profesional.

Honduras Digital Challenge, específicamente el departamento fundación Startup San Pedro Sula, es una excelente opción para realizar la práctica profesional ya que permite eldesarrollo del alumno como diseñador gráfico y la vez permite que se desarrolle en un ambiente laboral diferente y muy ameno en el que cada miembro del equipo puede ayudary aportar diferentes ideas con el fin de poder lograr en conjunto las tareas y poder entregartrabajos de excelencia al público. De igual manera es un excelente lugar para aparte de formar relaciones de trabajo, se puedan crear lazos de amistad entre compañeros, ya que brindan motivación a salir adelante y se demuestra la efectividad del trabajo en equipo cuando surgen dudas, problemas o cuando alguien necesita ayuda.

## **XII. BIBLIOGRAFÍA**

- Camuñas, M. (2020, enero 4). *Qué es un manual de marca, cómo diseñarlo, apartados, ejemplos*. Max Camuñas. https:/[/www.maxcf.es/manual-de-marca/](http://www.maxcf.es/manual-de-marca/)
- Comuniza, C. (2021). *Agencia de Branding en Latinoamérica | Contacto*. Comuniza. https://comuniza.com/contacto/agencia-branding-latinoamerica

Corbin, J. A. (2019). *Los 10 tipos de Redes Sociales y sus características*.

https://psicologiaymente.com/social/tipos-de-redes-sociales

- Danel, K. (2020). *Conoce las ramas del diseño gráfico*. uic.mx. https:/[/www.uic.mx/conoce](http://www.uic.mx/conoce-)las-ramas-del-diseno-grafico/
- DIMAD. (2018). *Di\_mad – CENTRAL DE DISEÑO*. https://dimad.org/
- Enseca. (2019). *Qué es diseño gráfico: Para qué sirve y en qué se basa*. Esneca. https:/[/www.esneca.com/blog/que-es-diseno-grafico/](http://www.esneca.com/blog/que-es-diseno-grafico/)
- Entrepeneur, E. (2017). *Qué es y cómo trabaja una incubadora de negocios*. Entrepreneur. https:/[/www.entrepreneur.com/article/268323](http://www.entrepreneur.com/article/268323)
- Garcia, D. (2019). LA IMPORTANCIA DEL MANUAL CORPORATIVO. *QDR Comunicacion*. https://qdrcomunicacion.com/la-importancia-del-manual-corporativo-en-elmundo-empresarial-actual/

La Prensa. (2016). *Honduras es el quinto país de Centroamérica más conectado a Facebook—Diario La Prensa*. https:/[/www.laprensa.hn/honduras/996374-](http://www.laprensa.hn/honduras/996374-) 410/honduras-es-el-quinto-pa%C3%ADs-de-centroam%C3%A9rica-m%C3%A1sconectado-a-facebook

- Martínez, A. (2020). *¿Qué es Diseño gráfico? » Su Definición y Significado [2021]*. Concepto de - Definición de. //conceptodefinicion.de/diseno-grafico/
- Pascual, J. A. (2016). *Las páginas web cumplen 25 años, esta es su historia*. ComputerHoy. https://computerhoy.com/noticias/internet/paginas-web-cumplen-25-anos-49980

Raffino, M. E. (202d. C.). *Página Web—Concepto, tipos y para qué sirve*.

https://concepto.de/pagina-web/

Raffino, M. E. (2020). *Emprendimiento—Concepto, tipos, impacto y características*. https://concepto.de/emprendimiento/

Rodríguez Nolasco, G. (2017). Una breve historia de las redes sociales. *Social Media Marketing & Management Dashboard*. https://blog.hootsuite.com/es/brevehistoria-de-las-redes-sociales/

Startup, H. (2018). *Honduras Startup | – #VOSDALE*.

https:/[/www.hondurastartup.com/inicio/](http://www.hondurastartup.com/inicio/)

Station, R. (2017). *Qué son las Redes Sociales y cuáles son las más importantes en 2020*. RD Station. https:/[/www.rdstation.com/es/redes-sociales/](http://www.rdstation.com/es/redes-sociales/)

**ANEXOS**

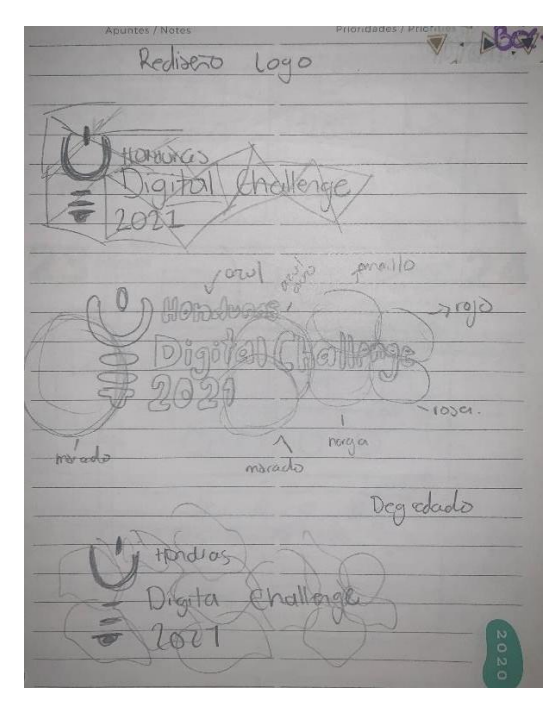

**Anexo 1: Bocetos Rediseño Logo HDC 2021**

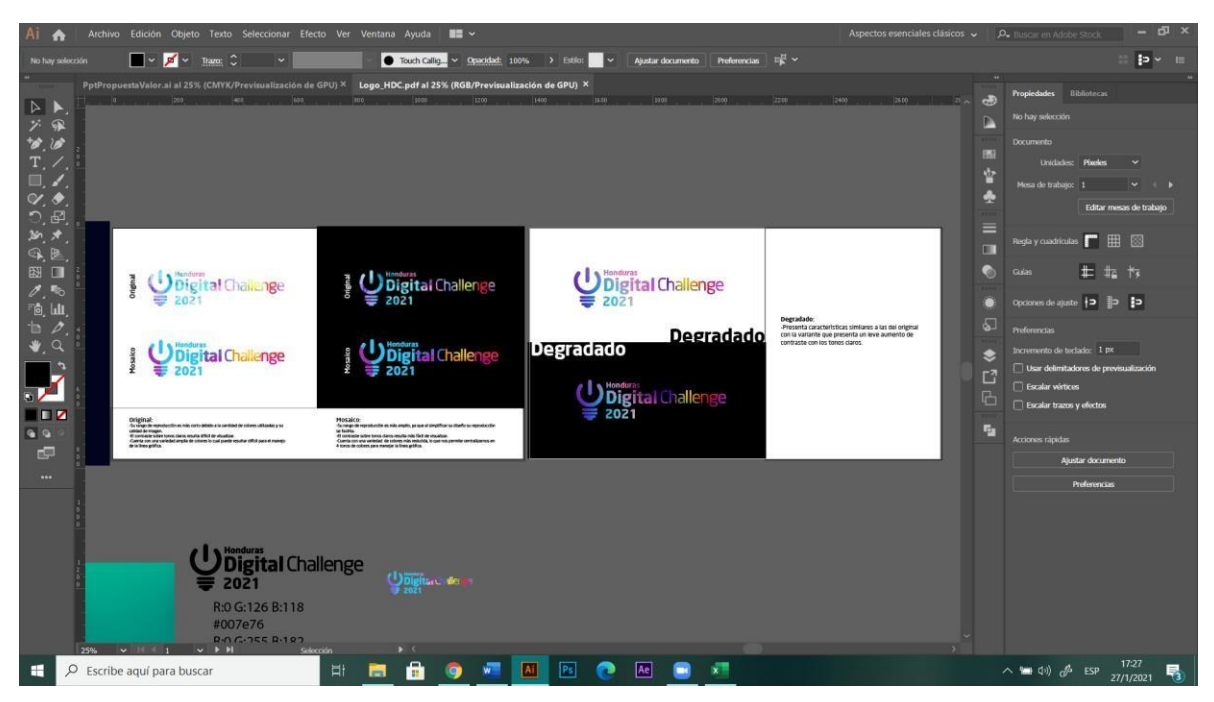

**Anexo 2: Presentación rediseño Logo HDC 2021**

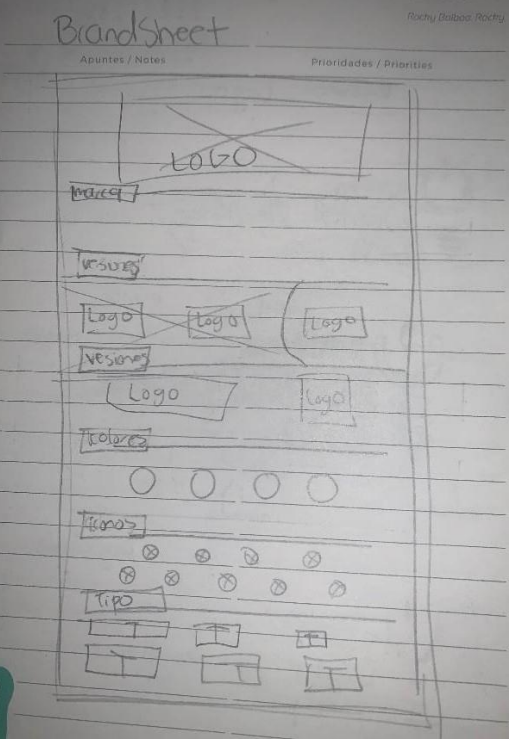

**Anexo 3: Diagramación Brandsheet de Marca**

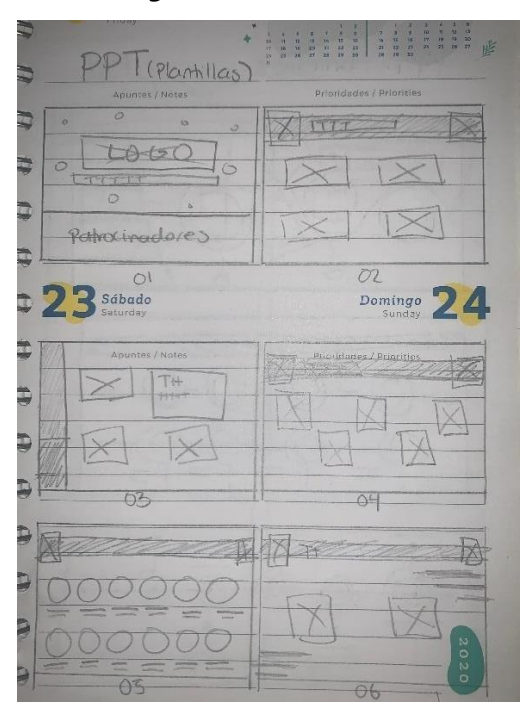

**Anexo 4: Diagramación Presentación Lanzamiento**

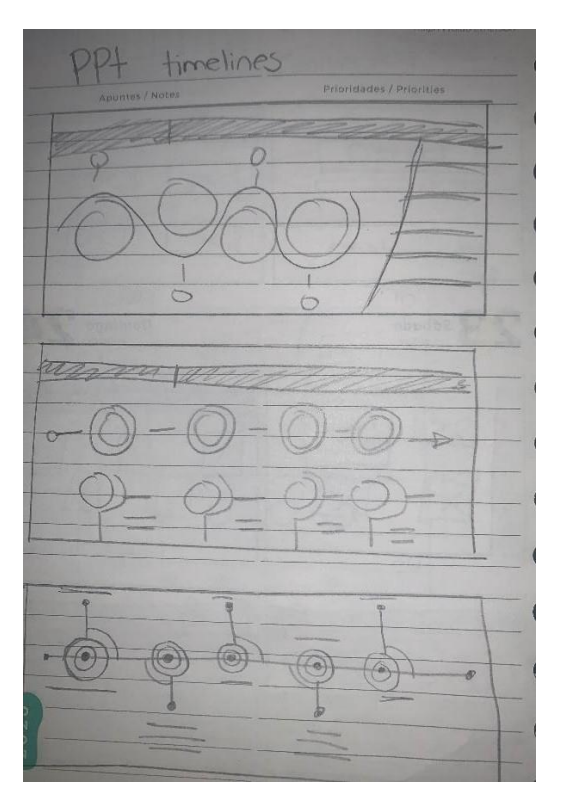

**Anexo 5: Bocetos diseño timelines**

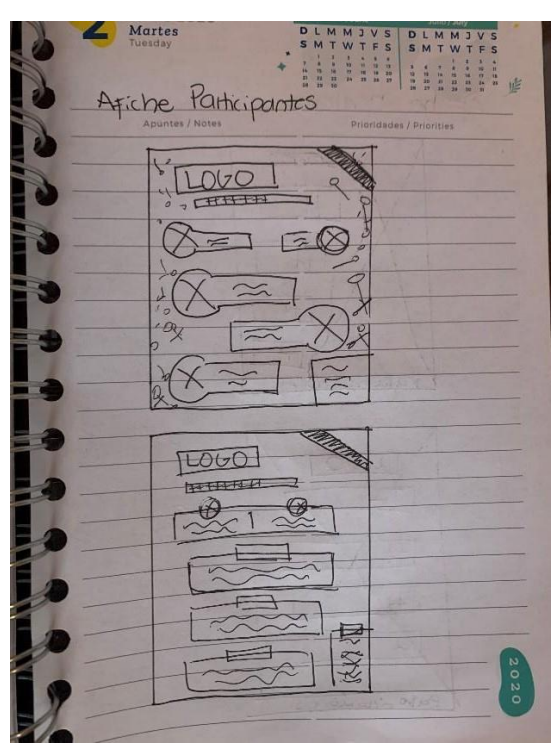

**Anexo 6: Bocetos rediseño Presentación**

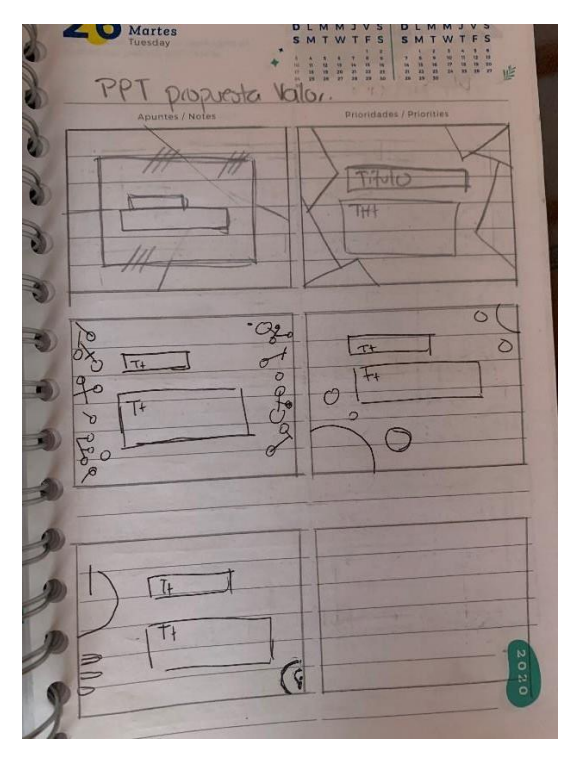

**Anexo 7: Bocetos rediseño Presentación Propuesta de Valor**

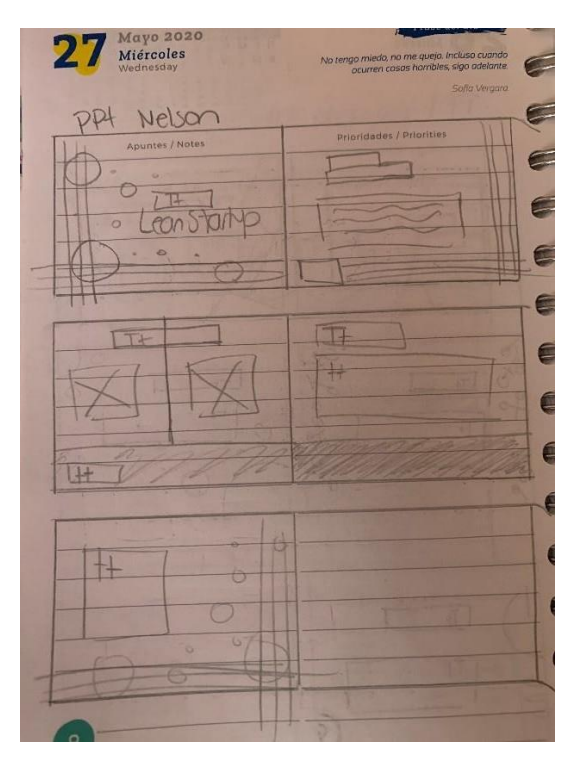

**Anexo 8: Bocetos rediseño Presentación Lean Startup**

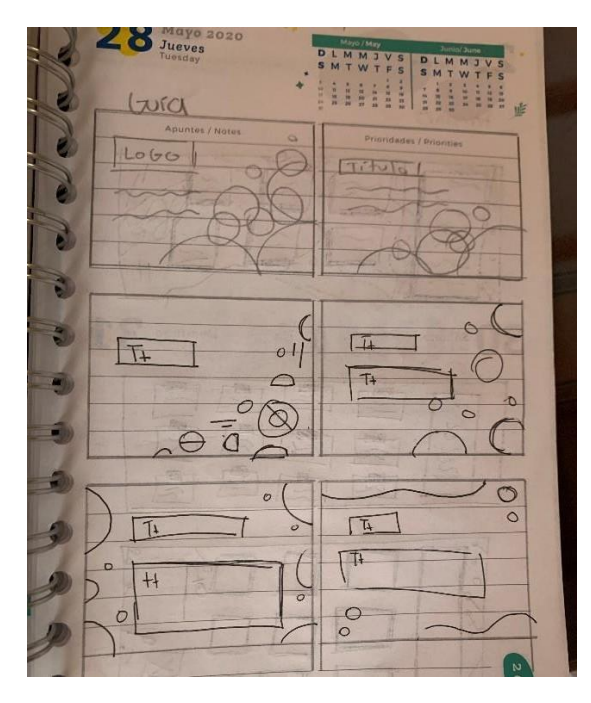

**Anexo 9: Bocetos para Guía HDC**

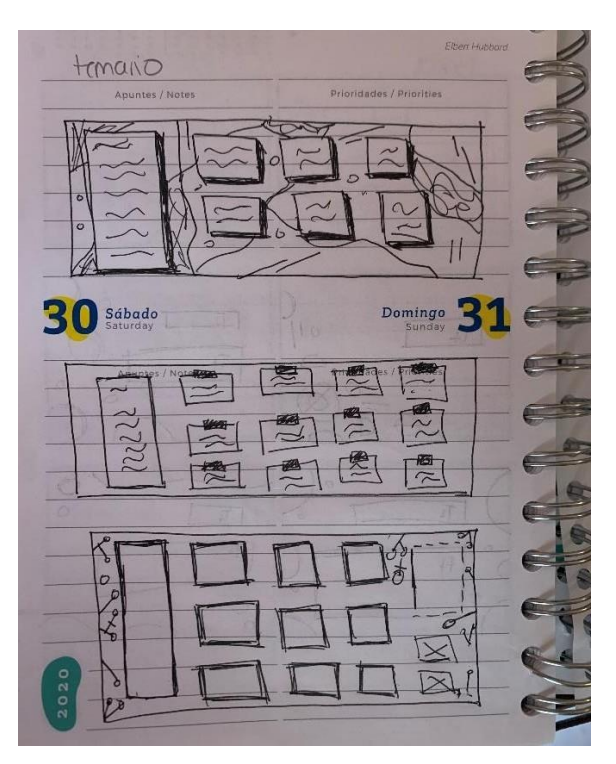

**Anexo 10: Bocetos Temario HDC**

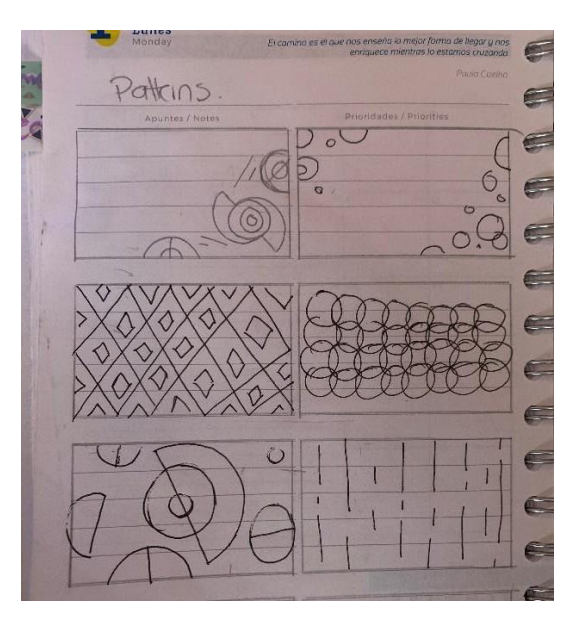

**Anexo 11: Bocetos patrones para uso de HDC**

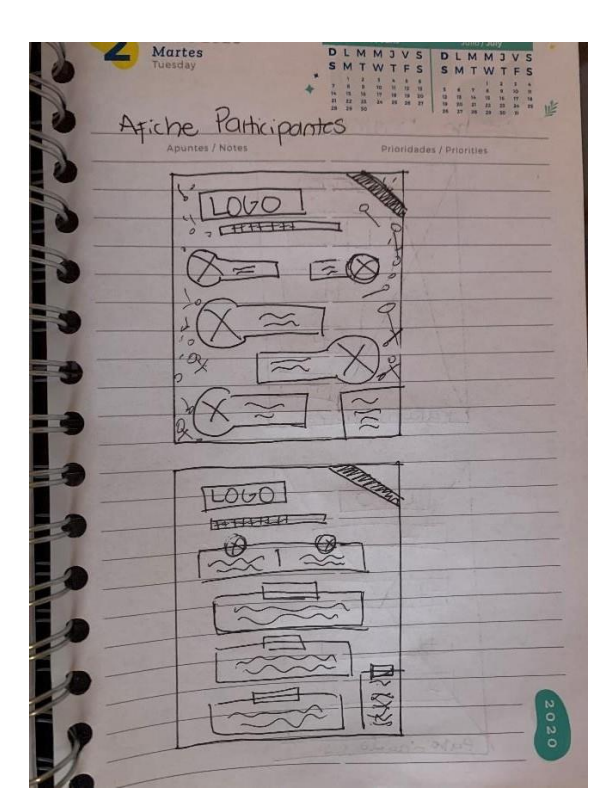

**Anexo 12: Bocetos afiche para participantes**

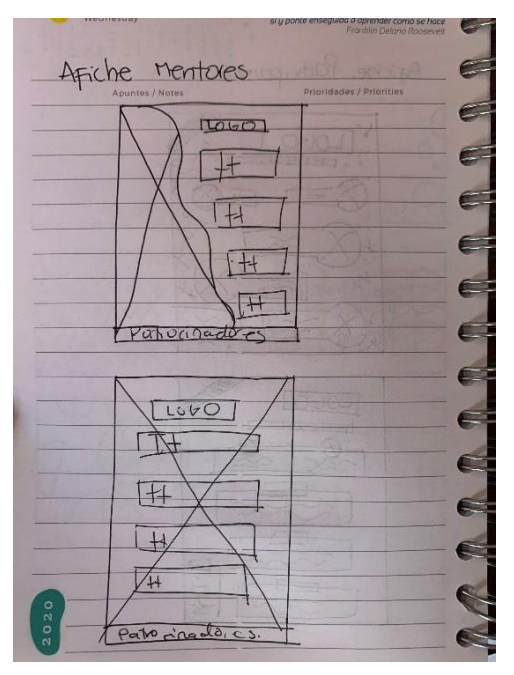

**Anexo 12: Bocetos Afiche para Mentores**

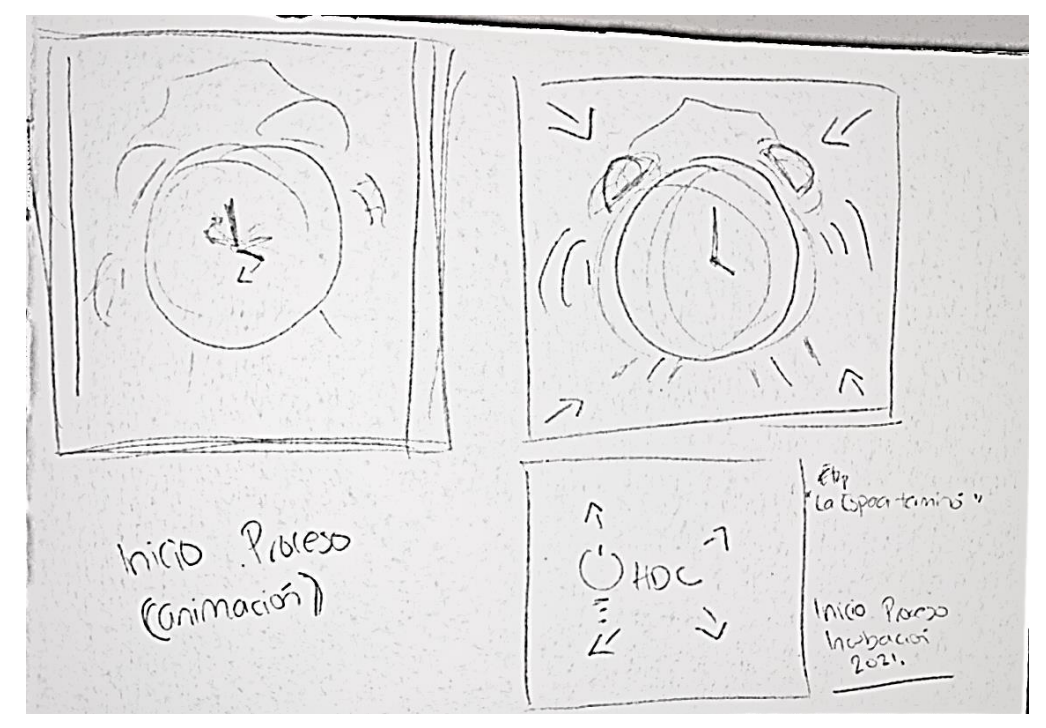

**Anexo 15: Bocetos Campaña Publicitaria**

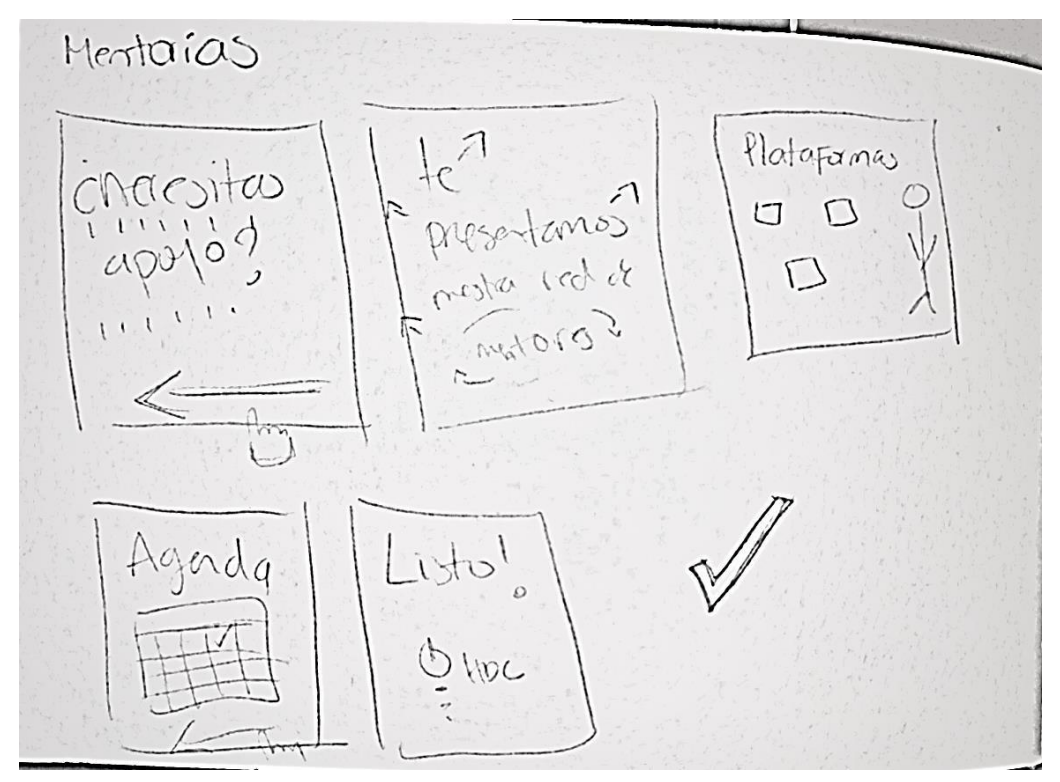

**Anexo 16: Bocetos Campaña Publicitaria**

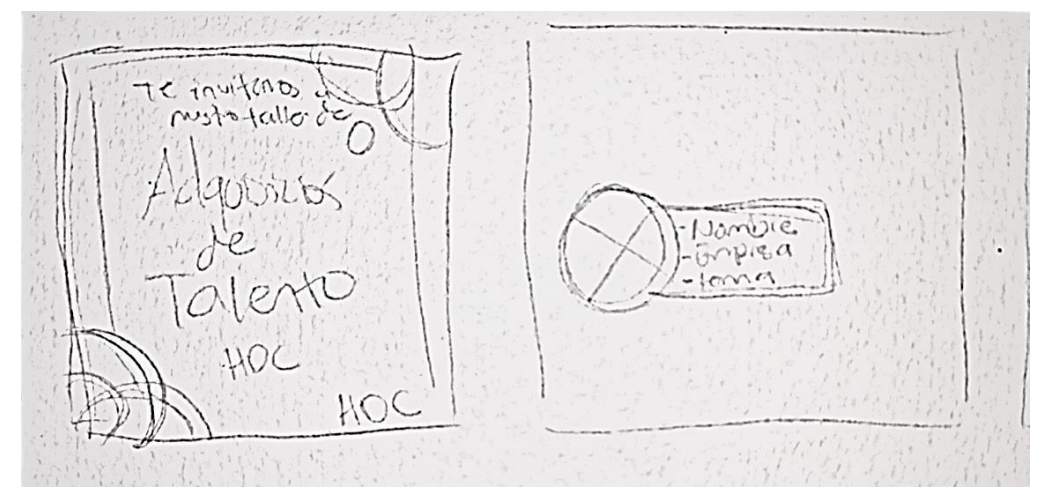

**Anexo 17: Bocetos Campaña Publicitaria**

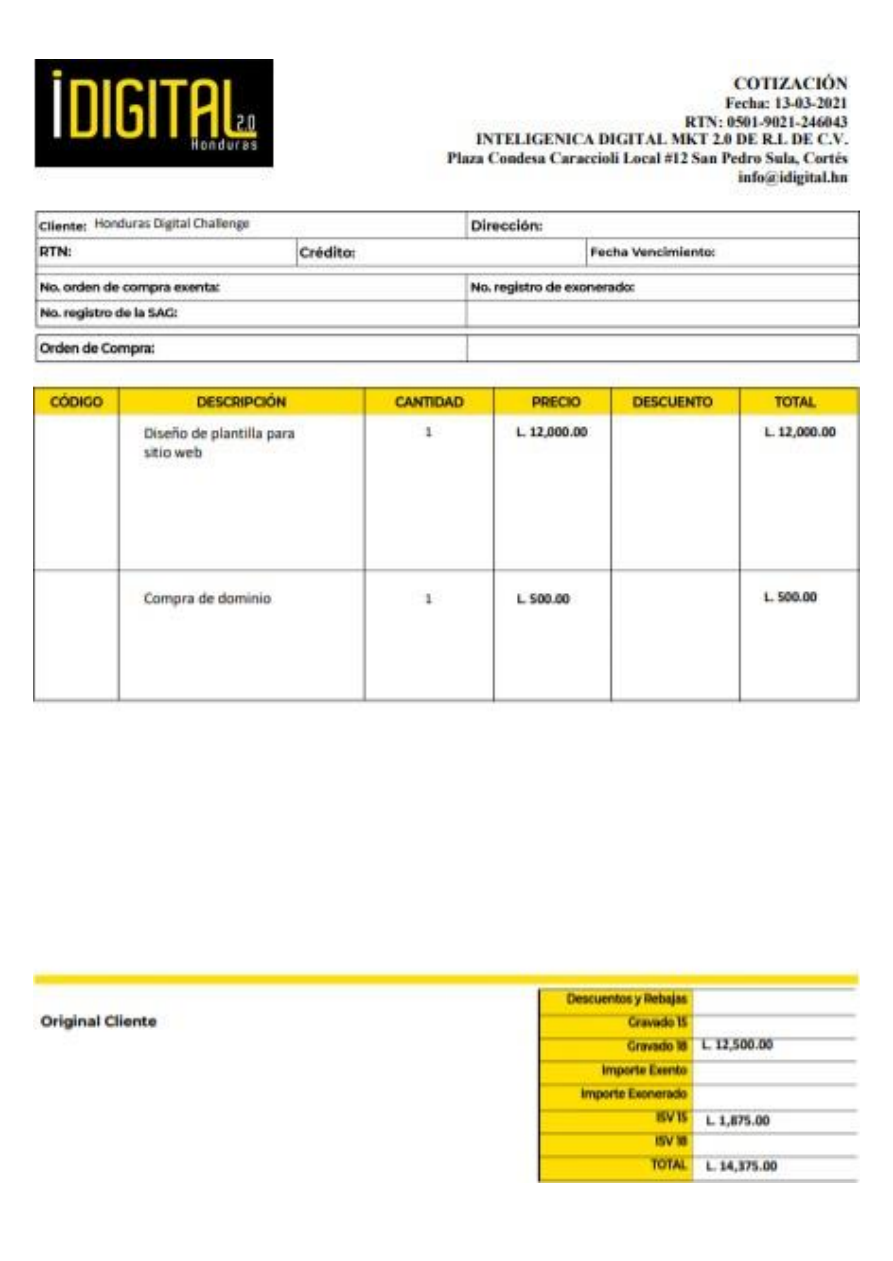

**Anexo 18: Cotización Página Web Idigital 2.0**

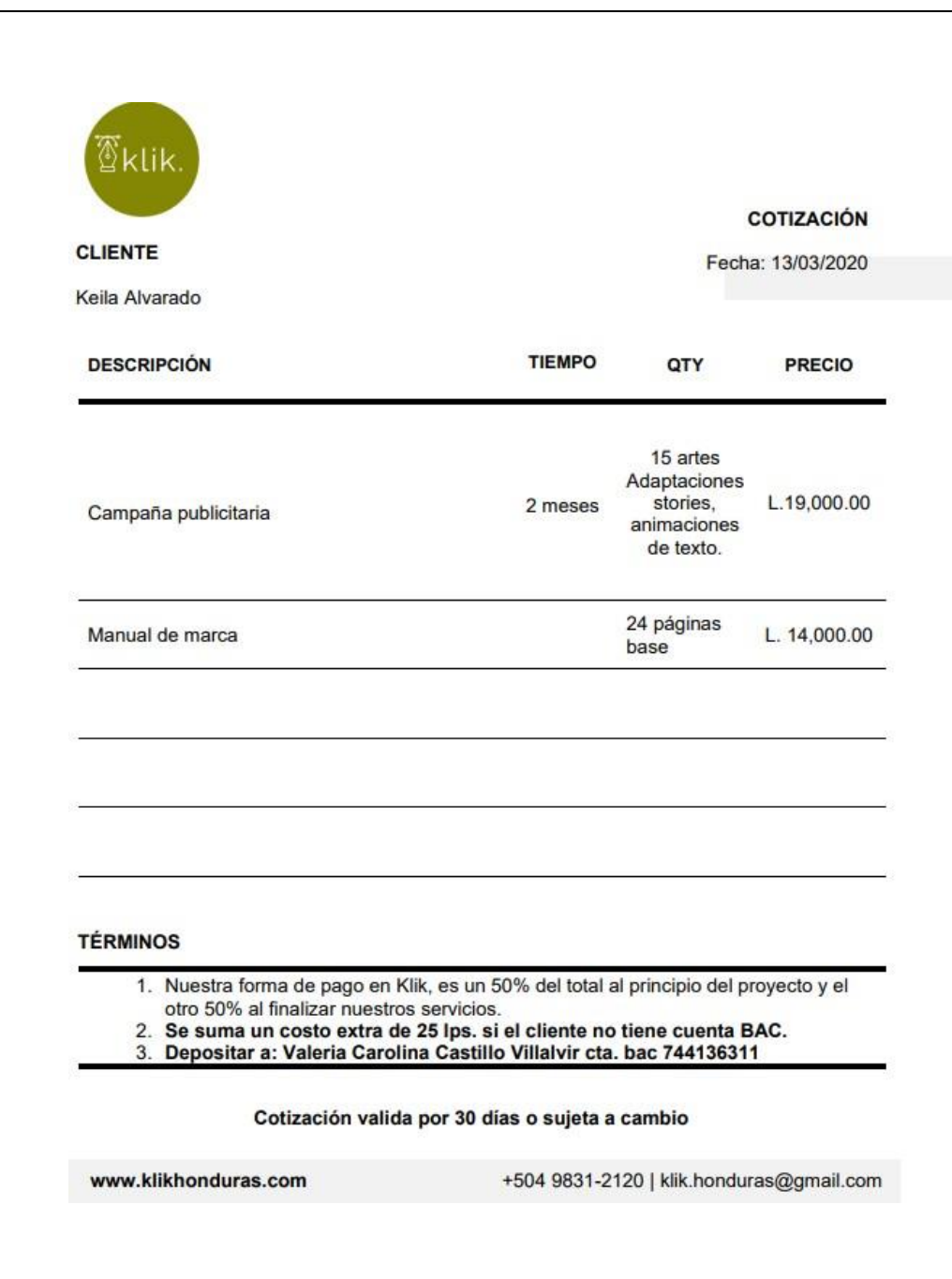

**Anexo 19: Cotización Manual y Publicidad a Klik**

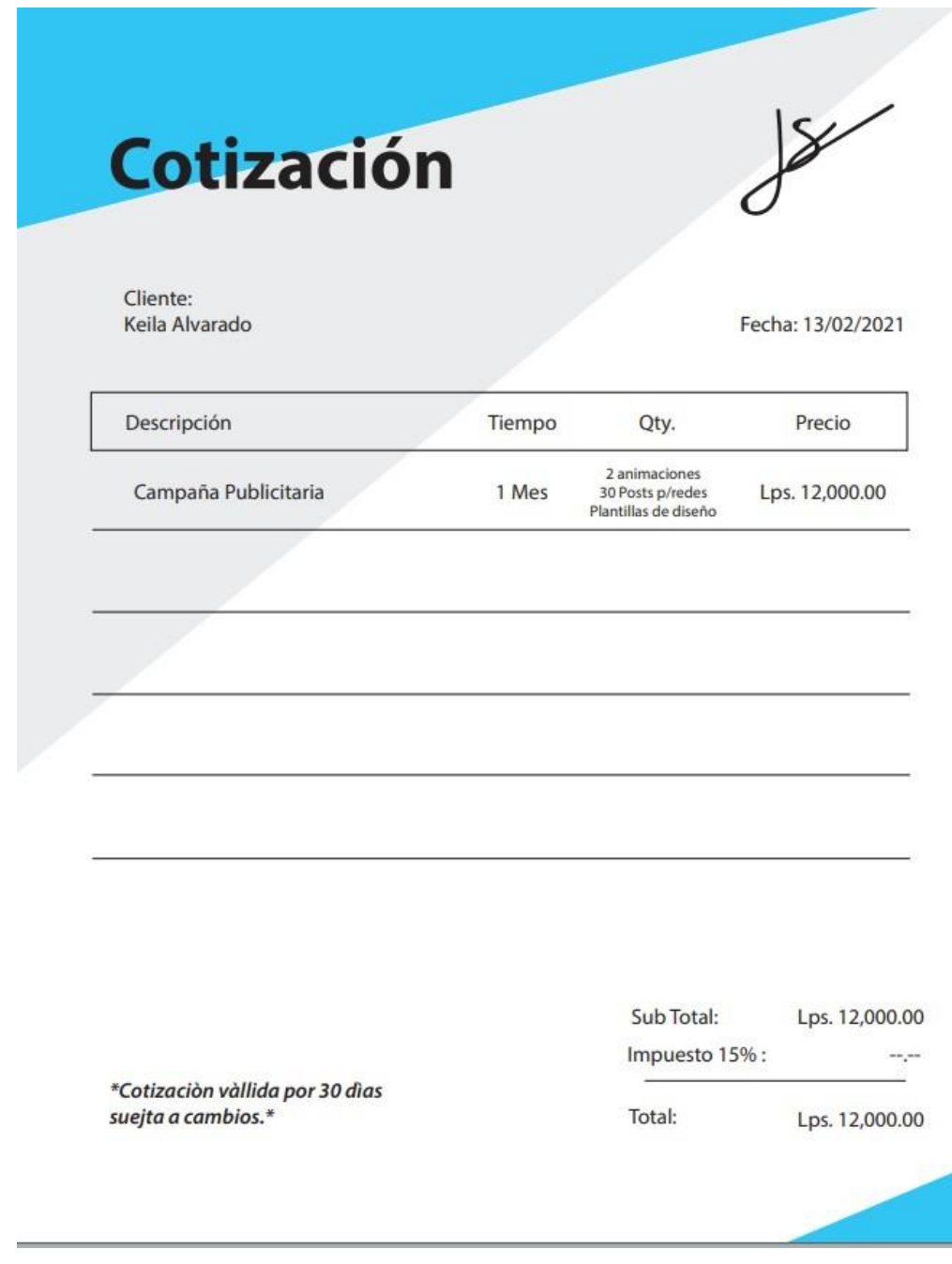

**Anexo 19: Cotización Publicidad a Freelancer**

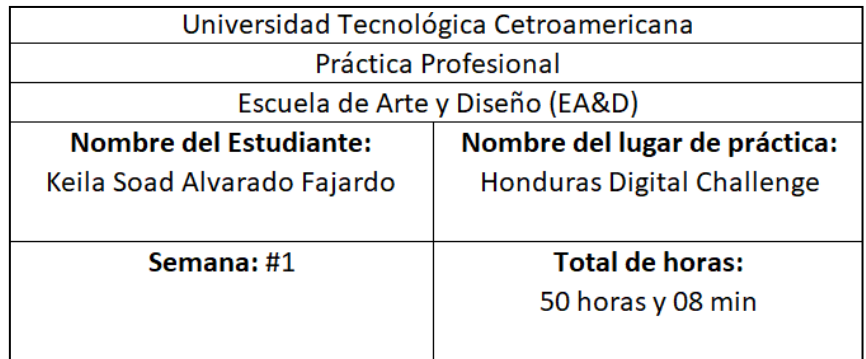

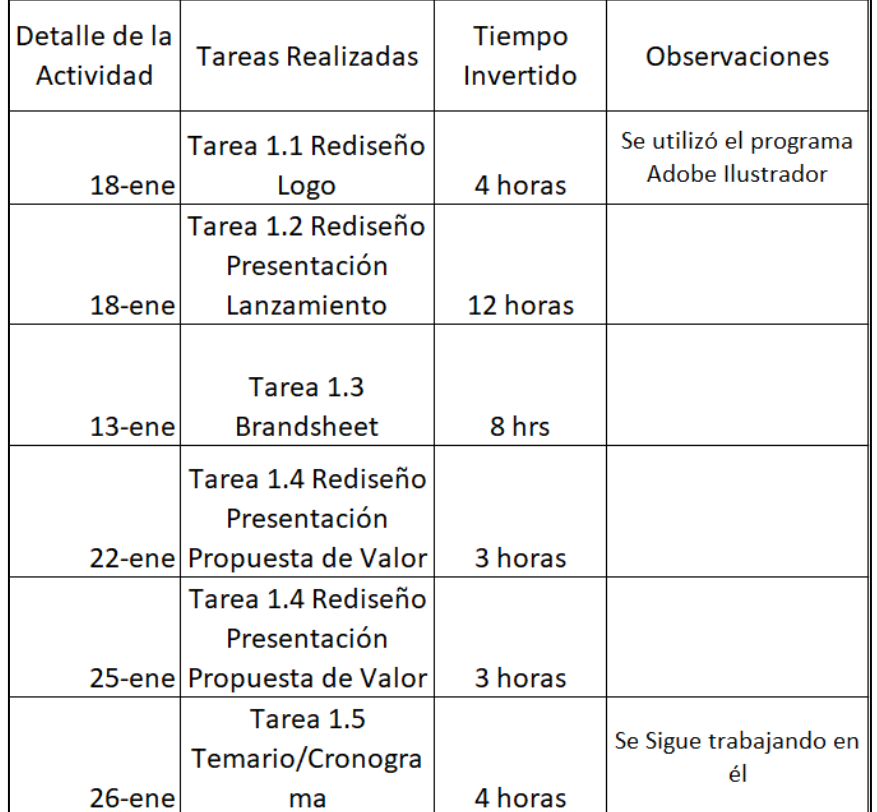

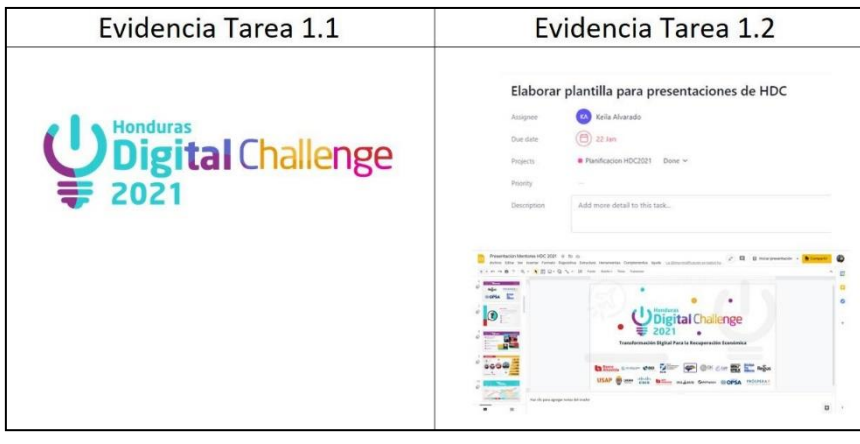

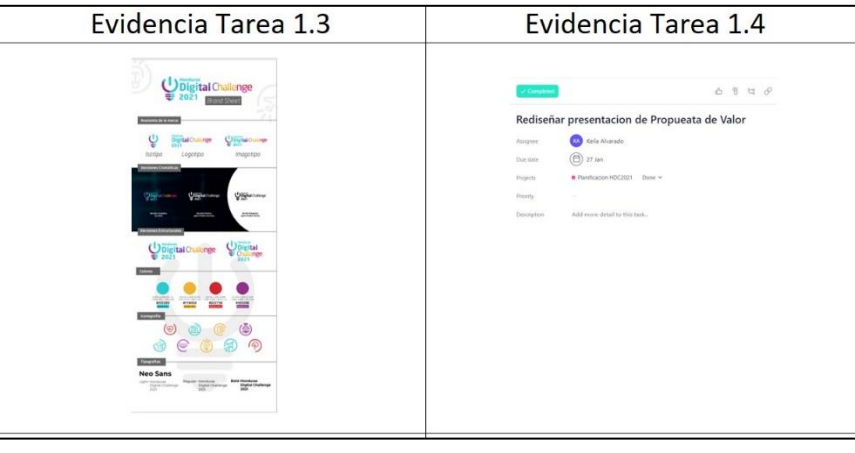

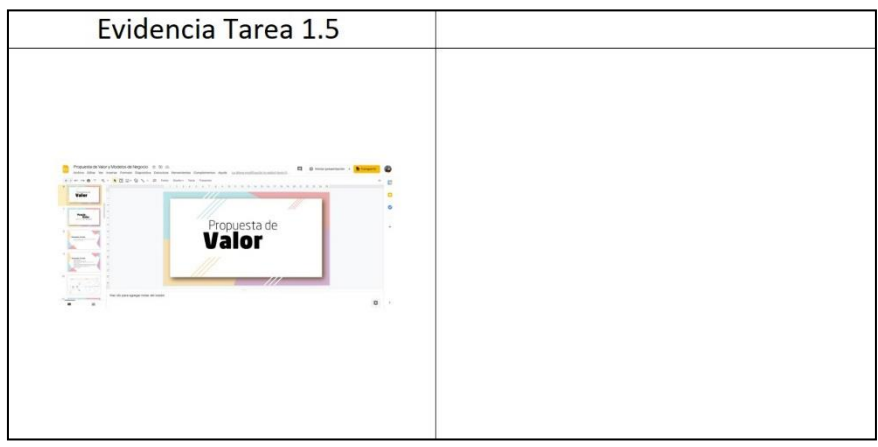

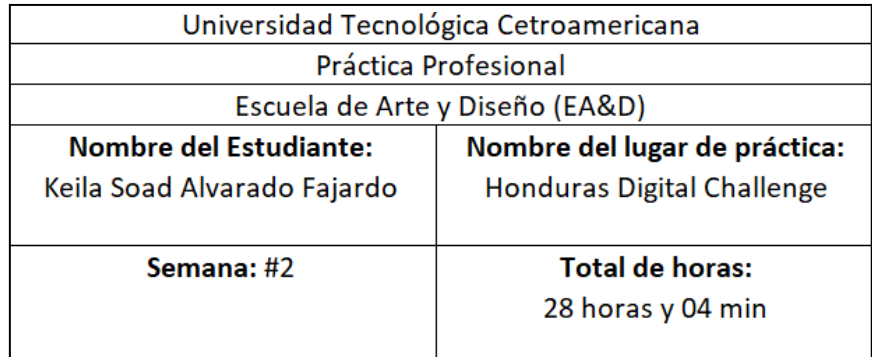

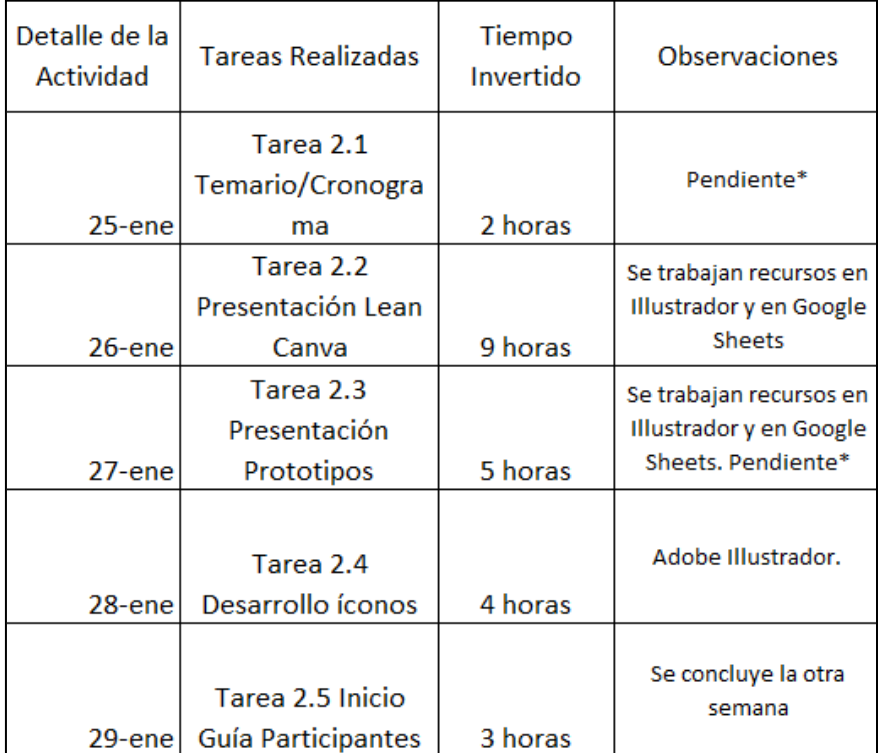

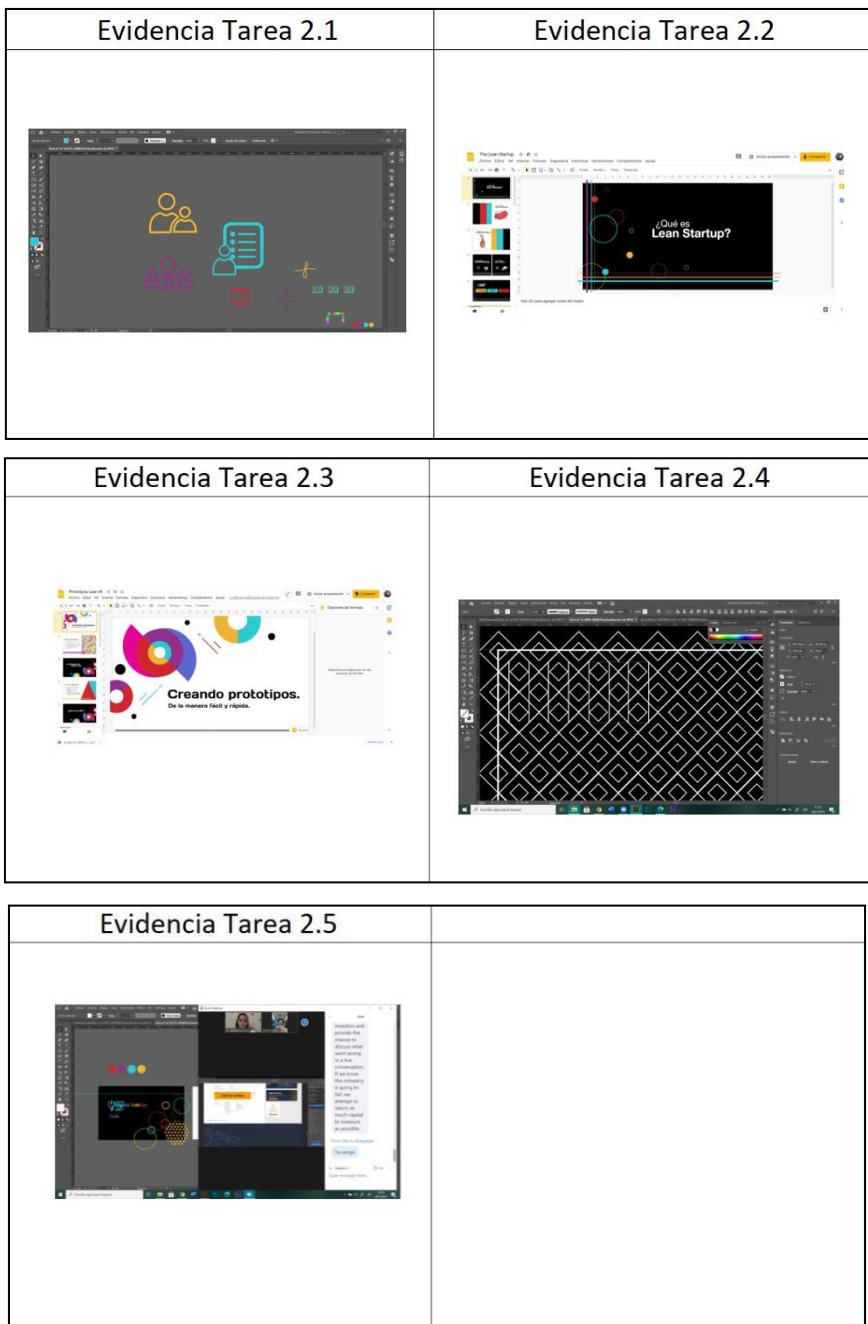

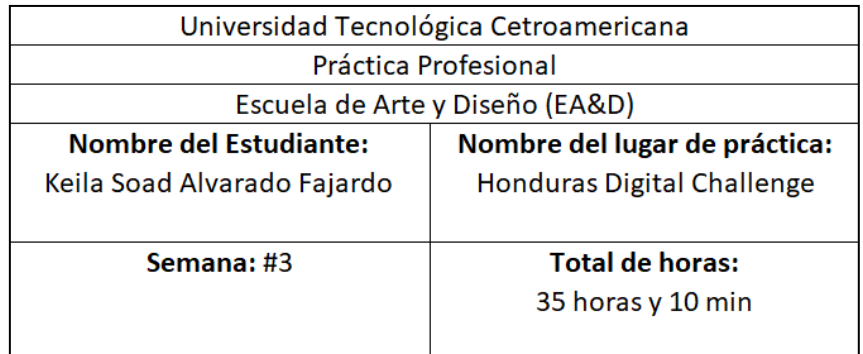

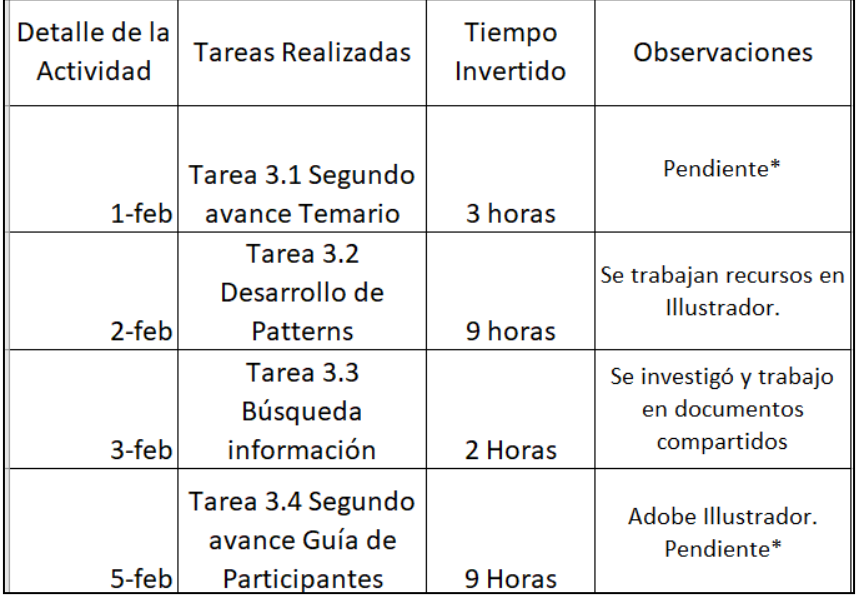

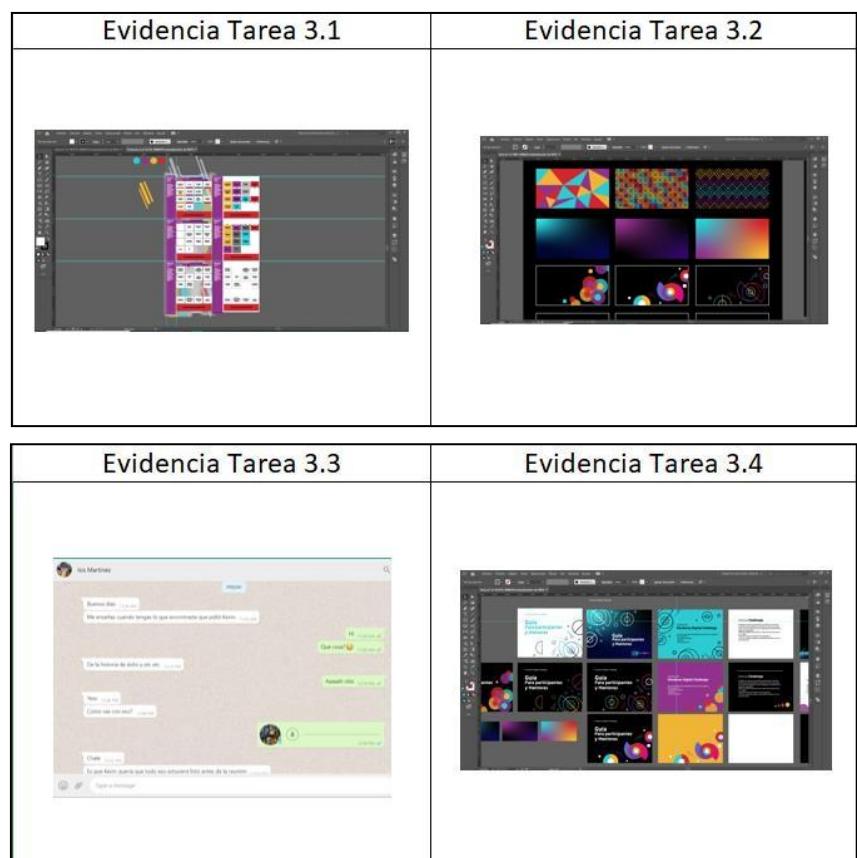

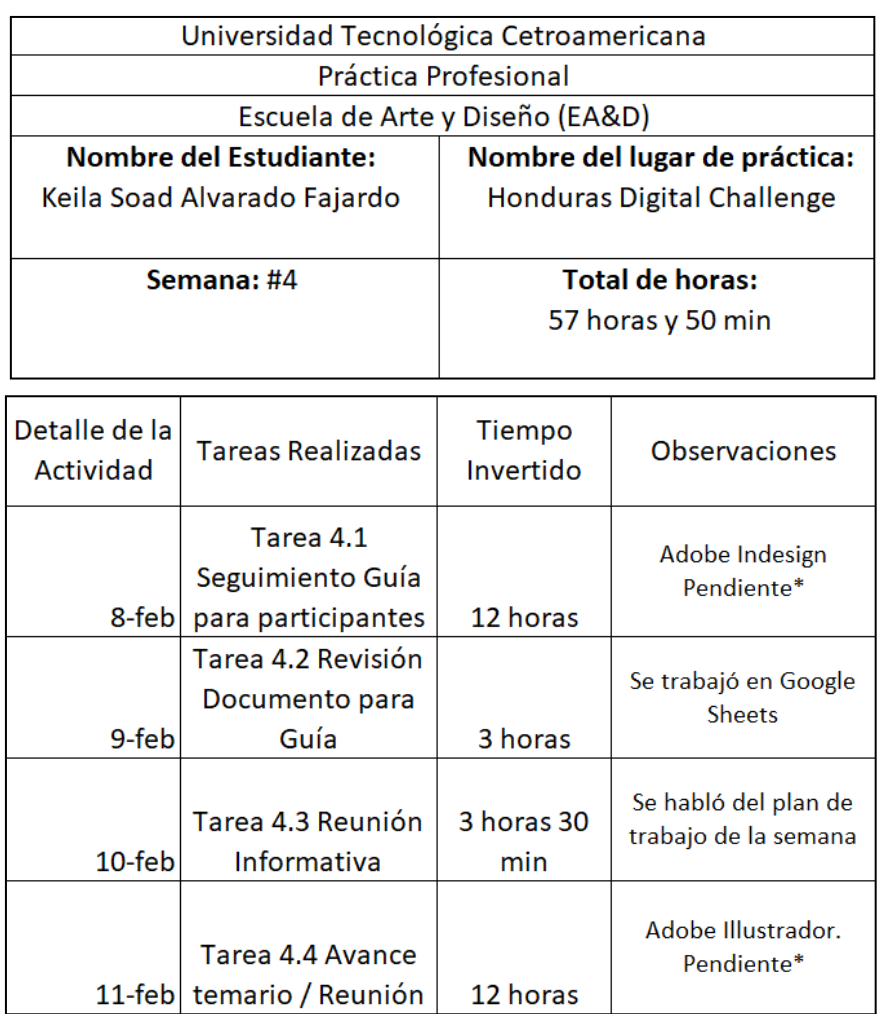

4 horas 30

min

Adobe Illustrador.

Tarea 4.5

desarrollo afiche

12-feb para participantes

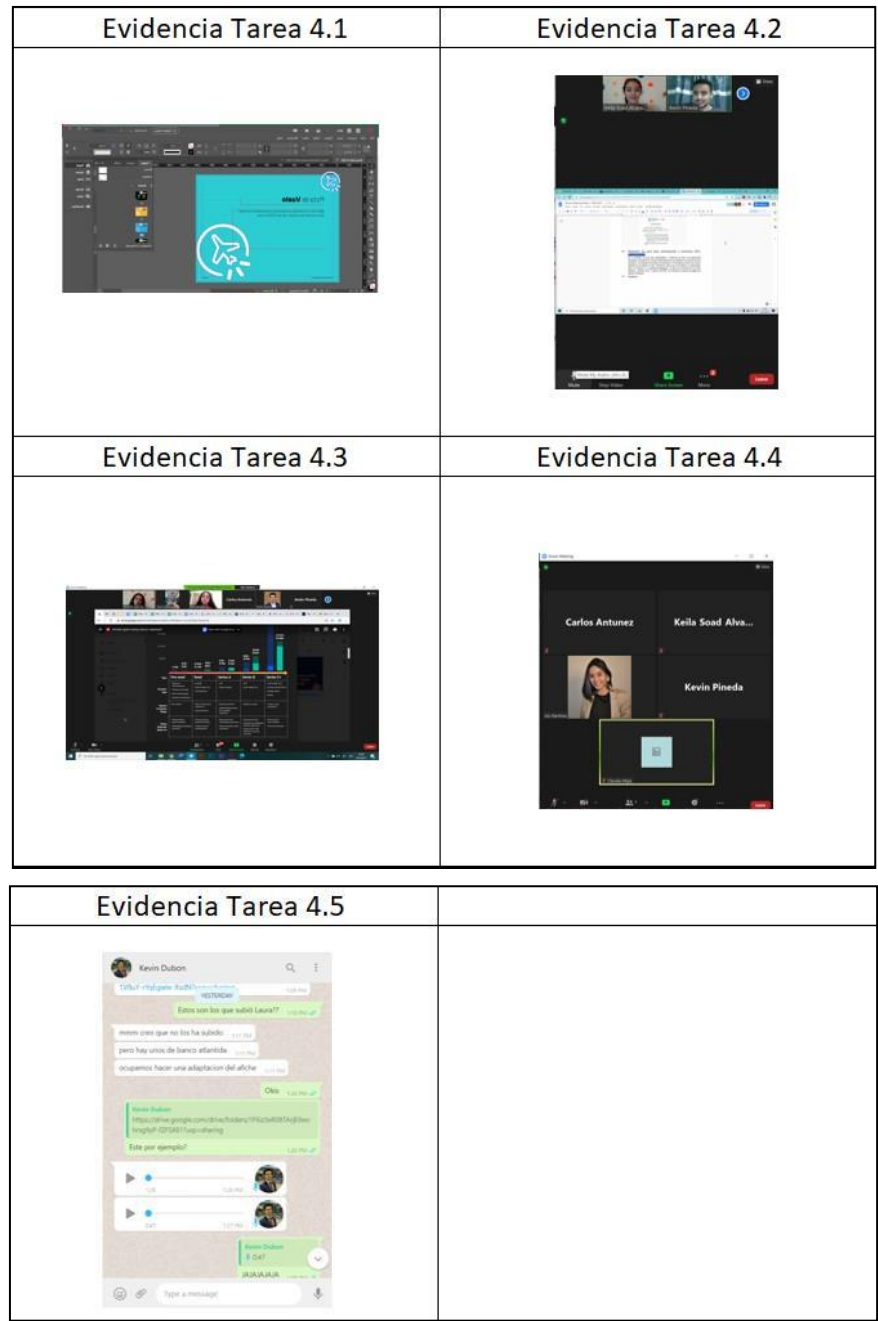

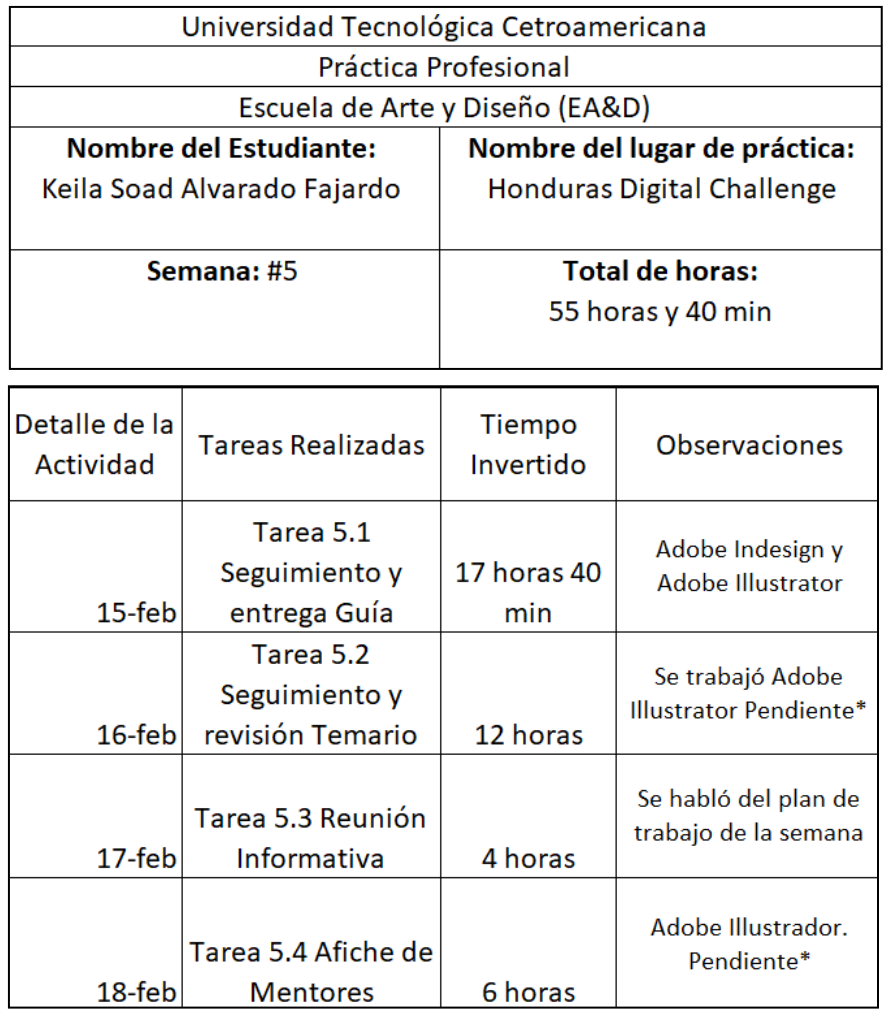

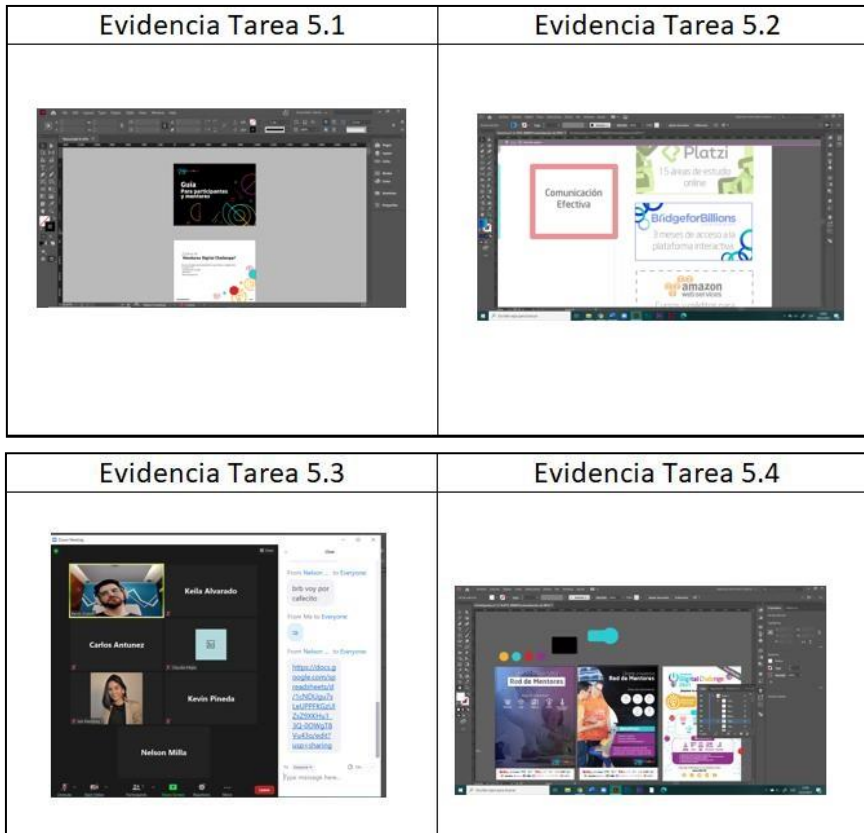

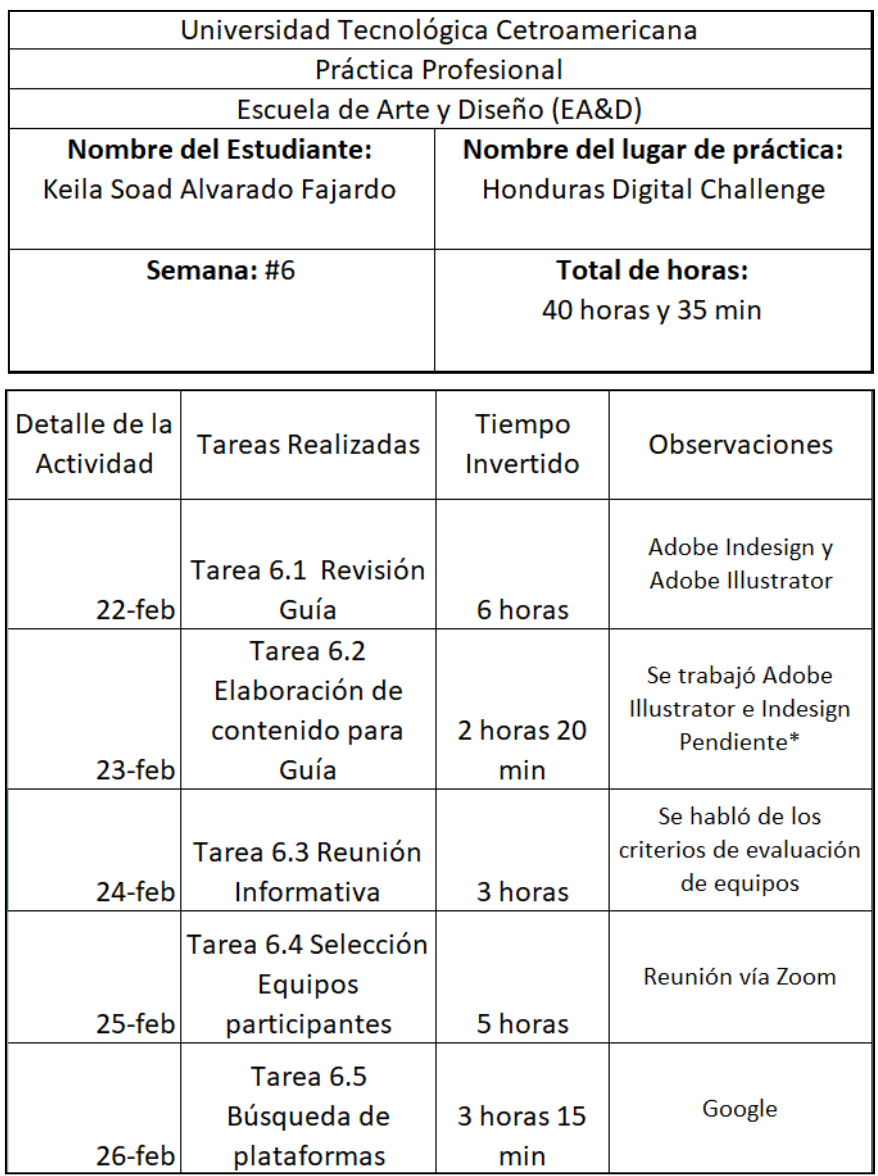

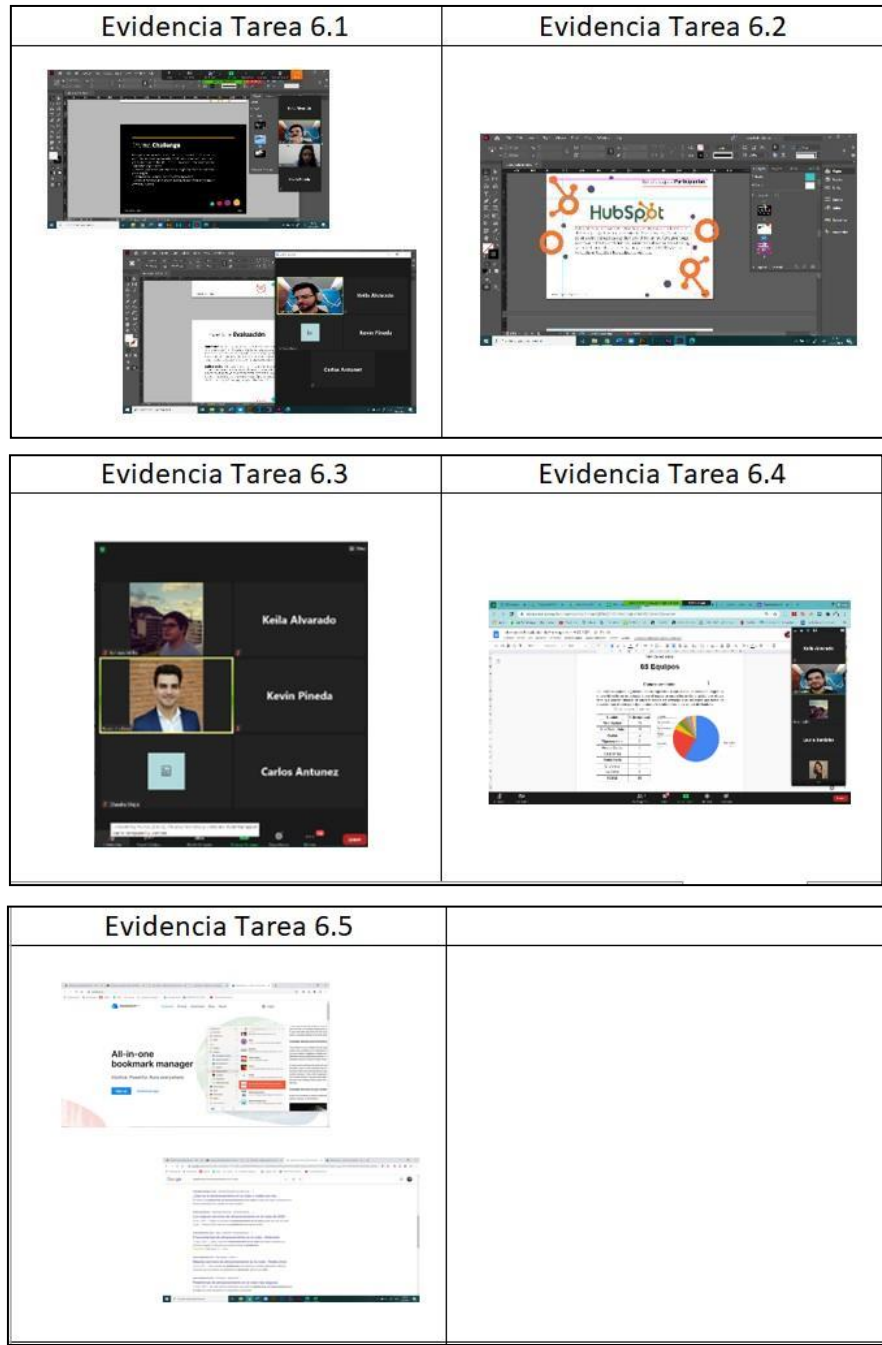

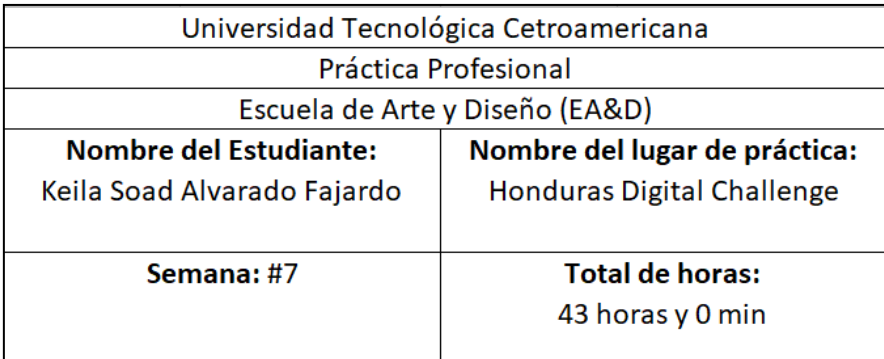

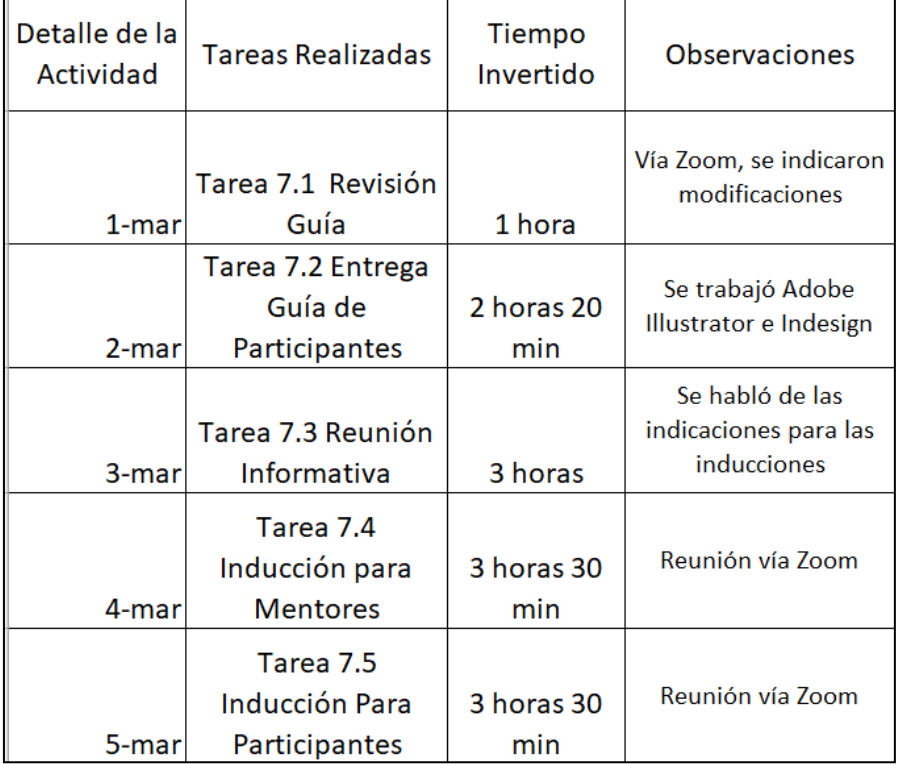

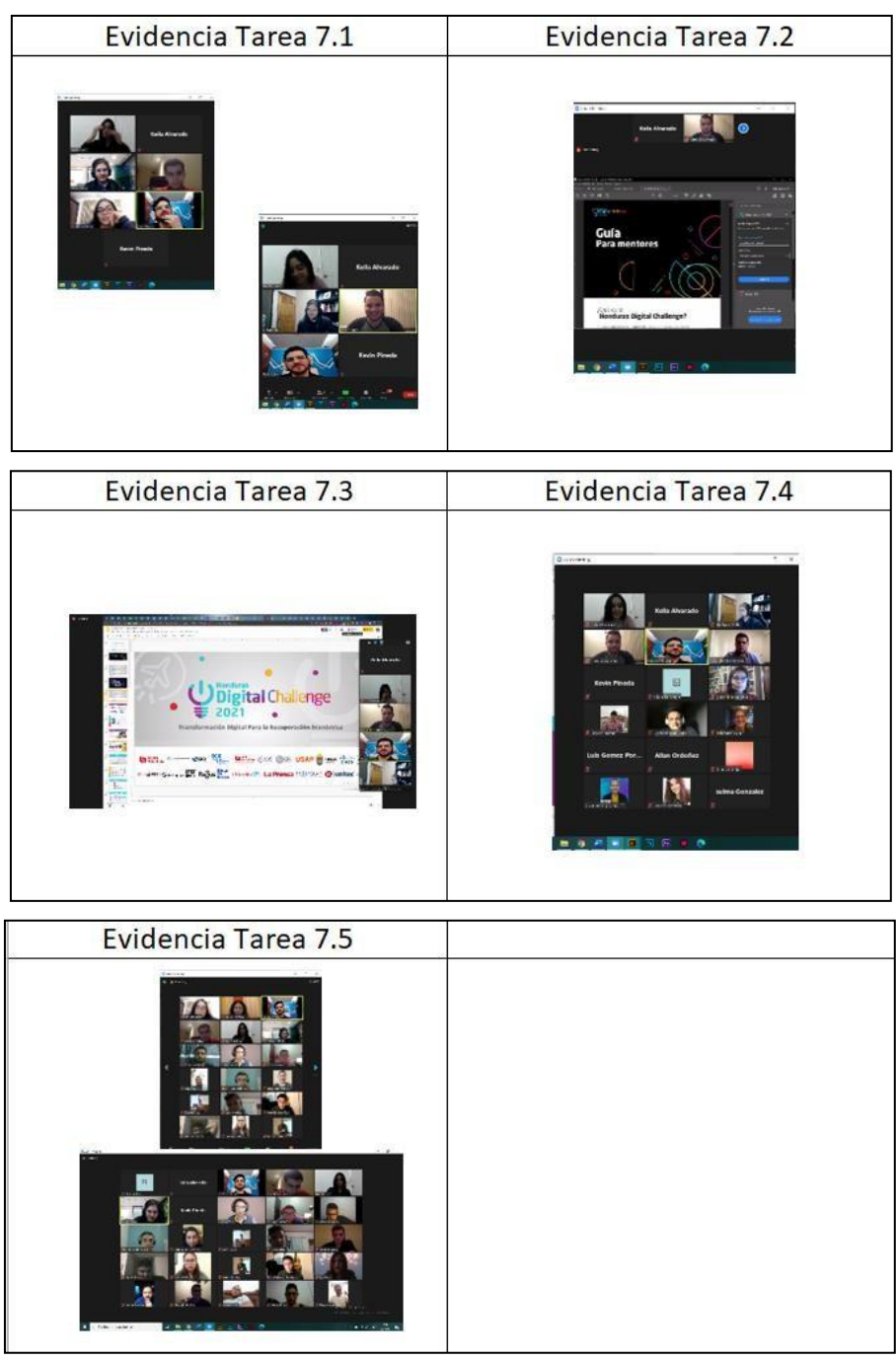

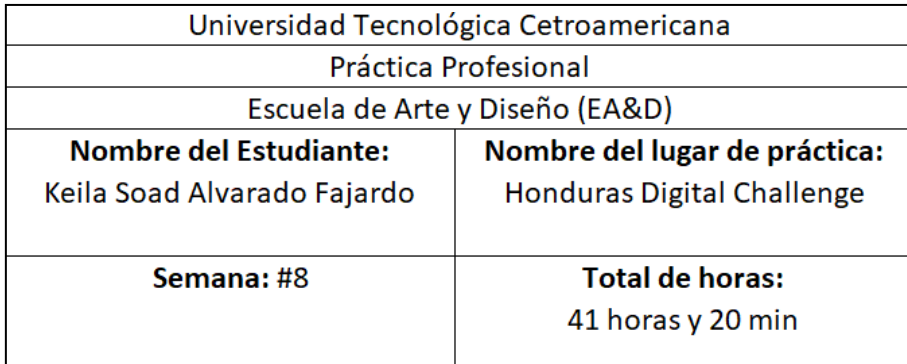

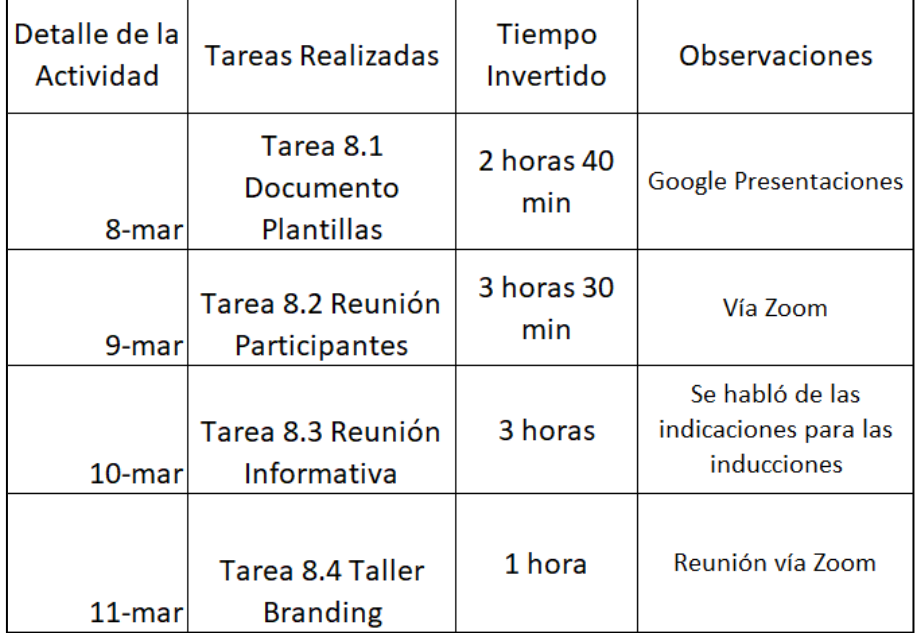

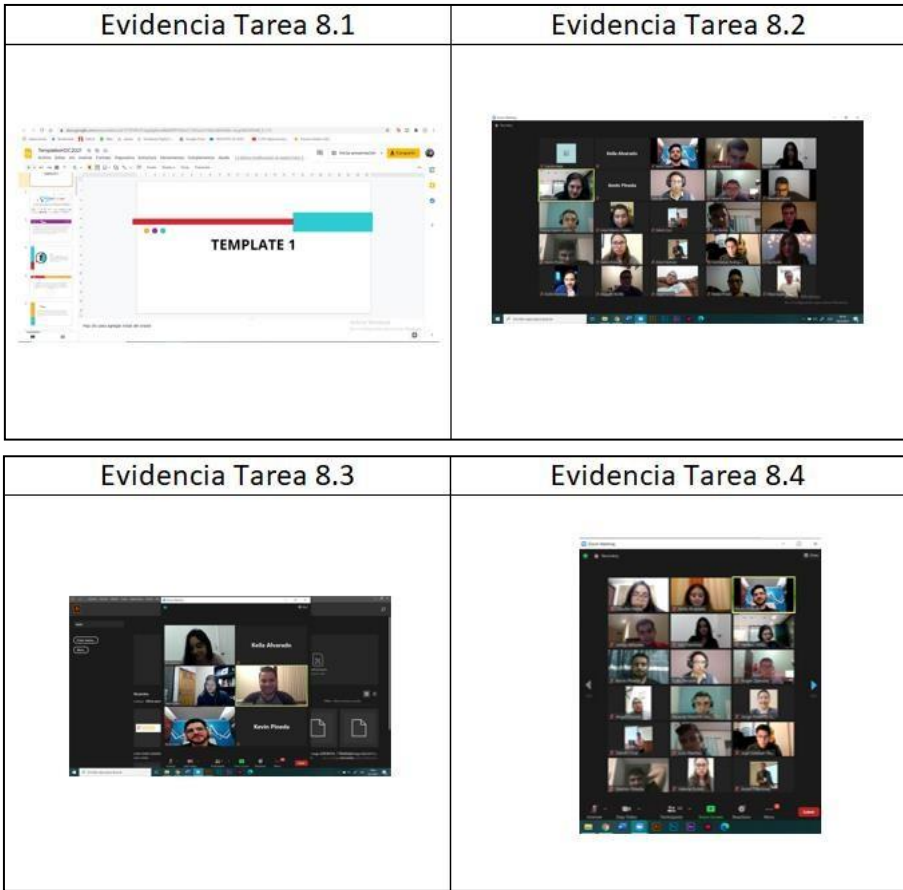
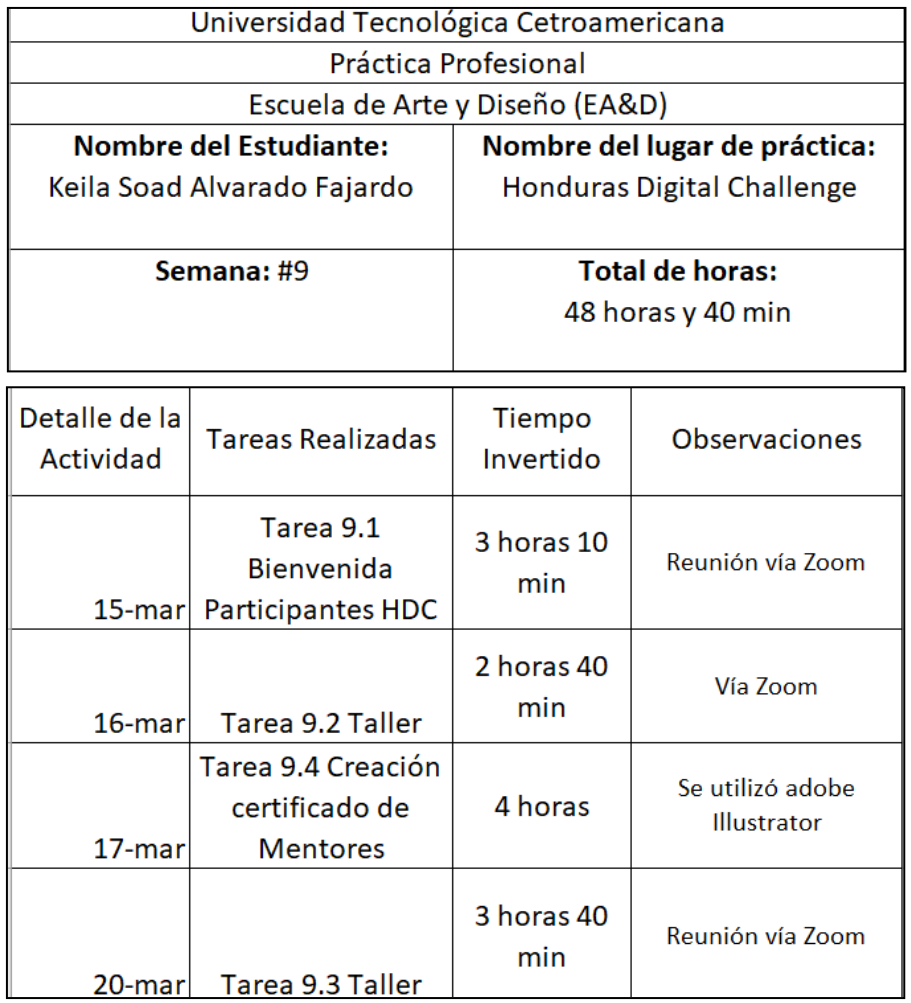

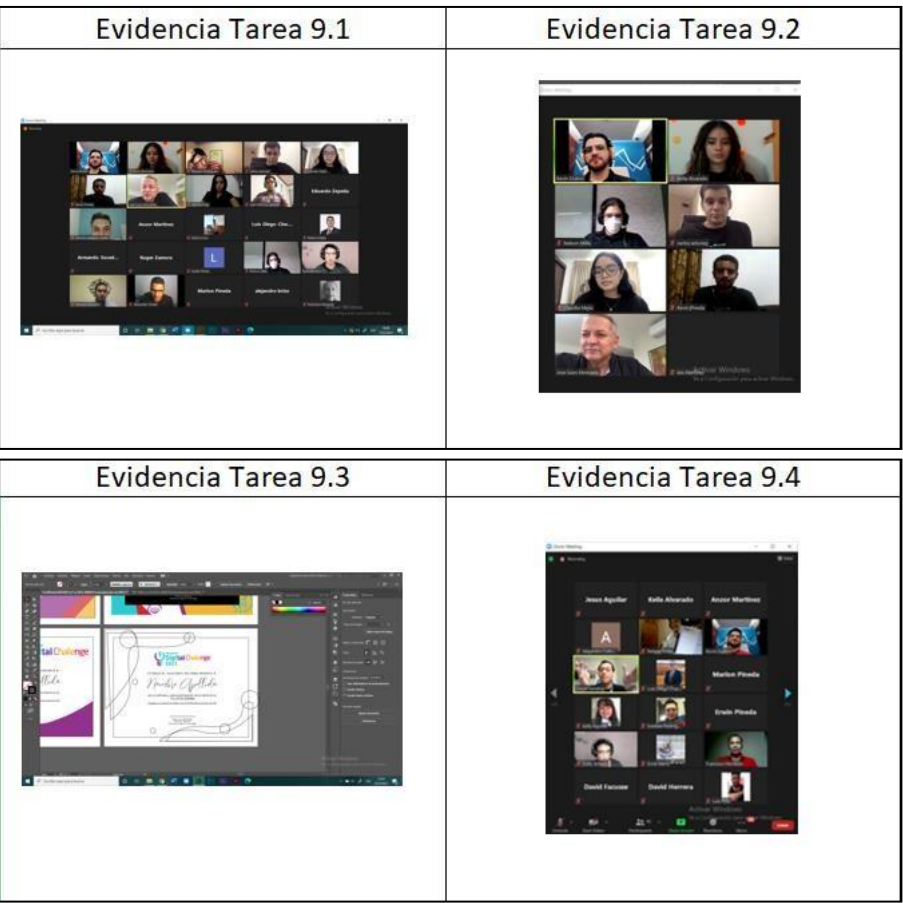

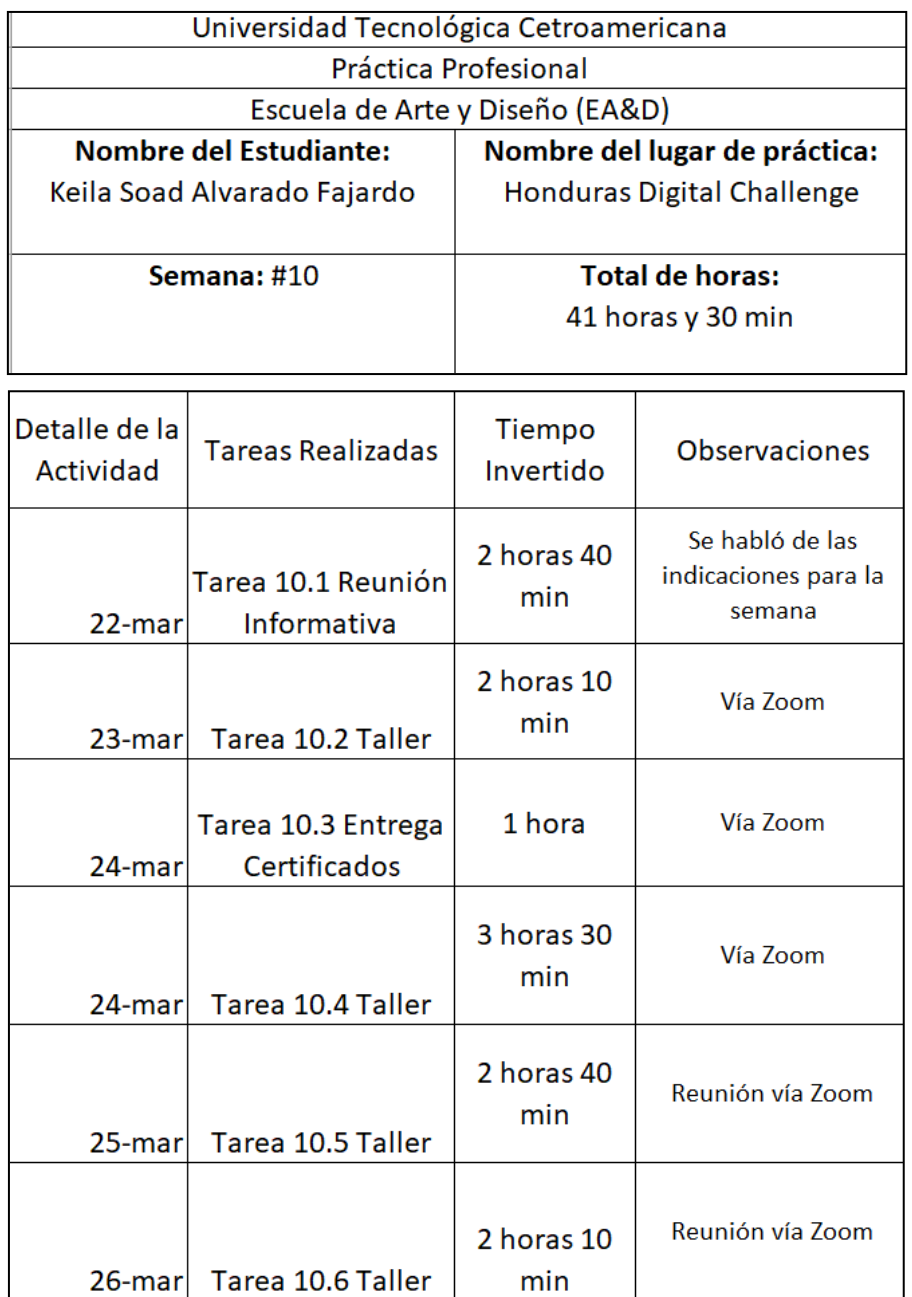

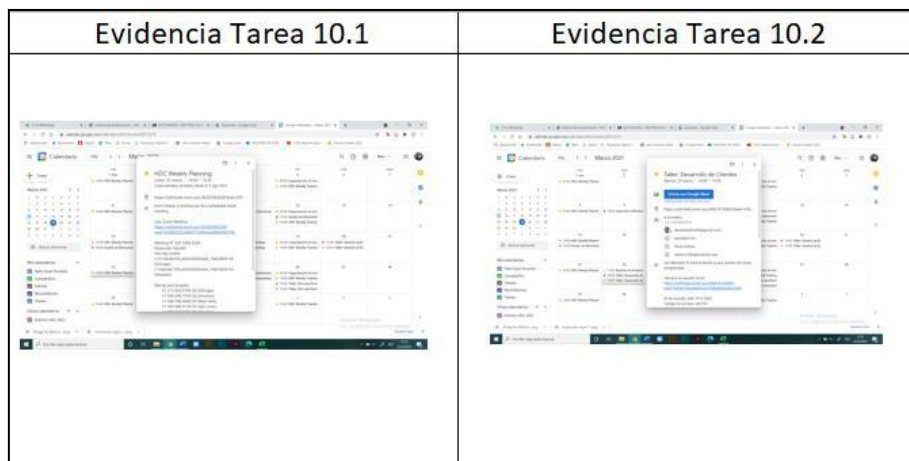

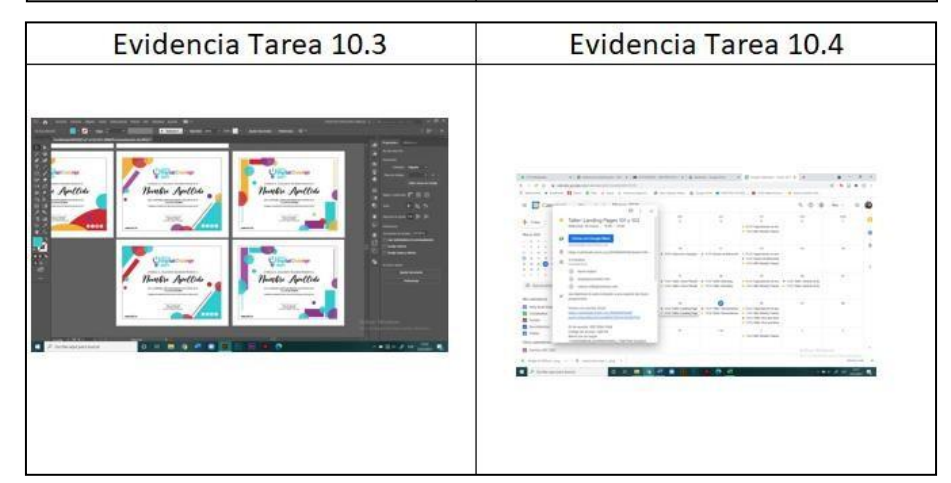

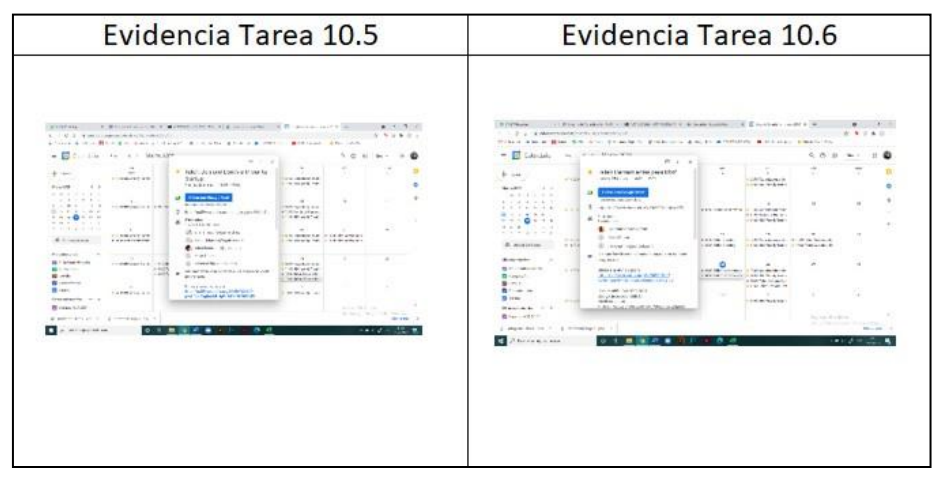